**BECKHOFF** New Automation Technology

# Dokumentation | DE

# EP1518-0002

# EtherCAT Box mit 8 digitalen Eingängen und 2 Zählern

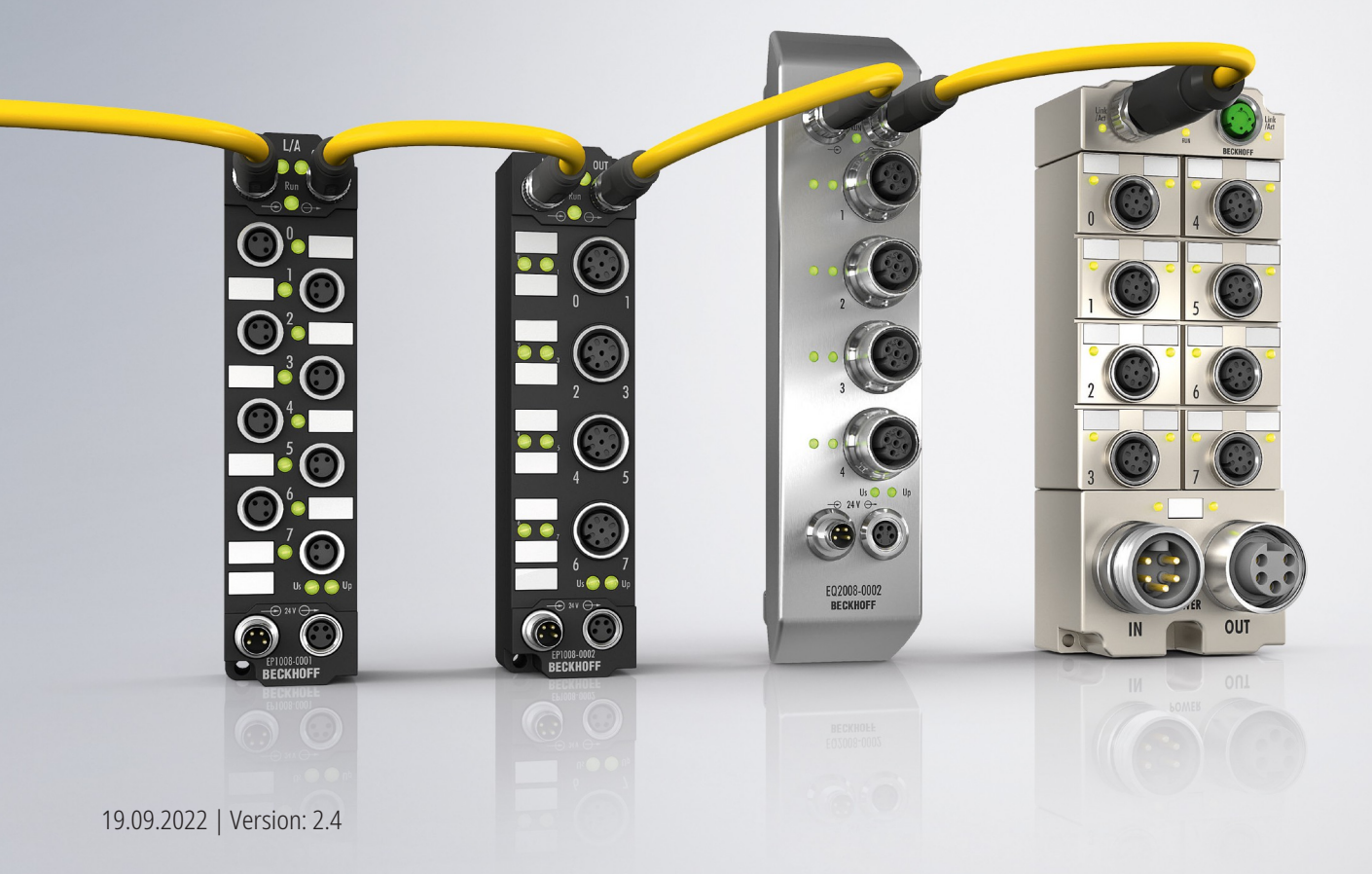

# Inhaltsverzeichnis

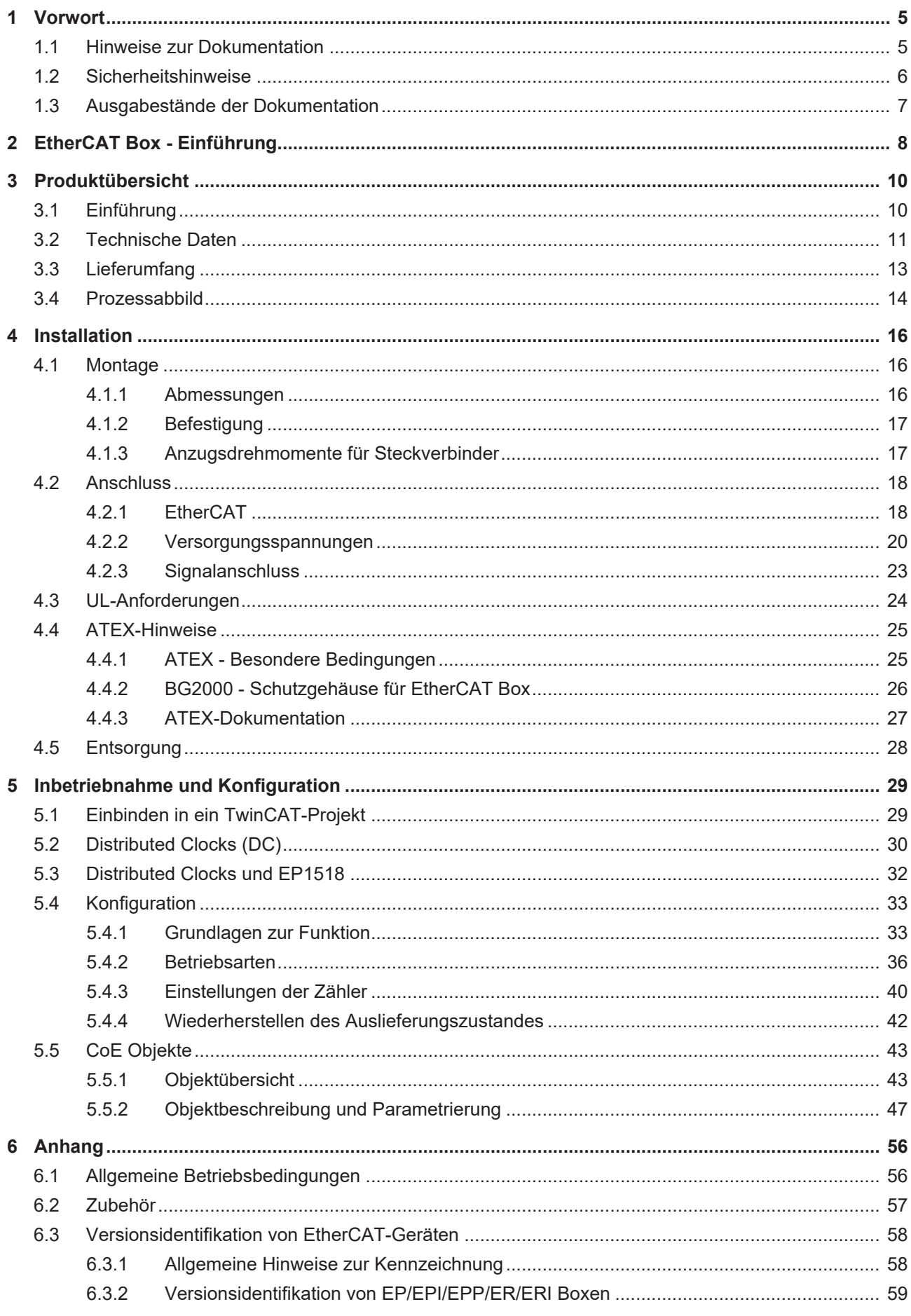

## **BECKHOFF**

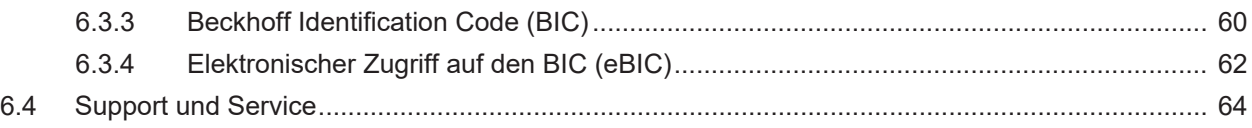

# <span id="page-4-1"></span><span id="page-4-0"></span>**1 Vorwort**

## **1.1 Hinweise zur Dokumentation**

#### **Zielgruppe**

Diese Beschreibung wendet sich ausschließlich an ausgebildetes Fachpersonal der Steuerungs- und Automatisierungstechnik, das mit den geltenden nationalen Normen vertraut ist.

Zur Installation und Inbetriebnahme der Komponenten ist die Beachtung der Dokumentation und der nachfolgenden Hinweise und Erklärungen unbedingt notwendig.

Das Fachpersonal ist verpflichtet, für jede Installation und Inbetriebnahme die zu dem betreffenden Zeitpunkt veröffentlichte Dokumentation zu verwenden.

Das Fachpersonal hat sicherzustellen, dass die Anwendung bzw. der Einsatz der beschriebenen Produkte alle Sicherheitsanforderungen, einschließlich sämtlicher anwendbaren Gesetze, Vorschriften, Bestimmungen und Normen erfüllt.

#### **Disclaimer**

Diese Dokumentation wurde sorgfältig erstellt. Die beschriebenen Produkte werden jedoch ständig weiter entwickelt.

Wir behalten uns das Recht vor, die Dokumentation jederzeit und ohne Ankündigung zu überarbeiten und zu ändern.

Aus den Angaben, Abbildungen und Beschreibungen in dieser Dokumentation können keine Ansprüche auf Änderung bereits gelieferter Produkte geltend gemacht werden.

#### **Marken**

Beckhoff®, TwinCAT®, TwinCAT/BSD®, TC/BSD®, EtherCAT®, EtherCAT G®, EtherCAT G10®, EtherCAT P®, Safety over EtherCAT®, TwinSAFE®, XFC®, XTS® und XPlanar® sind eingetragene und lizenzierte Marken der Beckhoff Automation GmbH. Die Verwendung anderer in dieser Dokumentation enthaltenen Marken oder Kennzeichen durch Dritte kann zu einer Verletzung von Rechten der Inhaber der entsprechenden Bezeichnungen führen.

#### **Patente**

Die EtherCAT-Technologie ist patentrechtlich geschützt, insbesondere durch folgende Anmeldungen und Patente: EP1590927, EP1789857, EP1456722, EP2137893, DE102015105702 mit den entsprechenden Anmeldungen und Eintragungen in verschiedenen anderen Ländern.

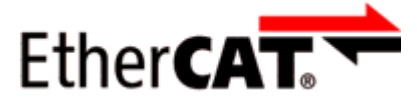

EtherCAT® ist eine eingetragene Marke und patentierte Technologie lizenziert durch die Beckhoff Automation GmbH, Deutschland.

#### **Copyright**

© Beckhoff Automation GmbH & Co. KG, Deutschland.

Weitergabe sowie Vervielfältigung dieses Dokuments, Verwertung und Mitteilung seines Inhalts sind verboten, soweit nicht ausdrücklich gestattet.

Zuwiderhandlungen verpflichten zu Schadenersatz. Alle Rechte für den Fall der Patent-, Gebrauchsmusteroder Geschmacksmustereintragung vorbehalten.

## <span id="page-5-0"></span>**1.2 Sicherheitshinweise**

#### **Sicherheitsbestimmungen**

Beachten Sie die folgenden Sicherheitshinweise und Erklärungen! Produktspezifische Sicherheitshinweise finden Sie auf den folgenden Seiten oder in den Bereichen Montage, Verdrahtung, Inbetriebnahme usw.

#### **Haftungsausschluss**

Die gesamten Komponenten werden je nach Anwendungsbestimmungen in bestimmten Hard- und Software-Konfigurationen ausgeliefert. Änderungen der Hard- oder Software-Konfiguration, die über die dokumentierten Möglichkeiten hinausgehen, sind unzulässig und bewirken den Haftungsausschluss der Beckhoff Automation GmbH & Co. KG.

#### **Qualifikation des Personals**

Diese Beschreibung wendet sich ausschließlich an ausgebildetes Fachpersonal der Steuerungs-, Automatisierungs- und Antriebstechnik, das mit den geltenden Normen vertraut ist.

#### **Erklärung der Hinweise**

In der vorliegenden Dokumentation werden die folgenden Hinweise verwendet. Diese Hinweise sind aufmerksam zu lesen und unbedingt zu befolgen!

#### **GEFAHR**

#### **Akute Verletzungsgefahr!**

Wenn dieser Sicherheitshinweis nicht beachtet wird, besteht unmittelbare Gefahr für Leben und Gesundheit von Personen!

#### **WARNUNG**

#### **Verletzungsgefahr!**

Wenn dieser Sicherheitshinweis nicht beachtet wird, besteht Gefahr für Leben und Gesundheit von Personen!

#### **VORSICHT**

#### **Schädigung von Personen!**

Wenn dieser Sicherheitshinweis nicht beachtet wird, können Personen geschädigt werden!

#### *HINWEIS*

#### **Schädigung von Umwelt/Geräten oder Datenverlust**

Wenn dieser Hinweis nicht beachtet wird, können Umweltschäden, Gerätebeschädigungen oder Datenverlust entstehen.

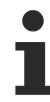

#### **Tipp oder Fingerzeig**

Dieses Symbol kennzeichnet Informationen, die zum besseren Verständnis beitragen.

## <span id="page-6-0"></span>**1.3 Ausgabestände der Dokumentation**

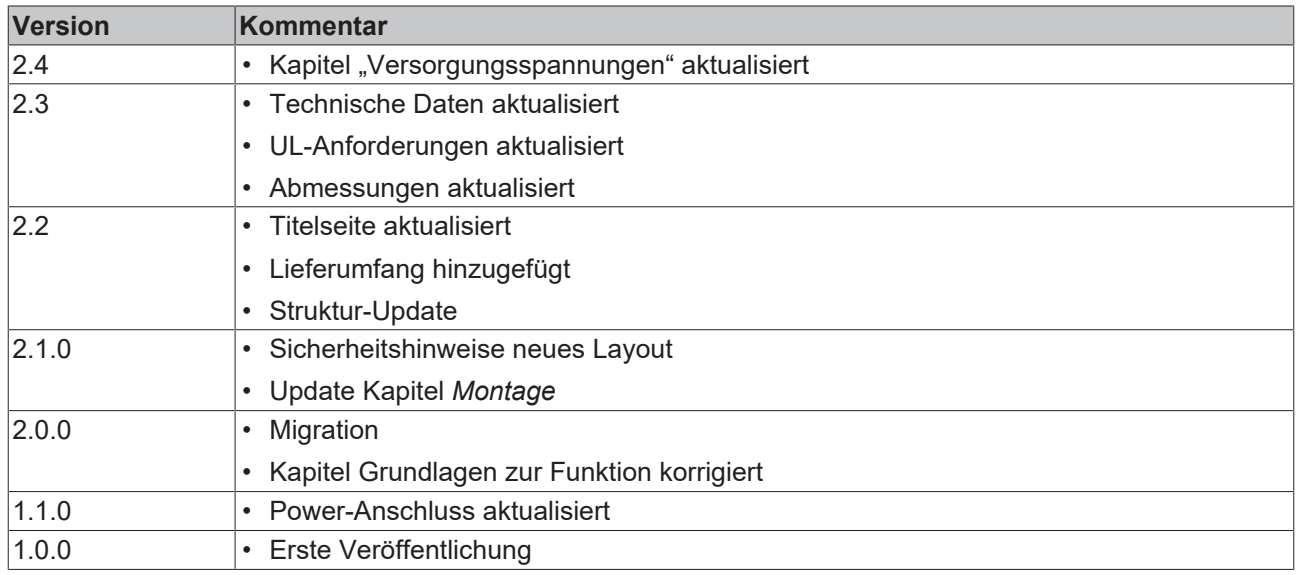

#### **Firm- und Hardware-Stände**

Diese Dokumentation bezieht sich auf den zum Zeitpunkt ihrer Erstellung gültigen Firm- und Hardware-Stand.

Die Eigenschaften der Module werden stetig weiterentwickelt und verbessert. Module älteren Fertigungsstandes können nicht die gleichen Eigenschaften haben, wie Module neuen Standes. Bestehende Eigenschaften bleiben jedoch erhalten und werden nicht geändert, so dass ältere Module immer durch neue ersetzt werden können.

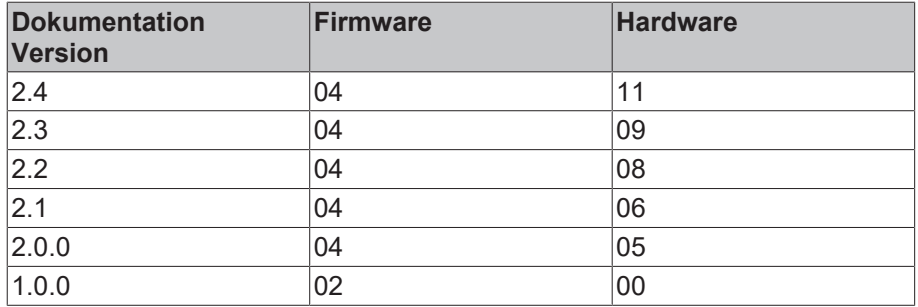

Den Firm- und Hardware-Stand (Auslieferungszustand) können Sie der auf der Seite der EtherCAT Box aufgedruckten Batch-Nummer (D-Nummer) entnehmen.

#### **Syntax der Batch-Nummer (D-Nummer)**

WW YY FF HH

WW - Produktionswoche (Kalenderwoche) YY - Produktionsjahr FF - Firmware-Stand HH - Hardware-Stand

Beispiel mit D. Nr.: 55 09 01 00:

- 55 Produktionswoche 55
- 09 Produktionsjahr 2009
- 01 Firmware-Stand 01
- 00 Hardware-Stand 001

Weitere Informationen zu diesem Thema: [Versionsidentifikation von EtherCAT-Geräten \[](#page-57-0)[}](#page-57-0) [58\]](#page-57-0).

# <span id="page-7-0"></span>**2 EtherCAT Box - Einführung**

Das EtherCAT-System wird durch die EtherCAT-Box-Module in Schutzart IP67 erweitert. Durch das integrierte EtherCAT-Interface sind die Module ohne eine zusätzliche Kopplerbox direkt an ein EtherCAT-Netzwerk anschließbar. Die hohe EtherCAT-Performance bleibt also bis in jedes Modul erhalten.

Die außerordentlich geringen Abmessungen von nur 126 x 30 x 26,5 mm (H x B x T) sind identisch zu denen der Feldbus Box Erweiterungsmodule. Sie eignen sich somit besonders für Anwendungsfälle mit beengten Platzverhältnissen. Die geringe Masse der EtherCAT-Module begünstigt u. a. auch Applikationen, bei denen die I/O-Schnittstelle bewegt wird (z. B. an einem Roboterarm). Der EtherCAT-Anschluss erfolgt über geschirmte M8-Stecker.

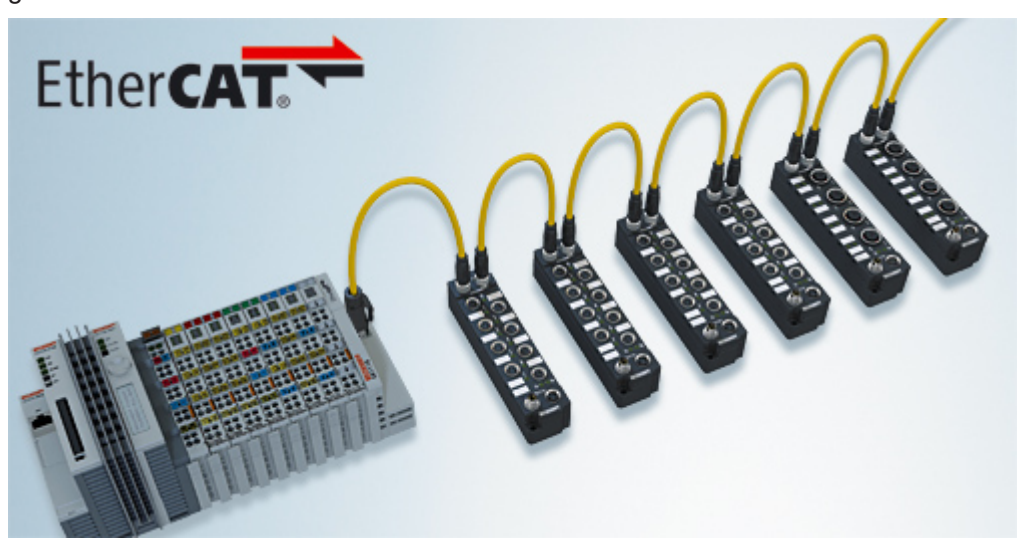

Abb. 1: EtherCAT-Box-Module in einem EtherCAT-Netzwerk

Die robuste Bauweise der EtherCAT-Box-Module erlaubt den Einsatz direkt an der Maschine. Schaltschrank und Klemmenkasten werden hier nicht mehr benötigt. Die Module sind voll vergossen und daher ideal vorbereitet für nasse, schmutzige oder staubige Umgebungsbedingungen.

Durch vorkonfektionierte Kabel vereinfacht sich die EtherCAT- und Signalverdrahtung erheblich. Verdrahtungsfehler werden weitestgehend vermieden und somit die Inbetriebnahmezeiten optimiert. Neben den vorkonfektionierten EtherCAT-, Power- und Sensorleitungen stehen auch feldkonfektionierbare Stecker und Kabel für maximale Flexibilität zur Verfügung. Der Anschluss der Sensorik und Aktorik erfolgt je nach Einsatzfall über M8- oder M12-Steckverbinder.

Die EtherCAT-Module decken das typische Anforderungsspektrum der I/O-Signale in Schutzart IP67 ab:

- digitale Eingänge mit unterschiedlichen Filtern (3,0 ms oder 10 μs)
- digitale Ausgänge mit 0,5 oder 2 A Ausgangsstrom
- analoge Ein- und Ausgänge mit 16 Bit Auflösung
- Thermoelement- und RTD-Eingänge
- Schrittmotormodule

Auch XFC (eXtreme Fast Control Technology)-Module wie z. B. Eingänge mit Time-Stamp sind verfügbar.

## **BECKHOFF**

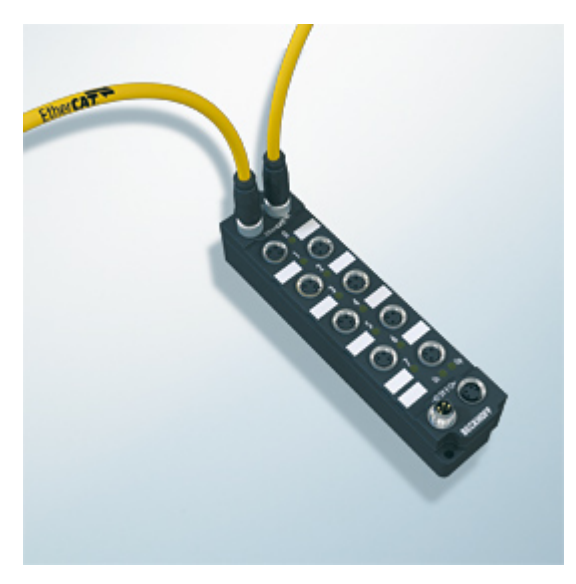

Abb. 2: EtherCAT Box mit M8-Anschlüssen für Sensor/Aktoren

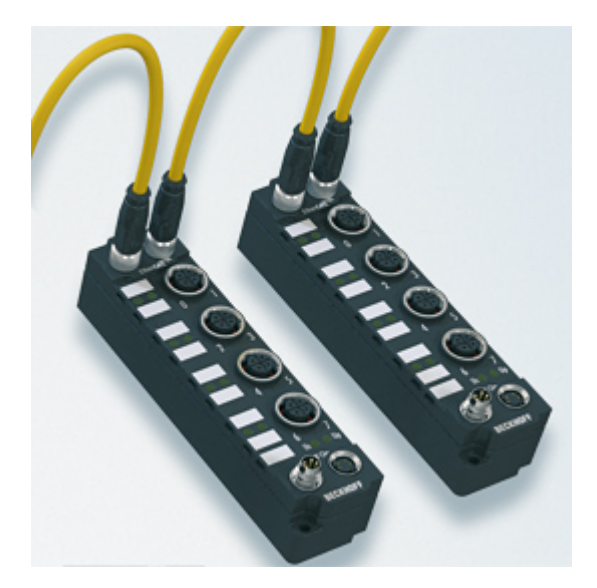

Abb. 3: EtherCAT Box mit M12-Anschlüssen für Sensor/Aktoren

#### **Basis-Dokumentation zu EtherCAT**

Eine detaillierte Beschreibung des EtherCAT-Systems finden Sie in der System Basis-Dokumentation zu EtherCAT, die auf unserer Homepage (www.beckhoff.de) unter Downloads zur Verfügung steht.

## <span id="page-9-1"></span><span id="page-9-0"></span>**3 Produktübersicht**

## **3.1 Einführung**

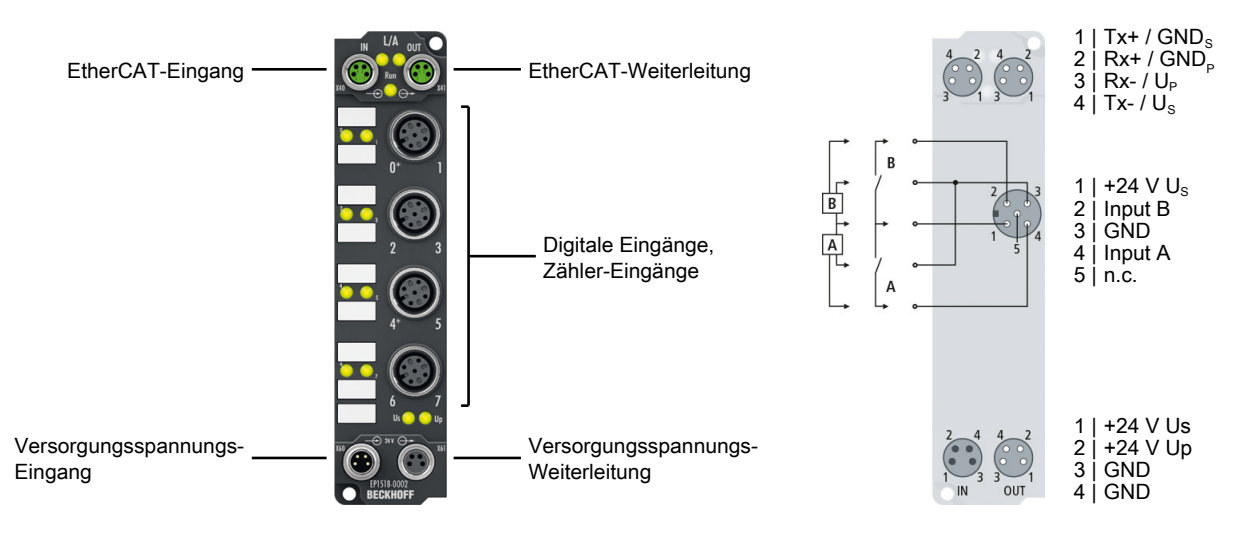

#### **8 digitale Eingänge (24 VDC), zwei Zähler**

Die EtherCAT-Box EP1518-0002 mit digitalen Eingängen erfasst binäre Steuersignale aus der Prozessebene und übertragen sie galvanisch getrennt zur Steuerung.

Der Signalzustand wird über Leuchtdioden angezeigt. Der Anschluss erfolgt über M12-Steckverbinder. Die Eingangsfilter können über EtherCAT zwischen 0 und 100 ms eingestellt werden.

Die Eingänge 0 und 4 lassen sich als Vorwärts/Rückwärts-Zähler (32 Bit-) nutzen. Dabei arbeiten die Eingänge 1 und 5 als GATE und die Eingänge 2 und 6 steuern Up/Down.

Die EP1518 verfügt über drei Betriebsarten, die sich über die PDOs per Sync-Manager auswählen lassen:

- 2 digitale Eingänge und 2 Zähler (Auslieferungszustand)
- 5 digitale Eingänge und 1 Zähler
- 8 digitale Eingänge

Auch in den Zähler-Betriebsarten werden alle Eingänge weiterhin im Prozessabbild dargestellt. Dabei erfolgt die Signalerfassung mit den über CoE eingestellten Filterzeiten.

Die Zähler-Pulse werden aber unabhängig davon immer mit einem Filter von 150 µs gezählt. Weitere Parameter lassen sich über die CoE-Objekte einstellen.

Die Sensoren werden in zwei Gruppen à vier Sensoren aus der Steuerspannung US versorgt. Ein Kurzschluss auf der Sensorseite wird detektiert und an die Steuerung gemeldet.

Die Lastspannung UP wird im Eingangsmodul nicht verwendet, sie kann jedoch optional zur Weiterleitung angeschlossen werden.

#### **Quick Links**

[Technische Daten \[](#page-10-0)[}](#page-10-0) [11\]](#page-10-0) [Prozessabbild \[](#page-13-0) $\blacktriangleright$  [14\]](#page-13-0) [Abmessungen \[](#page-15-2)[}](#page-15-2) [16\]](#page-15-2) [Signalanschluss \[](#page-22-0)[}](#page-22-0) [23\]](#page-22-0)

## <span id="page-10-0"></span>**3.2 Technische Daten**

Alle Werte sind typische Werte über den gesamten Temperaturbereich, wenn nicht anders angegeben.

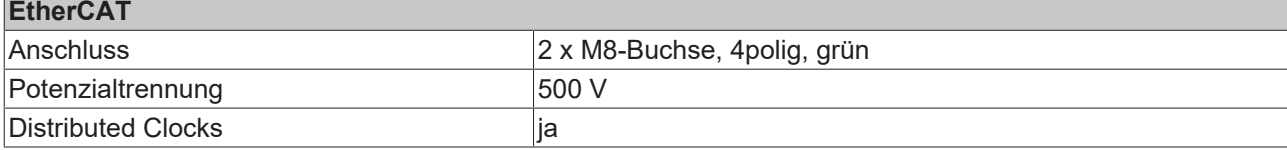

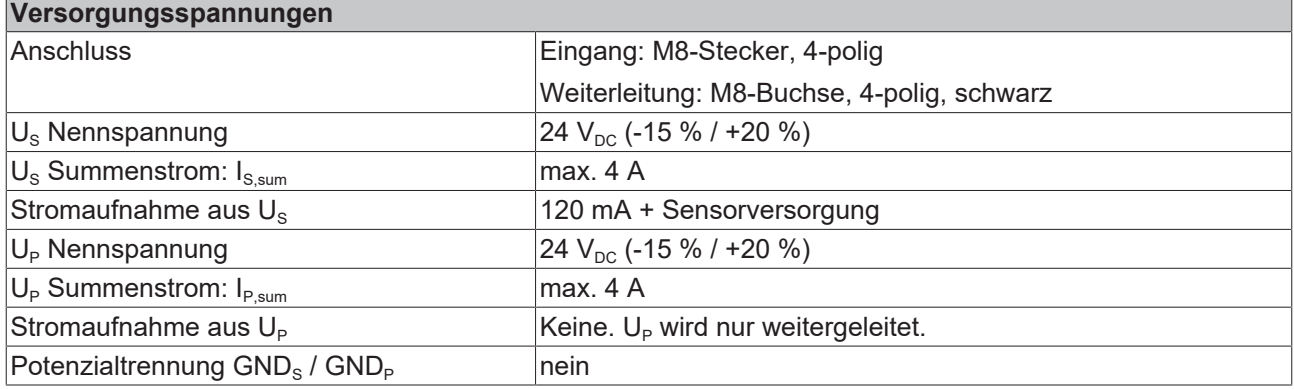

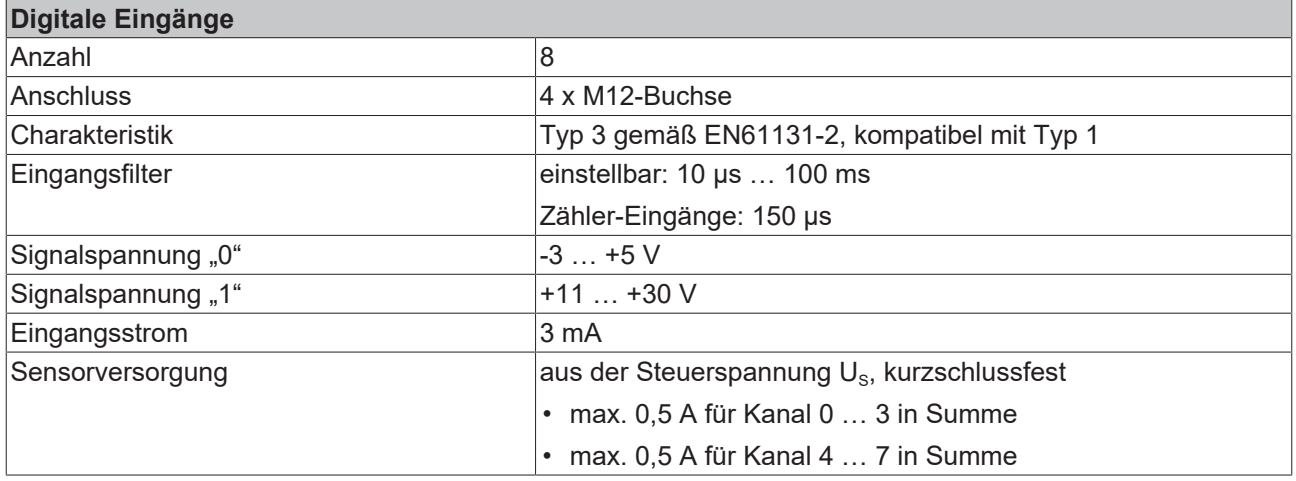

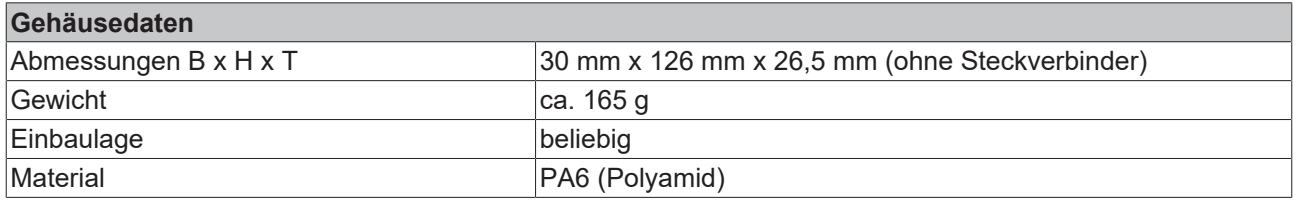

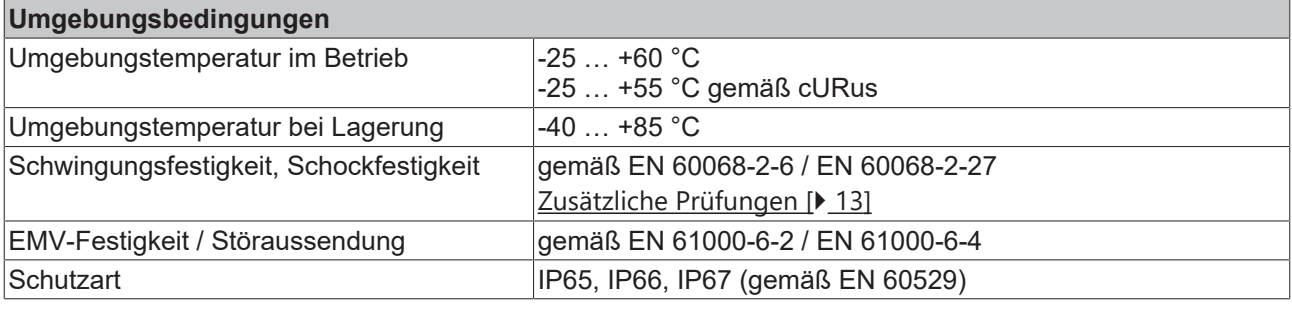

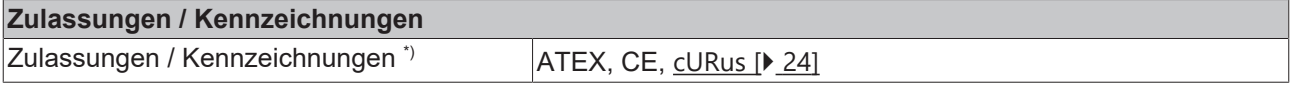

\*) Real zutreffende Zulassungen/Kennzeichnungen siehe seitliches Typenschild (Produktbeschriftung).

#### <span id="page-12-1"></span>**Zusätzliche Prüfungen**

Die Boxen sind folgenden zusätzlichen Prüfungen unterzogen worden:

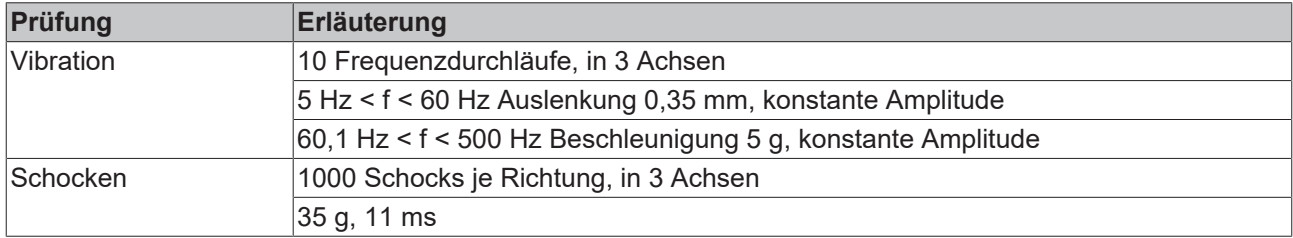

## <span id="page-12-0"></span>**3.3 Lieferumfang**

Vergewissern Sie sich, dass folgende Komponenten im Lieferumfang enthalten sind:

- 1x EtherCAT Box EP1518-0002
- 2x Schutzkappe für EtherCAT-Buchse, M8, grün (vormontiert)
- 1x Schutzkappe für Versorgungsspannungs-Eingang, M8, transparent (vormontiert)
- 1x Schutzkappe für Versorgungsspannungs-Ausgang, M8, schwarz (vormontiert)
- 10x Beschriftungsschild unbedruckt (1 Streifen à 10 Stück)

**Vormontierte Schutzkappen gewährleisten keinen IP67-Schutz**

Schutzkappen werden werksseitig vormontiert, um Steckverbinder beim Transport zu schützen. Sie sind u.U. nicht fest genug angezogen, um die Schutzart IP67 zu gewährleisten. Stellen Sie den korrekten Sitz der Schutzkappen sicher, um die Schutzart IP67 zu gewährleisten.

## <span id="page-13-0"></span>**3.4 Prozessabbild**

Das Prozessabbild hängt von der gewählten [Betriebsart \[](#page-35-0) $\blacktriangleright$  [36\]](#page-35-0) ab.

#### **Betriebsart: 2 Zähler und 2 digitale Eingänge (Auslieferungszustand)**

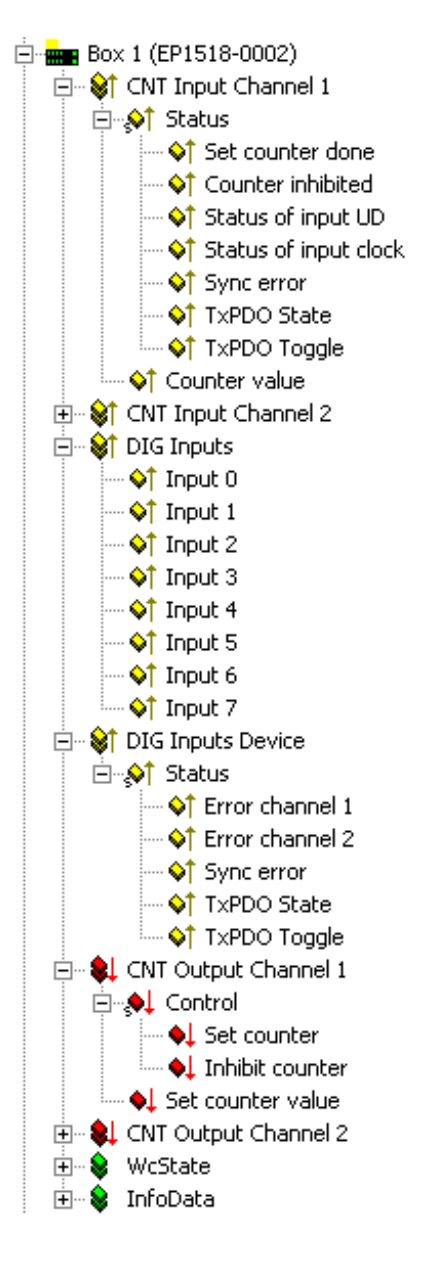

Unter **CNT Input Channel 1** finden Sie die Input-Daten des 1. Zählers.

Mit **Set counter done** wird die Übernahme des Bit **Set counter** aus dem **CNT Output Channel 1** angezeigt.

Mit **Counter inhibited** wird die Übernahme des Bit **Inhibit counter** aus dem **CNT Output Channel 1** angezeigt.

**Status of input UD** zeigt den Status des Up-/Down Counter-Eingangs des 1. Zählers.

**Status of input clock** zeigt den Status des Input-Cock-Eingangs des 1. Zählers.

Sync Error, TxPDO State und TxPDO Toggle sind Standard EtherCAT Processdaten.

Unter **CNT Input Channel** 2 finden Sie die Input-Daten des 2. Zählers. Ihre Struktur entsprechen der des 1. Zählers.

**DIG Inputs** zeigt die Stati der einzelnen Eingänge, unabhängig von der gewählten Betriebsart.

**Error channel 1** zeigt einen Kurzschluss der Versorgungsspannung Us an den digitalen Eingängen 0 bis 3 an.

**Error channel 2** zeigt einen Kurzschluss der Versorgungsspannung Us an den digitalen Eingängen 4 bis 7 an.

Unter **CNT Output Channel 1** finden Sie die Output Daten des 1. Zählers.

Das Setzen von **Set counter** aktiviert die Übernahme des **Set counter Value** in den **Counter Value** des 1. Zählers. Das Setzen von **Inhibit Counter** sperrt den 1. Zähler.

Alternativ kann der Zähler durch den physikalischen Eingang GATE gesperrt bzw. freigeschaltet werden. Beide Werte werden per XOR verknüpft.

Unter **CNT Output Channel 1** finden Sie die Output Daten des 2. Zählers. Ihre Struktur entsprechen der des 1. Zählers.

#### **Betriebsart: 1 Zähler und 5 digitale Eingänge**

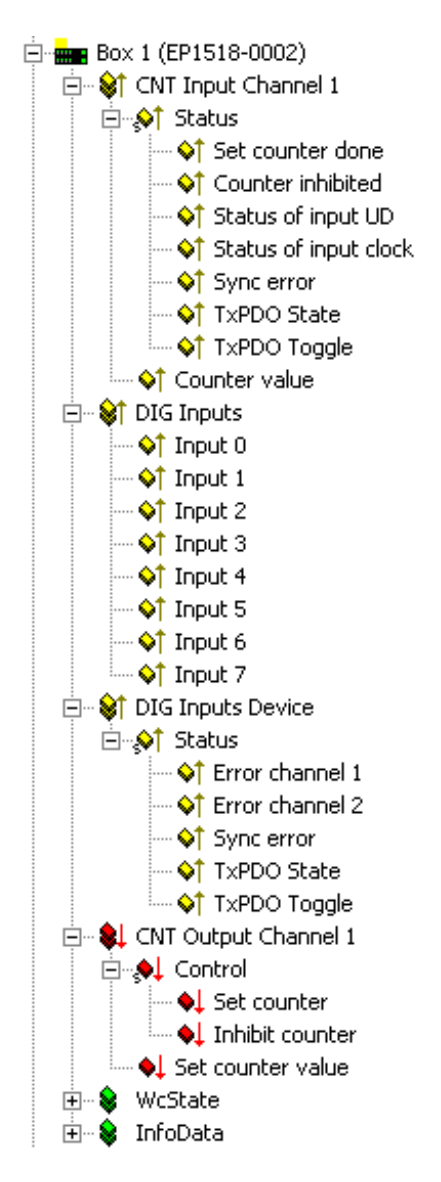

#### **Betriebsart: 8 digitale Eingänge**

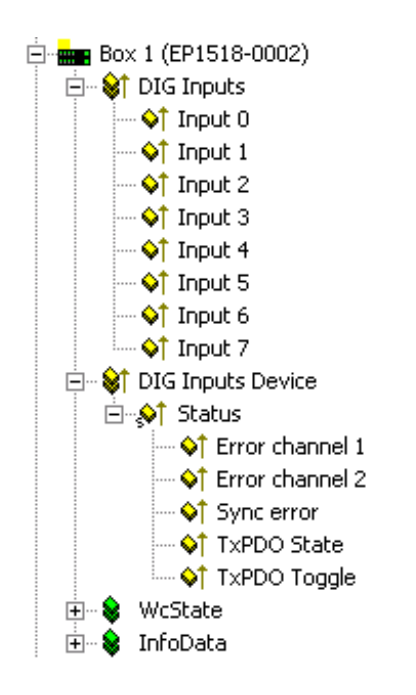

Unter **CNT Input Channel 1** finden Sie die Input-Daten des 1. Zählers.

Mit **Set counter done** wird die Übernahme des Bit **Set counter** aus dem **CNT Output Channel 1** angezeigt.

Mit **Counter inhibited** wird die Übernahme des Bit **Inhibit counter** aus dem **CNT Output Channel 1** angezeigt.

**Status of input UD** zeigt den Status des Up-/Down Counter Eingangs des 1. Zählers.

**Status of input clock** zeigt den Status des Input-Cock-Eingangs des 1. Zählers.

Sync Error, TxPDO State und TxPDO Toggle sind Standard EtherCAT Processdaten.

**DIG Inputs** zeigt die Stati der einzelnen Eingänge, unabhängig von der gewählten Betriebsart.

**Error channel 1** zeigt einen Kurzschluss der Versorgungsspannung Us an den digitalen Eingängen 0 bis 3 an.

**Error channel 2** zeigt einen Kurzschluss der Versorgungsspannung Us an den digitalen Eingängen 4 bis 7 an.

Unter **CNT Output Channel 1** finden Sie die Output Daten des 1. Zählers.

Das Setzen von **Set counter** aktiviert die Übernahme des **Set counter Value** in den **Counter Value** des 1. Zählers. Das Setzen von **Inhibit Counter** sperrt den 1. Zähler. Alternativ kann der Zähler durch den physikalischen Eingang GATE gesperrt bzw. freigeschaltet werden. Beide Werte werden per XOR verknüpft.

**DIG Inputs** zeigt die Stati der einzelnen Eingänge, unabhängig von dem gewählten Modus.

**Error channel 1** zeigt einen Kurzschluss der Versorgungsspannung Us an digitalen Eingängen 0 bis 3 an.

**Error channel 2** zeigt einen Kurzschluss der Versorgungsspannung Us an digitalen Eingängen 4 bis 7 an.

# <span id="page-15-1"></span><span id="page-15-0"></span>**4 Installation**

## <span id="page-15-2"></span>**4.1 Montage**

### **4.1.1 Abmessungen**

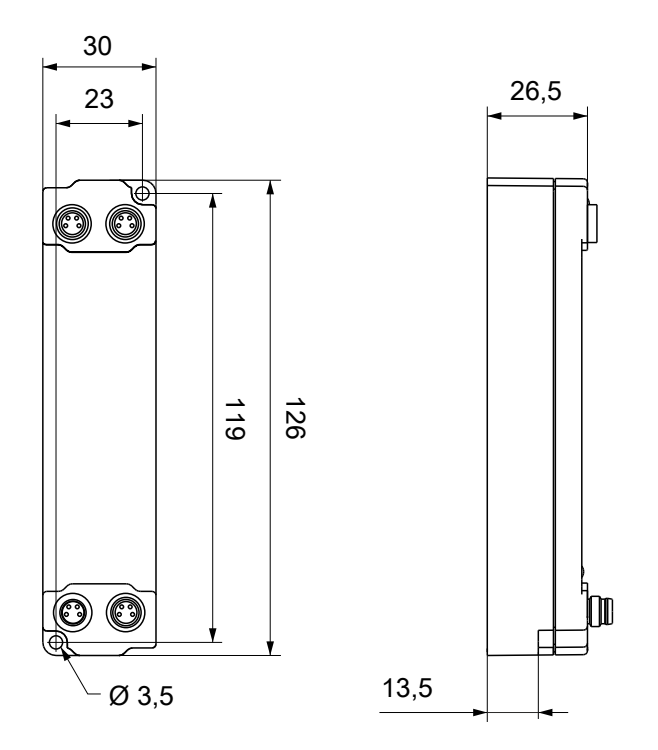

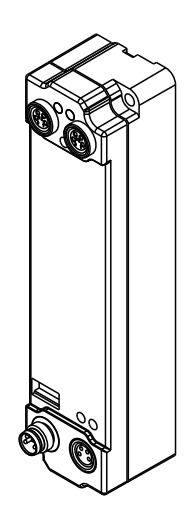

Alle Maße sind in Millimeter angegeben. Die Zeichnung ist nicht maßstabsgetreu.

#### **Gehäuseeigenschaften**

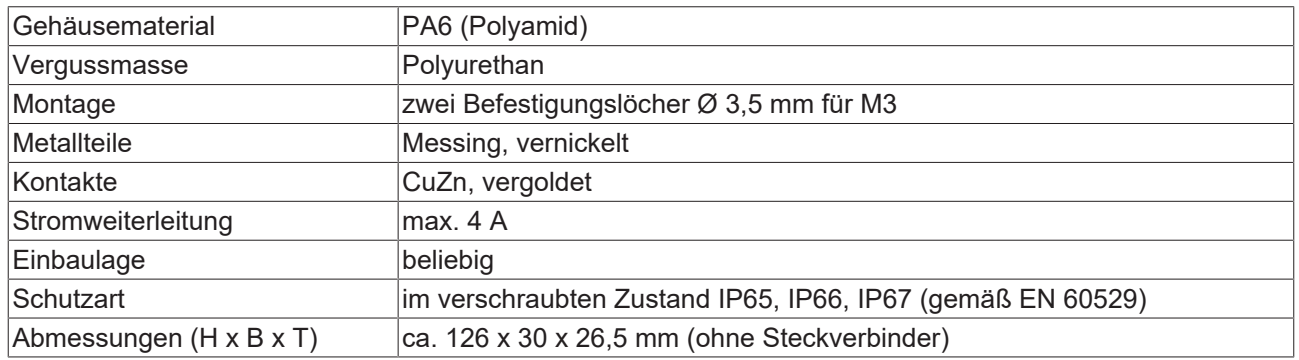

### <span id="page-16-0"></span>**4.1.2 Befestigung**

#### *HINWEIS*

#### **Verschmutzung bei der Montage**

Verschmutzte Steckverbinder können zu Fehlfunktion führen. Die Schutzart IP67 ist nur gewährleistet, wenn alle Kabel und Stecker angeschlossen sind.

• Schützen Sie die Steckverbinder bei der Montage vor Verschmutzung.

<span id="page-16-1"></span>Montieren Sie das Modul mit zwei M3-Schrauben an den Befestigungslöchern in den Ecken des Moduls. Die Befestigungslöcher haben kein Gewinde.

### **4.1.3 Anzugsdrehmomente für Steckverbinder**

Schrauben Sie Steckverbinder mit einem Drehmomentschlüssel fest. (z.B. ZB8801 von Beckhoff)

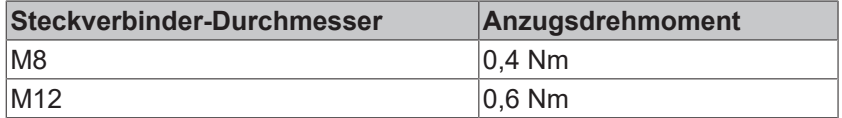

## <span id="page-17-1"></span><span id="page-17-0"></span>**4.2 Anschluss**

### **4.2.1 EtherCAT**

#### **4.2.1.1 Steckverbinder**

*HINWEIS*

**Verwechselungs-Gefahr: Versorgungsspannungen und EtherCAT**

Defekt durch Fehlstecken möglich.

• Beachten Sie die farbliche Codierung der Steckverbinder: schwarz: Versorgungsspannungen grün: EtherCAT

Für den ankommenden und weiterführenden EtherCAT-Anschluss haben EtherCAT-Box-Module zwei grüne M8-Buchsen.

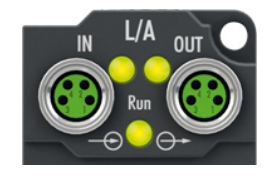

#### **Kontaktbelegung**

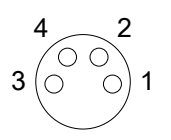

#### Abb. 4: M8-Buchse

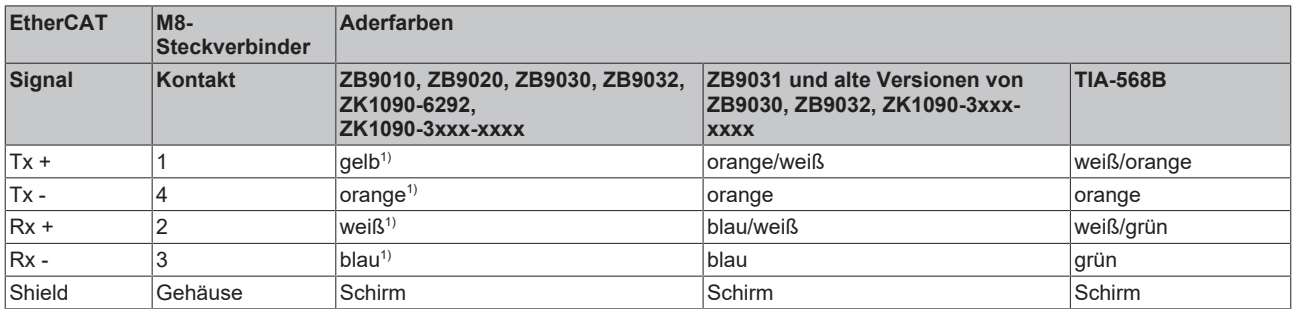

#### 1) Aderfarben nach EN 61918

#### **Anpassung der Aderfarben für die Leitungen ZB9030, ZB9032 und ZK1090-3xxxxxxxx**

Zur Vereinheitlichung wurden die Aderfarben der Leitungen ZB9030, ZB9032 und ZK1090-3xxxxxxx auf die Aderfarben der EN61918 umgestellt: gelb, orange, weiß, blau. Es sind also verschiedene Farbkodierungen im Umlauf. Die elektrischen Eigenschaften der Leitungen sind bei der Umstellung der Aderfarben erhalten geblieben.

### **4.2.1.2 Status-LEDs**

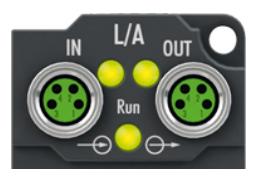

#### **L/A (Link/Act)**

Neben jeder EtherCAT-Buchse befindet sich eine grüne LED, die mit "L/A" beschriftet ist. Die LED signalisiert den Kommunikationsstatus der jeweiligen Buchse:

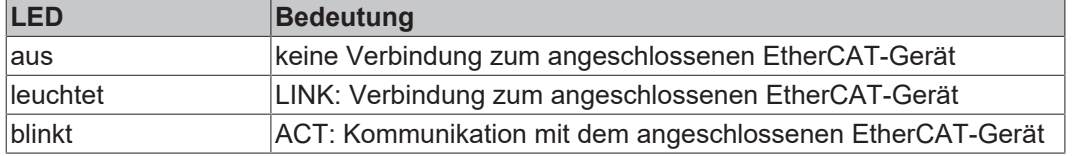

#### **Run**

Jeder EtherCAT-Slave hat eine grüne LED, die mit "Run" beschriftet ist. Die LED signalisiert den Status des Slaves im EtherCAT-Netzwerk:

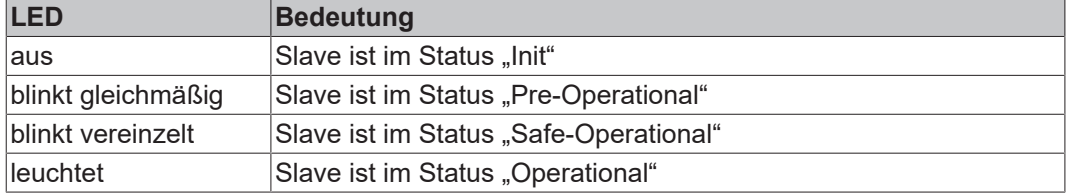

[Beschreibung der Stati von EtherCAT-Slaves](https://infosys.beckhoff.com/content/1031/ethercatsystem/1036980875.html?id=7880939435136235481)

### **4.2.1.3 Leitungen**

Verwenden Sie zur Verbindung von EtherCAT-Geräten geschirmte Ethernet-Kabel, die mindestens der Kategorie 5 (CAT5) nach EN 50173 bzw. ISO/IEC 11801 entsprechen.

EtherCAT nutzt vier Adern für die Signalübertragung.

Aufgrund der automatischen Leitungserkennung "Auto MDI-X" können Sie zwischen EtherCAT-Geräten von Beckhoff sowohl symmetrisch (1:1) belegte, als auch gekreuzte Kabel (Cross-Over) verwenden.

[Detaillierte Empfehlungen zur Verkabelung von EtherCAT-Geräten](https://infosys.beckhoff.com/content/1031/ethernetcabling/index.html?id=9036324586467170897)

### <span id="page-19-0"></span>**4.2.2 Versorgungsspannungen**

#### **WARNUNG**

#### **Spannungsversorgung aus SELV/PELV-Netzteil!**

Zur Versorgung dieses Geräts müssen SELV/PELV-Stromkreise (Schutzkleinspannung, Sicherheitskleinspannung) nach IEC 61010-2-201 verwendet werden.

Hinweise:

- Durch SELV/PELV-Stromkreise entstehen eventuell weitere Vorgaben aus Normen wie IEC 60204-1 et al., zum Beispiel bezüglich Leitungsabstand und -isolierung.
- Eine SELV-Versorgung (Safety Extra Low Voltage) liefert sichere elektrische Trennung und Begrenzung der Spannung ohne Verbindung zum Schutzleiter, eine PELV-Versorgung (Protective Extra Low Voltage) benötigt zusätzlich eine sichere Verbindung zum **Schutzleiter**

#### **VORSICHT**

#### **UL-Anforderungen beachten**

• Beachten Sie beim Betrieb unter UL-Bedingungen die Warnhinweise im Kapitel [UL-Anforderungen](#page-23-1) [\[](#page-23-1)[}](#page-23-1) [24\]](#page-23-1).

Die EtherCAT-Box hat einen Eingang für zwei Versorgungsspannungen:

• Steuerspannung U<sub>s</sub>

Die folgenden Teilfunktionen werden aus der Steuerspannung U<sub>s</sub> versorgt:

- Der Feldbus
- Die Prozessor-Logik
- typischerweise die Eingänge und die Sensorik, falls die EtherCAT-Box Eingänge hat.
- Peripheriespannung U<sub>P</sub>

Bei EtherCAT-Box-Modulen mit digitalen Ausgängen werden die digitalen Ausgänge typischerweise aus der Peripheriespannung U<sub>P</sub> versorgt. U<sub>P</sub> kann separat zugeführt werden. Falls U<sub>P</sub> abgeschaltet wird, bleiben die Feldbus-Funktion, die Funktion der Eingänge und die Versorgung der Sensorik erhalten.

Die genaue Zuordnung von  $U_s$  und  $U_p$  finden Sie in der Pinbelegung der I/O-Anschlüsse.

#### **Weiterleitung der Versorgungsspannungen**

Die Power-Anschlüsse IN und OUT sind im Modul gebrückt. Somit können auf einfache Weise die Versorgungsspannungen  $U_s$  und  $U_P$  von EtherCAT Box zu EtherCAT Box weitergereicht werden.

#### *HINWEIS*

#### **Maximalen Strom beachten!**

Beachten Sie auch bei der Weiterleitung der Versorgungsspannungen U<sub>s</sub> und U<sub>P</sub>, dass jeweils der für die Steckverbinder zulässige Strom nicht überschritten wird:

 M8-Steckverbinder: max. 4 A 7/8"-Steckverbinder: max 16 A

#### *HINWEIS*

#### **Unbeabsichtigte Aufhebung der Potenzialtrennung von GND<sub>s</sub> und GND<sub>P</sub> möglich.**

In einigen Typen von EtherCAT-Box-Modulen sind die Massepotenziale GND<sub>s</sub> und GND<sub>P</sub> miteinander verbunden.

• Falls Sie mehrere EtherCAT-Box-Module mit denselben galvanisch getrennten Spannungen versorgen, prüfen Sie, ob eine EtherCAT Box darunter ist, in der die Massepotenziale verbunden sind.

### **4.2.2.1 Steckverbinder**

#### *HINWEIS*

#### **Verwechselungs-Gefahr: Versorgungsspannungen und EtherCAT**

Defekt durch Fehlstecken möglich.

• Beachten Sie die farbliche Codierung der Steckverbinder: schwarz: Versorgungsspannungen grün: EtherCAT

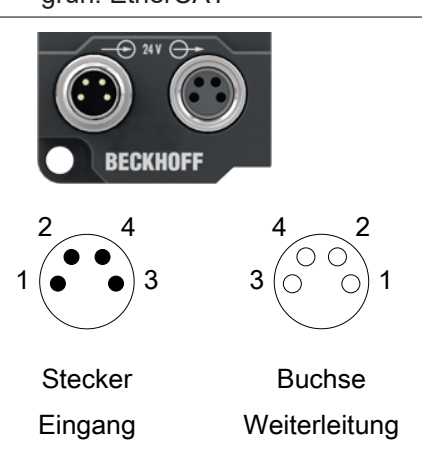

#### Abb. 5: M8-Steckverbinder

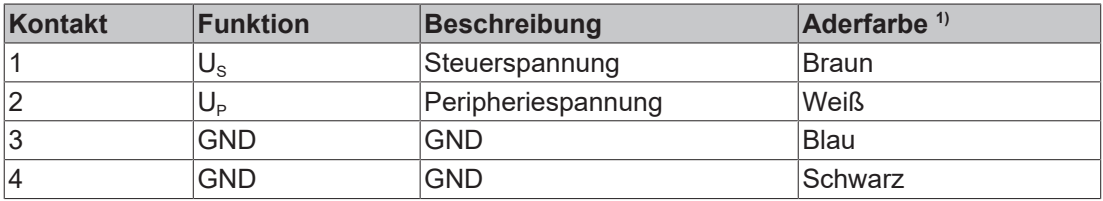

<sup>1)</sup> Die Aderfarben gelten für Leitungen vom Typ: Beckhoff ZK2020-3xxx-xxxx

#### **4.2.2.2 Status-LEDs**

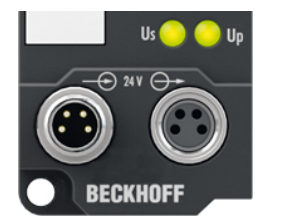

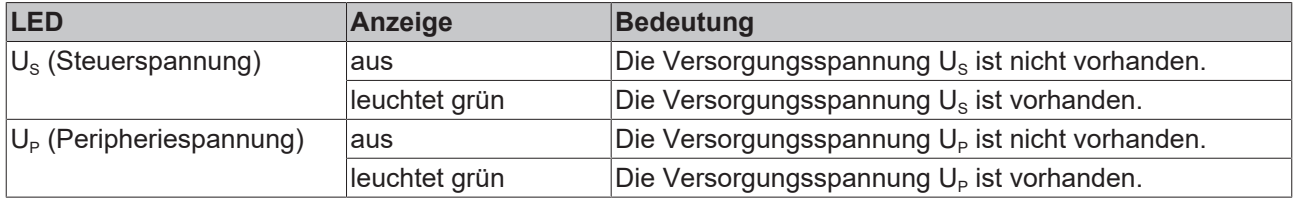

### **4.2.2.3 Leitungsverluste**

Beachten Sie bei der Planung einer Anlage den Spannungsabfall an der Versorgungs-Zuleitung. Vermeiden Sie, dass der Spannungsabfall so hoch wird, dass die Versorgungsspannungen an der Box die minimale Nennspannung unterschreiten.

Berücksichtigen Sie auch Spannungsschwankungen des Netzteils.

#### **Spannungsabfall an der Versorgungs-Zuleitung**

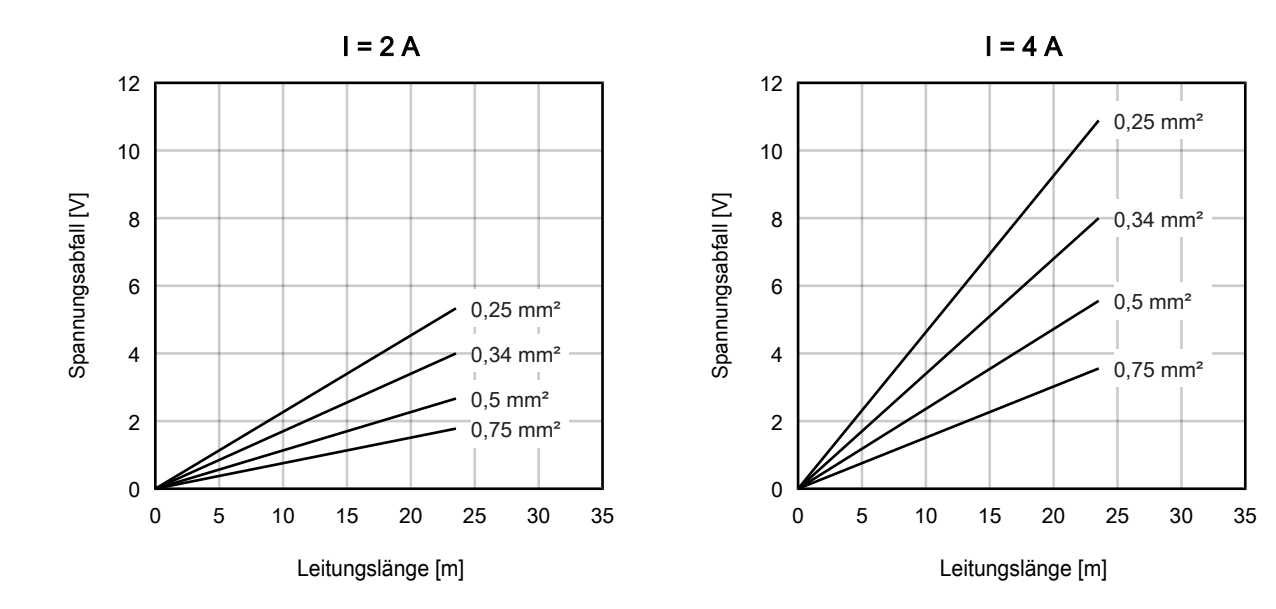

## <span id="page-22-0"></span>**4.2.3 Signalanschluss**

### **Pinbelegung**

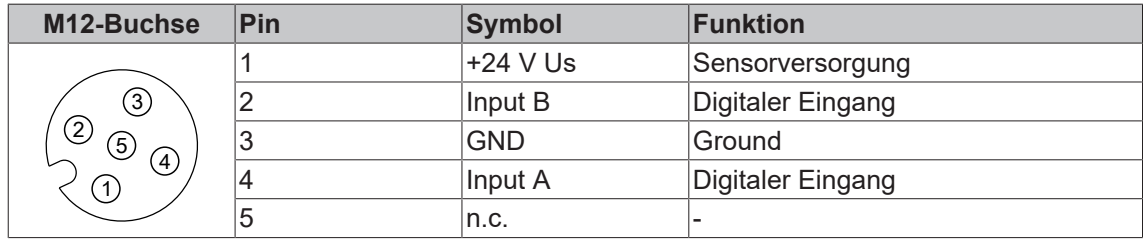

Nutzen Sie die Sensorversorgung an Pin 1 als Versorgungsspannung für angeschlossene Sensoren. [Spezifikationen \[](#page-10-0) $\blacktriangleright$  [11\]](#page-10-0).

#### **Anschluss-Beispiele**

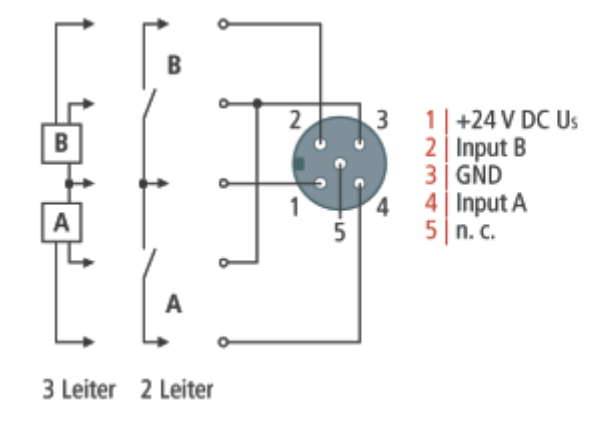

#### **Status-LEDs**

Jede M12-Buchse hat zwei grüne LEDs. Eine LED leuchtet, wenn am jeweiligen Eingang ein High-Pegel erkannt wird.

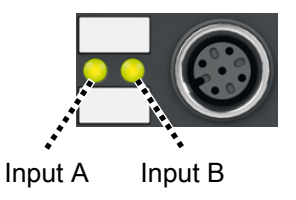

## <span id="page-23-0"></span>**4.3 UL-Anforderungen**

<span id="page-23-1"></span>Die Installation der nach UL zertifizierten EtherCAT Box Module muss den folgenden Anforderungen entsprechen.

#### **Versorgungsspannung**

 **VORSICHT**

#### **VORSICHT!**

Die folgenden genannten Anforderungen gelten für die Versorgung aller so gekennzeichneten EtherCAT Box Module.

Zur Einhaltung der UL-Anforderungen dürfen die EtherCAT Box Module nur mit einer Spannung von 24 V<sub>DC</sub> versorgt werden, die

- von einer isolierten, mit einer Sicherung (entsprechend UL248) von maximal 4 A geschützten Quelle, oder
- von einer Spannungsquelle die *NEC class 2* entspricht stammt. Eine Spannungsquelle entsprechend *NEC class 2* darf nicht seriell oder parallel mit einer anderen *NEC class 2* entsprechenden Spannungsquelle verbunden werden!

#### **VORSICHT**

#### **VORSICHT!**

Zur Einhaltung der UL-Anforderungen dürfen die EtherCAT Box Module nicht mit unbegrenzten Spannungsquellen verbunden werden!

#### **Netzwerke**

 **VORSICHT**

#### **VORSICHT!**

Zur Einhaltung der UL-Anforderungen dürfen die EtherCAT Box Module nicht mit Telekommunikations-Netzen verbunden werden!

#### **Umgebungstemperatur**

 **VORSICHT**

#### **VORSICHT!**

Zur Einhaltung der UL-Anforderungen dürfen die EtherCAT Box Module nur in einem Umgebungstemperaturbereich von -25 °C bis +55 °C betrieben werden!

#### **Kennzeichnung für UL**

Alle nach UL (Underwriters Laboratories) zertifizierten EtherCAT Box Module sind mit der folgenden Markierung gekennzeichnet.

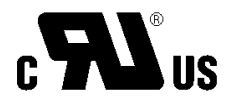

Abb. 6: UL-Markierung

## <span id="page-24-1"></span><span id="page-24-0"></span>**4.4 ATEX-Hinweise**

### **4.4.1 ATEX - Besondere Bedingungen**

#### **WARNUNG**

**Beachten Sie die besonderen Bedingungen für die bestimmungsgemäße Verwendung von EtherCAT-Box-Modulen in explosionsgefährdeten Bereichen – Richtlinie 94/9/EG!**

- Die zertifizierten Komponenten sind mit einem [Schutzgehäuse BG2000-0000 oder BG2000-0010 \[](#page-25-0)[}](#page-25-0) [26\]](#page-25-0) zu errichten, das einen Schutz gegen mechanische Gefahr gewährleistet!
- Wenn die Temperaturen bei Nennbetrieb an den Einführungsstellen der Kabel, Leitungen oder Rohrleitungen höher als 70°C oder an den Aderverzweigungsstellen höher als 80°C ist, so müssen Kabel ausgewählt werden, deren Temperaturdaten den tatsächlich gemessenen Temperaturwerten entsprechen!
- Beachten Sie beim Einsatz von EtherCAT-Box-Modulen in explosionsgefährdeten Bereichen den zulässigen Umgebungstemperaturbereich von 0 bis 55°C!
- Es müssen Maßnahmen zum Schutz gegen Überschreitung der Nennbetriebsspannung durch kurzzeitige Störspannungen um mehr als 40% getroffen werden!
- Die Anschlüsse der zertifizierten Komponenten dürfen nur verbunden oder unterbrochen werden, wenn die Versorgungsspannung abgeschaltet wurde bzw. bei Sicherstellung einer nicht-explosionsfähigen Atmosphäre!

#### **Normen**

Die grundlegenden Sicherheits- und Gesundheitsanforderungen werden durch Übereinstimmung mit den folgenden Normen erfüllt:

- EN 60079-0: 2006
- EN 60079-15: 2005

#### **Kennzeichnung**

Die für den explosionsgefährdeten Bereich zertifizierten EtherCAT-Box-Module tragen folgende Kennzeichnung:

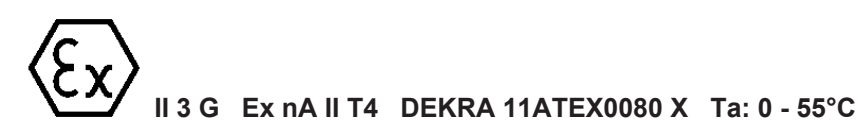

oder

**II 3 G Ex nA nC IIC T4 DEKRA 11ATEX0080 X Ta: 0 - 55°C**

#### **Batch-Nummer (D-Nummer)**

Die EtherCAT-Box-Module tragen eine Batch-Nummer (D-Nummer), die wie folgt aufgebaut ist:

D: KW JJ FF HH

WW - Produktionswoche (Kalenderwoche) YY - Produktionsjahr FF - Firmware-Stand HH - Hardware-Stand

Beispiel mit Batch-Nummer 29 10 02 01:

- 29 Produktionswoche 29
- 10 Produktionsjahr 2010
- 02 Firmware-Stand 02
- <span id="page-25-0"></span>01 - Hardware-Stand 01

### **4.4.2 BG2000 - Schutzgehäuse für EtherCAT Box**

#### **WARNUNG**

#### **Verletzungsgefahr durch Stromschlag und Beschädigung des Gerätes möglich!**

Setzen Sie das EtherCAT-System in einen sicheren, spannungslosen Zustand, bevor Sie mit der Montage, Demontage oder Verdrahtung der Module beginnen!

#### **ATEX**

#### **WARNUNG**

#### **Schutzgehäuse montieren!**

Um die Einhaltung der [besonderen Bedingungen gemäß ATEX \[](#page-24-1) $\blacktriangleright$  [25\]](#page-24-1) zu erfüllen, muss ein Schutzgehäuse BG2000-0000 oder BG2000-0010 über der EtherCAT Box montiert werden!

#### **Installation**

Schieben Sie die Anschlussleitungen für EtherCAT, Spannungsversorgung und die Sensoren/Aktoren durch die Öffnung des Schutzgehäuses.

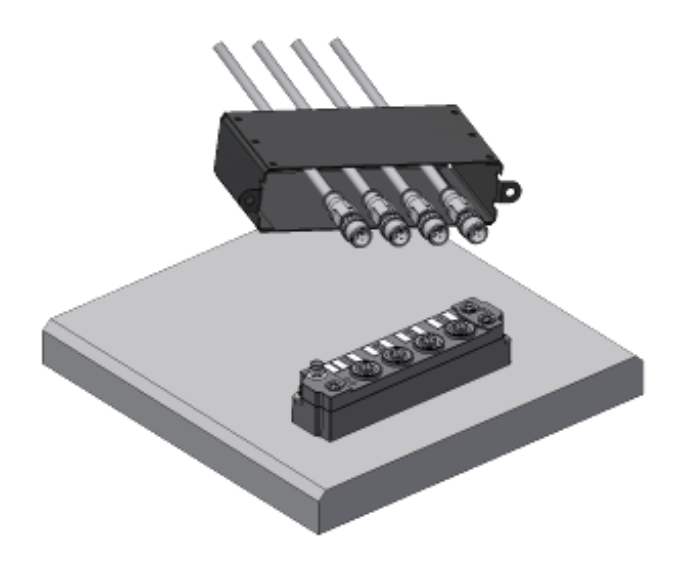

Abb. 7: BG2000 - Anschlussleitungen durchschieben

Schrauben Sie die Anschlussleitungen für die EtherCAT, Spannungsversorgung und die Sensoren/Aktoren an der EtherCAT Box fest.

## **BECKHOFF**

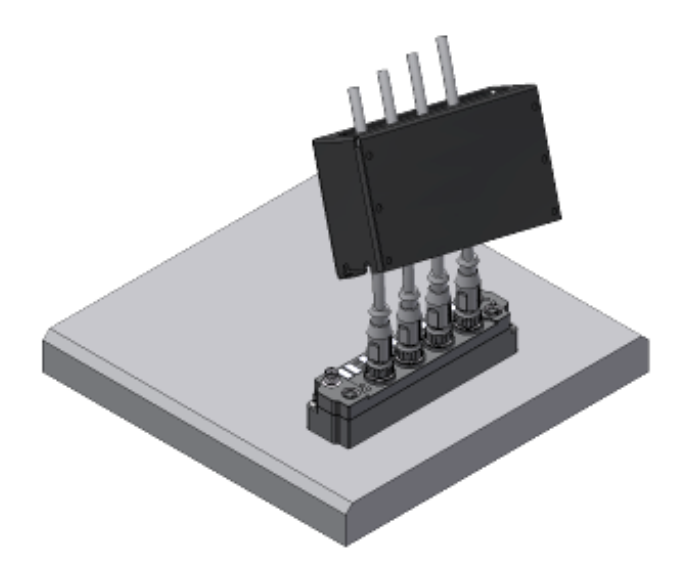

Abb. 8: BG2000 - Anschlussleitungen festschrauben

Montieren Sie das Schutzgehäuse über der EtherCAT Box.

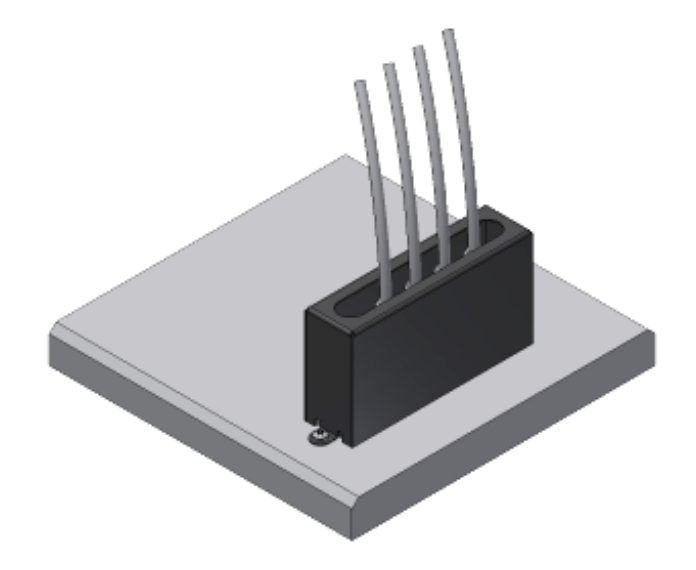

<span id="page-26-0"></span>Abb. 9: BG2000 - Schutzgehäuse montieren

### **4.4.3 ATEX-Dokumentation**

#### **Hinweise zum Einsatz von EtherCAT-Box-Modulen (EPxxxx-xxxx) in explosionsgefährdeten Bereichen (ATEX)**

Beachten Sie auch die weiterführende Dokumentation Hinweise zum Einsatz von EtherCAT-Box-Modulen (EPxxxx-xxxx) in explosionsgefährdeten Bereichen (ATEX) die Ihnen auf der Website von Beckhoff http://www.beckhoff.de im Bereich Download zur Verfügung steht!

 $\bullet$ 

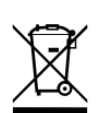

<span id="page-27-0"></span>**4.5 Entsorgung**

Mit einer durchgestrichenen Abfalltonne gekennzeichnete Produkte dürfen nicht in den Hausmüll. Das Gerät gilt bei der Entsorgung als Elektro- und Elektronik-Altgerät. Die nationalen Vorgaben zur Entsorgung von Elektro- und Elektronik-Altgeräten sind zu beachten.

## <span id="page-28-1"></span><span id="page-28-0"></span>**5 Inbetriebnahme und Konfiguration**

## **5.1 Einbinden in ein TwinCAT-Projekt**

Die Vorgehensweise zum Einbinden in ein TwinCAT-Projekt ist in dieser [Schnellstartanleitung](https://download.beckhoff.com/download/document/io/ethercat-box/EpIoConfigurationDe.pdf) beschrieben.

## <span id="page-29-0"></span>**5.2 Distributed Clocks (DC)**

#### **EtherCAT-Systemdokumentation**

Auf der Beckhoff Homepage steht Ihnen im Bereich [Download](http://www.beckhoff.de/german/download/ethercat.htm) die eine grundlegende Einführung in das Thema EtherCAT und Distributed Clocks zur Verfügung: [EtherCAT-Systemdokumentation](http://www.beckhoff.de/german/download/ethercat.htm).

Die Box unterstützt die Distributed-Clocks-Funktionalität. Damit die Box den aktuellen Zählerstand rechtzeitig vor Ankunft des abfragenden EtherCAT-Datagrams in den vorgesehenen Prozessdaten bereitstellen kann, muss in der Box ein entsprechendes Signal zyklisch generiert werden. Dieses Signal kann in der Box durch zwei Ereignisse ausgelöst werden: Den SyncManager (SM) und die Distributed Clock (DC). In der Betriebsartenwahl (s. Abb. *Karteireiter DC (Distributed Clocks)*) stehen zur Auswahl

#### • **SM-synchron**

Das SyncManager-Ereignis tritt ein, wenn ein EtherCAT-Frame Prozessdaten mit der Box erfolgreich austauscht. Frame-getriggert wird so zyklisch der aktuelle Zählerstand ermittelt, allerdings mit dem geringen zeitlichen Jitter des Ethernet-Frames.

• **DC-synchron**

In der Betriebsart DC wird die Zählerstandermittlung zyklisch konstant durch die integrierte DC-Einheit ausgelöst, standardmäßig im Gleichtakt mit dem Buszyklus. Durch die gleichmäßigere Abfrage kann z. B. ein übergeordneter Regelalgorithmus mit qualitativ höherwertigen Positionsdaten versorgt werden.

Der Auslöser für die Zählerstandermittlung ist das SYNC0-Signal.

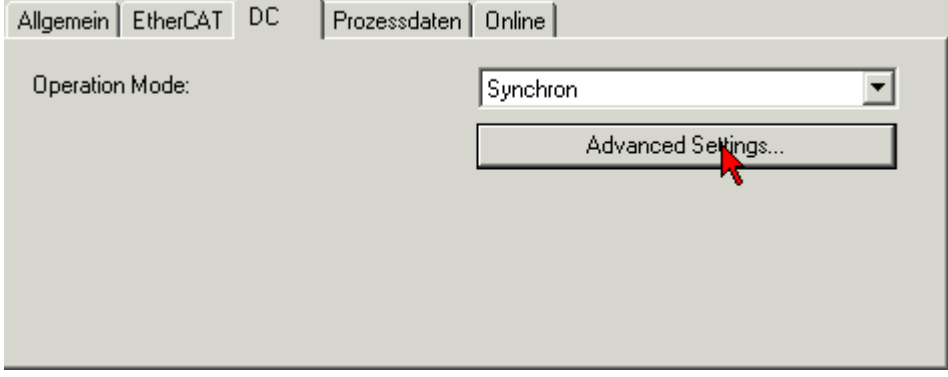

Beim Einschalten der Betriebsart *DC-Synchron* werden Einstellungen von TwinCAT gewählt, die einen zuverlässigen Betrieb der Box mit aktuellen Positionsdaten gewährleisten. Das bedeutet, die Ermittlung des aktuellen Zählerstandes wird in hochkonstanten Abständen und rechtzeitig - also mit genügend Sicherheitspuffer - vor dem abholenden EtherCAT-Datagram durch das SYNC0-Signal gestartet.

Das SYNC0-Signal kann bei Bedarf in entsprechenden Dialogen auf der Zeitachse nach rechts/spät bzw. links/früh durch Angabe einer User defined Shift Time verschoben (geshiftet) werden, s. Abb. *Erweiterte Einstellungen Distributed Clock (DC)*.

- Durch ein Shiften nach rechts (positiver Shift-Wert) erfolgt die Abfrage des Zählerstandes später damit wird der Positionswert aktueller, relativ gesehen von der SPS aus. Allerdings steigt damit das Risiko, dass die Positionsermittlung bis zur Ankunft des EtherCAT-Frames nicht rechtzeitig beendet wurde und in diesem Zyklus ein aktueller Positionswert fehlt.
- Durch ein Shiften nach links (negativer Shift-Wert) erfolgt die Abfrage des Zählerstandes früher damit werden die Positionswerte älter, jedoch wird der Sicherheitspuffer vor Ankunft des EtherCAT-Datagrams erhöht. Diese Einstellung kann auf Systemen mit hohem Echtzeit-Jitter nützlich sein, wenn zur Steuerung z. B. keine Industrie-PC von Beckhoff verwendet werden.

Abb. 10: Karteireiter DC (Distributed Clocks)

#### *HINWEIS*

#### **Beschädigung der Geräte möglich**

Die hier aufgeführten Hinweise und Erläuterungen sollten mit Bedacht angewendet werden! Die SYNC0- und SYNC1-Einstellungen werden vom EtherCAT-Master automatisch mit Werten belegt, die eine zuverlässige und aktuelle Prozessdatenerfassung unterstützen.

Anwenderseitige Eingriffe an dieser Stelle können zu unerwünschtem Verhalten führen! Bei der Manipulation dieser Einstellungen im System Manager wird softwareseitig keine Plausibilitätskontrolle durchgeführt! Eine korrekte Funktion in allen denkbaren Einstellungsvarianten kann nicht gewährleistet werden!

#### **Default-Einstellung**

Das zyklische Lesen der Eingänge wird durch den SYNC0-Puls (Interrupt) der DC in der EtherCAT Box ausgelöst. Standardmäßig wird die Einlese-Zykluszeit *Sync Unit Zyklus* vom EtherCAT-Master auf die verwendete SPS-Zykluszeit und damit auf die EtherCAT-Zykluszeit gesetzt. Siehe Abb. *Erweiterte Einstellungen Distributed Clock (DC)*: 4000 µs = 4 ms da sich TwinCAT im Config-Modus befindet.

#### **DC-Einstellungen**

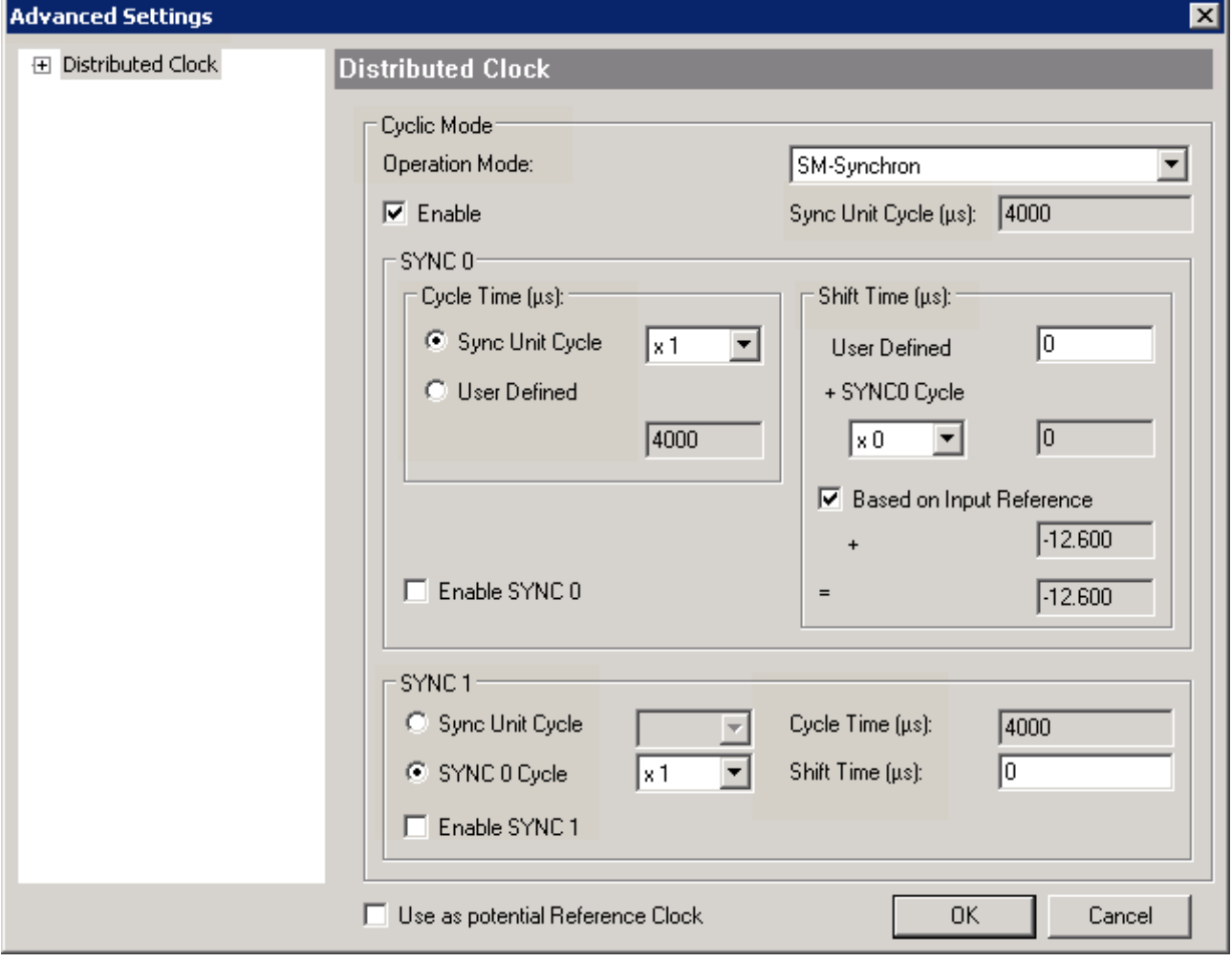

Abb. 11: Erweiterte Einstellungen Distributed Clock (DC)

#### **SYNC0**

Sync Unit Zyklus: Vielfaches der Buszykluszeit. In diesem Abstand (in µs) wird der Zählerstand periodisch ermittelt.

#### **Anwenderdefiniert**

Beliebige Zahl bis  $2^{32}$  ns ≈ 4.3 sek. Kommawerte sind möglich.

#### **Shift Time**

MIt der Shift Time kann der SYNC0-Puls dieser EtherCAT Box gegenüber anderen EtherCAT-Geräten bzw. dem globalen SYNC-Puls in ns-Schritten verschoben werden. Sollen die Eingänge mehrerer EtherCAT-Geräte gleichzeitig gelesen werden, muss hier derselbe Wert eingetragen werden.

#### **Based on Input Reference**

Bei Aktivierung dieser Option wird zum klemmenlokalen konfigurierbaren SYNC0-Shift (User defined) ein weiterer Input Shift dazu addiert. Dieser Wert wird vom EtherCAT Master berechnet und zur Verfügung gestellt (SysMan/Gerät EtherCAT/Reiter EtherCAT/Erweiterte Einstellungen/Distributed Clocks/Input Shift Time). Dadurch lesen *alle* Eingangsklemmen im System (EL1xxx, EL3xxx, EP1xxx, EP3xxx, EPP1xxx, EPP3xxx) möglichst kurz vor dem abholenden EtherCAT-Frame ihre Eingänge ein und liefern so möglichst "aktuelle" Eingangsdaten an die Steuerung ab.

#### **Enable SYNC0**

Automatisch aktiviert in der Betriebsart *DC-synchron*.

#### **SYNC1**

Weiterer SYNC-Puls, abgeleitet aus SYNC0 oder der DC selbst.

#### **DC-Einstellungen EtherCAT Master**

In den erweiterten Einstellungen des EtherCAT Master können übergeordnete Parameter der Distributed Clocks verändert werden. Siehe dazu auch die grundlegende Einführung in das Thema EtherCAT und Distributed Clocks herunterladen: die [Systembeschreibung Distributed Clocks](http://www.beckhoff.de/german/download/ethercat.htm).

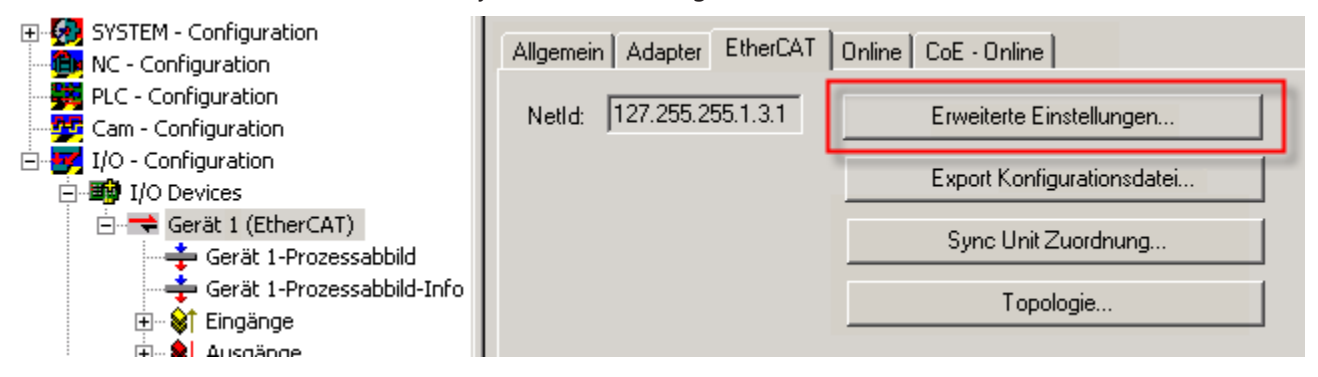

<span id="page-31-0"></span>Abb. 12: EtherCAT Master, Karteireiter EtherCAT, Erweiterte Einstellungen

## **5.3 Distributed Clocks und EP1518**

#### **Digitale Eingänge und Distributed Clocks**

Ist die Distributed Clock des EP1518 aktiviert, werden die digitalen Eingänge ohne den eingestellten Filter rechtzeitig vor Ankunft des abfragenden EtherCAT-Datagrams eingelesen.

## <span id="page-32-1"></span><span id="page-32-0"></span>**5.4 Konfiguration**

### **5.4.1 Grundlagen zur Funktion**

EP1518-0002 hat 8 digitale Eingänge. Davon können die Eingänge 0, 1 und 2 sowie 4, 5 und 6 jeweils für einen Zähler genutzt werden. Die Stati der einzelnen Eingänge werden unabhängig von deren Verwendung immer im Prozessabbild dargestellt.

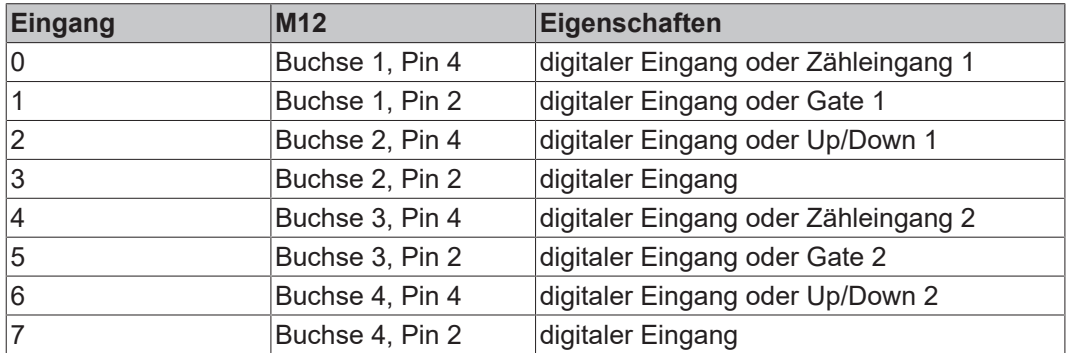

#### **Betriebsarten**

Es stehen drei [Betriebsarten \[](#page-35-0) $\blacktriangleright$  [36\]](#page-35-0) zur Auswahl. Die Einstellung erfolgt über Auswahl der PDOs im Sync-Manager:

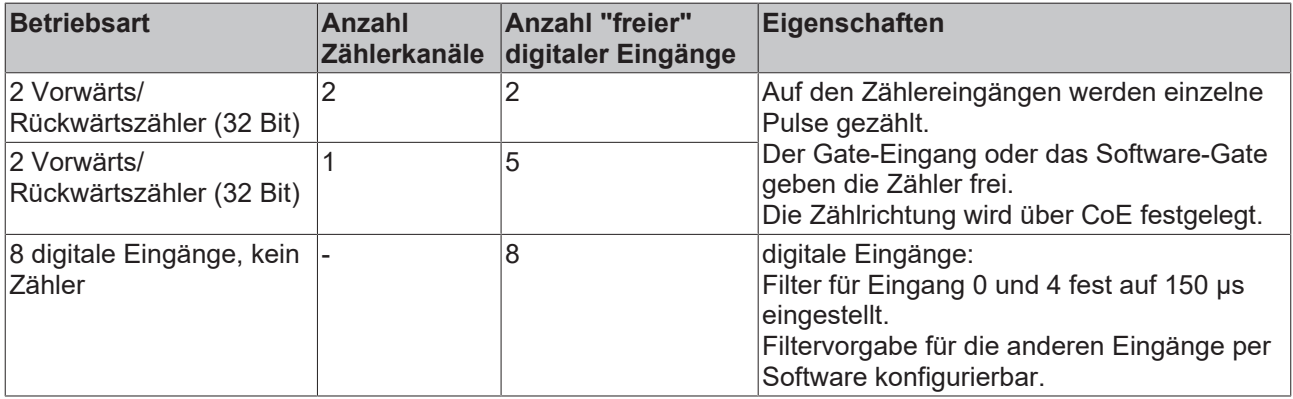

Die GATE- und Up/Down-Eingänge lassen sich als Standard-Eingänge umschalten.

#### **Zählbetrieb**

Die folgenden Einstellungen für GATE und Up/Down lassen sich kombinieren und gelten unabhängig für jeden Zähler.

#### **Zählbetrieb mit Standardeinstellung (Vorwärtszähler)**

Im Auslieferungszustand wird der Counter Value mit jeder steigenden Flanke inkrementiert. Die Zählrichtung ist vorwärts.

Durch einen High-Pegel am GATE-Eingang oder durch Setzen des Bits *Inhibit Counters* wird der Zähler gesperrt.

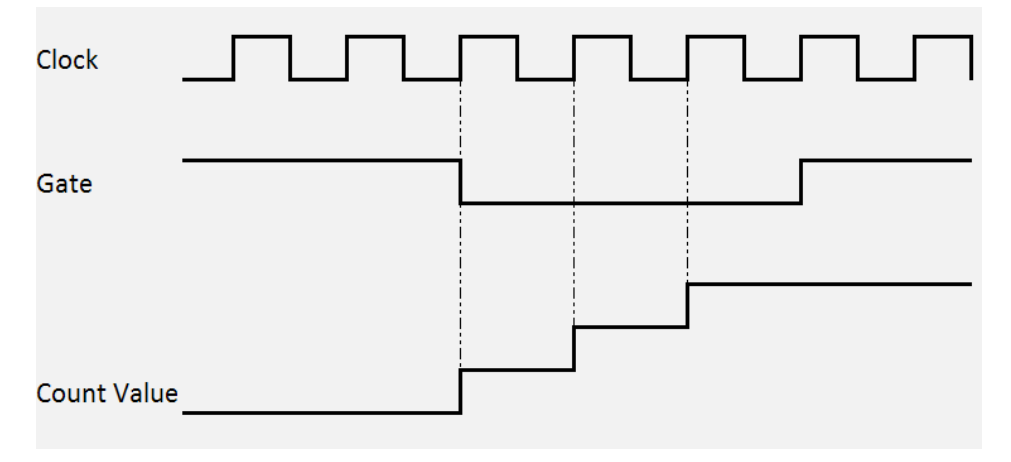

Abb. 13: Zählbetrieb mit Standardeinstellung

#### **Zählbetrieb mit Umstellung der Zählrichtung (Rückwärtszähler)**

Durch einen High-Pegel am Up/Down Eingang oder durch Setzen des CoE-Objektes 0x80x0:04 *Count down* wird die Zählrichtung geändert. Die Zählrichtung ist rückwärts.

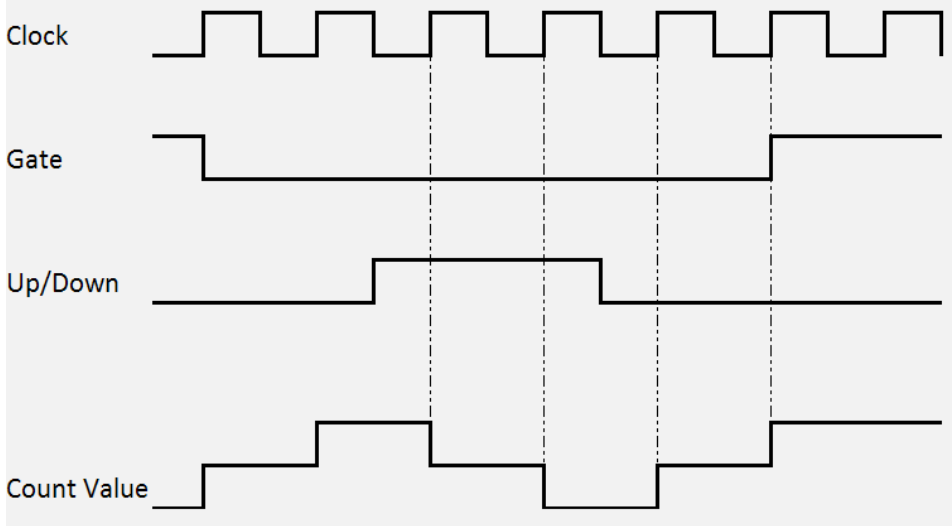

Abb. 14: Zählbetrieb mit Umstellung der Zählrichtung

#### **Zählbetrieb mit invertiertem (negierten) GATE-Eingang**

In der Default-Einstellung wird der Zähler durch einen High-Pegel am GATE-Eingang oder durch Setzen des Bits *Inhibit Counters* gesperrt

Das Setzen des CoE-Objektes 0x80x0:05 *Enable input gate* aktiviert den Zähler bei gesetztem GATE und deaktiviert ihn bei nicht gesetztem GATE.

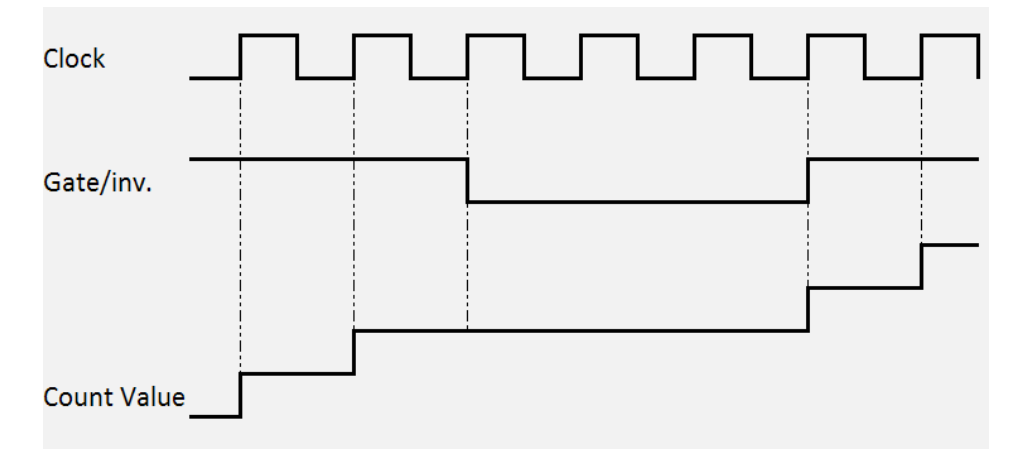

Abb. 15: Zählbetrieb mit invertiertem GATE-Eingang

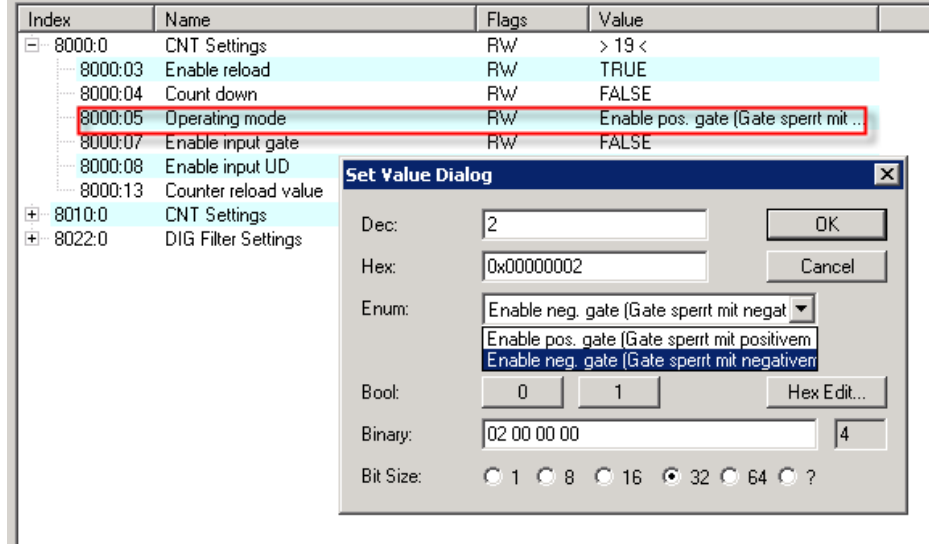

Abb. 16: CoE zum invertieren des GATE-Eingangs

### <span id="page-35-0"></span>**5.4.2 Betriebsarten**

#### **Betriebsartenwahl**

Es stehen drei Betriebsarten zur Auswahl:

- [Zwei Vorwärts/Rückwärtszähler \[](#page-36-0)> [37\]](#page-36-0) (Auslieferungszustand)
- [Ein Vorwärts/Rückwärtszähler \[](#page-37-0)[}](#page-37-0) [38\]](#page-37-0)
- [8 digitale Eingänge \[](#page-38-0)[}](#page-38-0) [39\]](#page-38-0)

Die Einstellung erfolgt über Auswahl der PDOs im Sync-Manager:

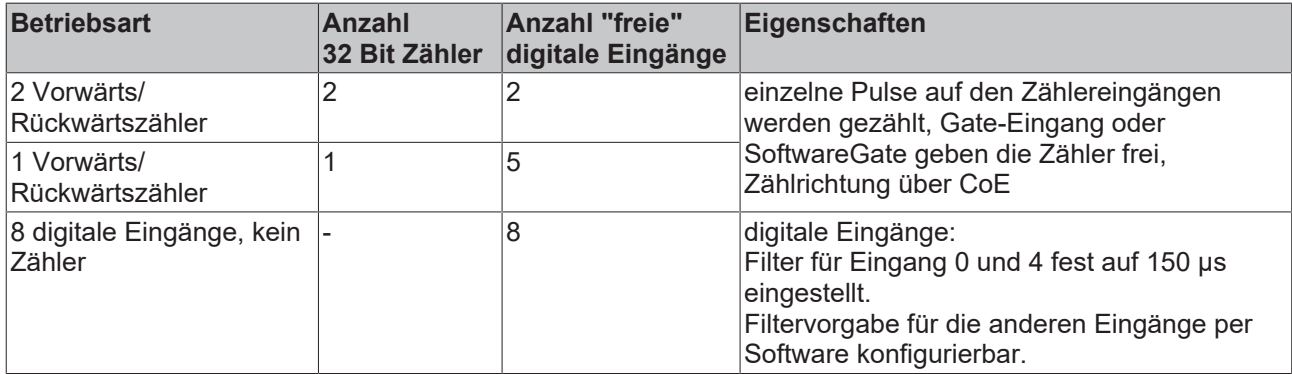

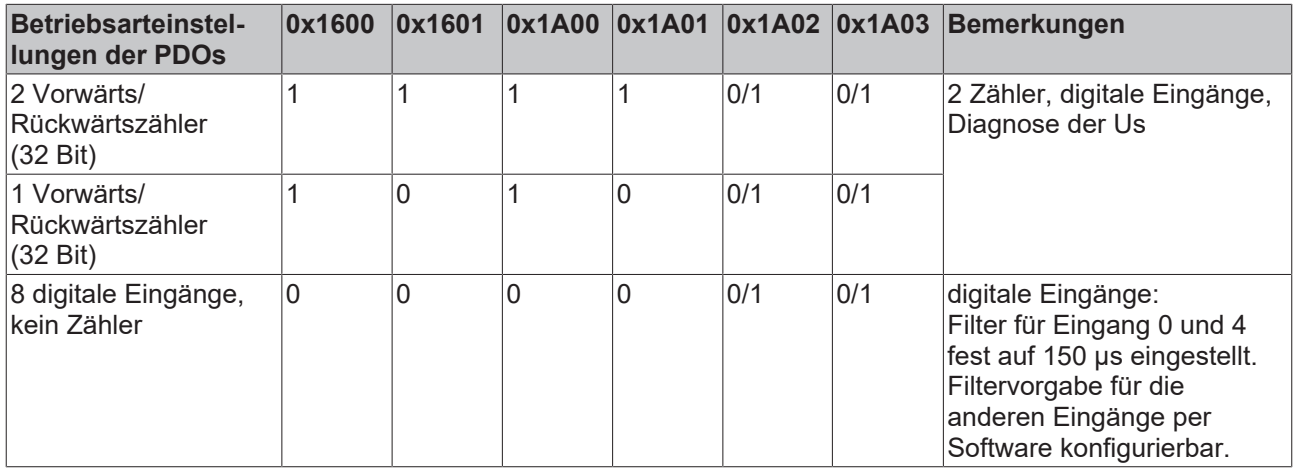

Die Einstellung der Modulparameter erfolgt in den CoE-Objekten 0x8000:0 für den Zähler 1, in 0x8010:0 für den Zähler 2 und in 0x8022:0 für die digitalen Eingänge. (Links einbinden)

#### **Der zweite Zähler ist intern immer aktiv**

Intern ist der zweite Zähler immer aktiv, so dass bei einer Umstellung von 1 x 32 Bit Zähler auf 2 x 32 Bit Zähler die vorher eingegangenen Pulse im zweiten Zähler gezählt wurden und im Counter Value gespeichert sind.

#### <span id="page-36-0"></span>**Zwei Vorwärts/Rückwärtszähler**

Dies ist die Betriebsart in der Werkseinstellung.

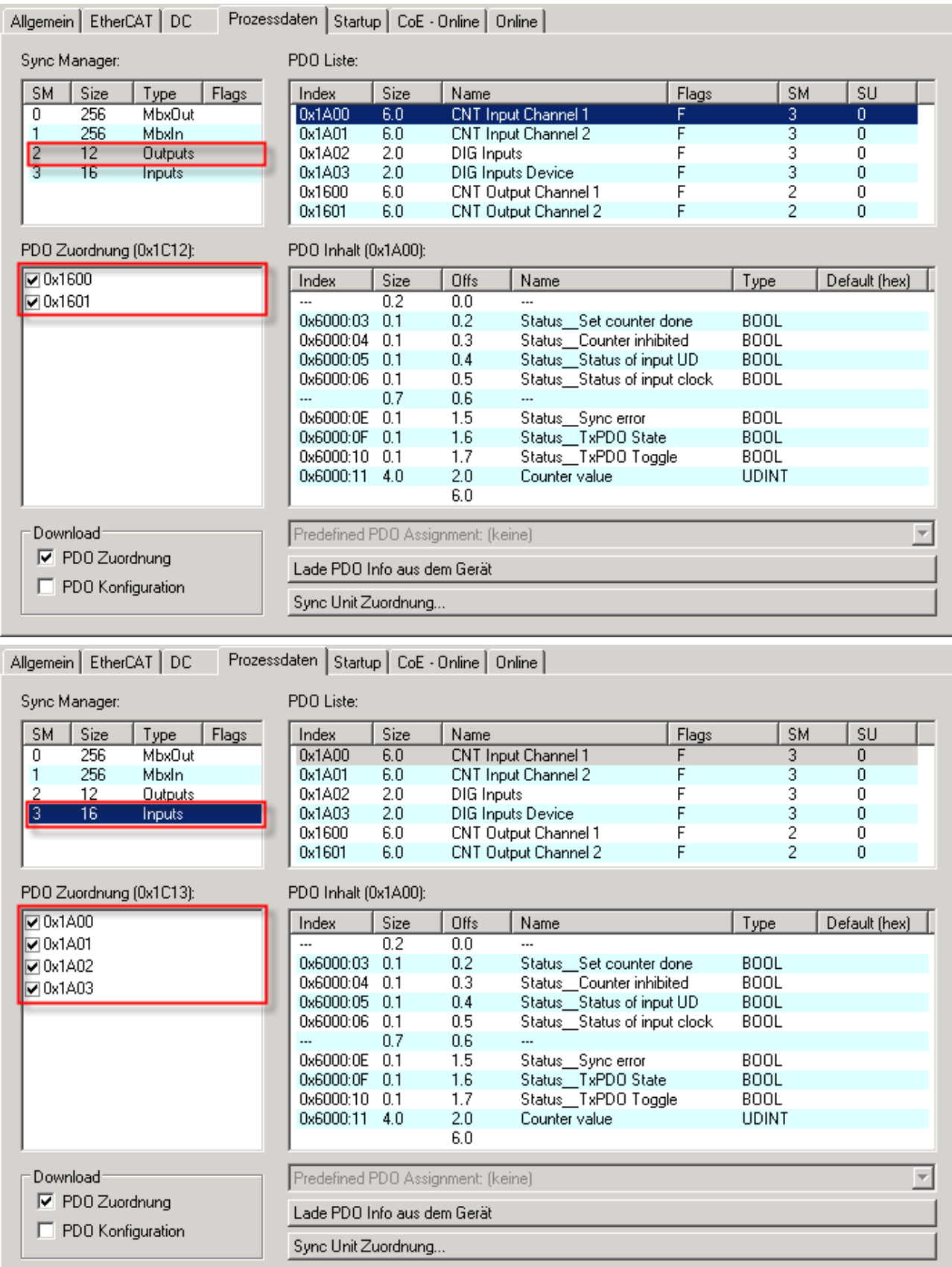

Die PDOs [0x1600 \[](#page-48-0)▶ [49\]](#page-48-0), [0x1601 \[](#page-49-0)▶ [50\]](#page-49-2) sowie [0x1A00 \[](#page-49-1)▶ 50], [0x1A01 \[](#page-49-2)▶ 50], [0x1A02 \[](#page-50-0)▶ [51\]](#page-50-0) und [0x1A03](#page-50-1) [\[](#page-50-1)[}](#page-50-1) [51\]](#page-50-1) sind aktiviert. Die Bedeutung der einzelnen Objekte ist in der Objektbeschreibung erläutert.

#### <span id="page-37-0"></span>**Ein Vorwärts/Rückwärtszähler**

Dieser Modus kann folgendermaßen eingestellt werden:

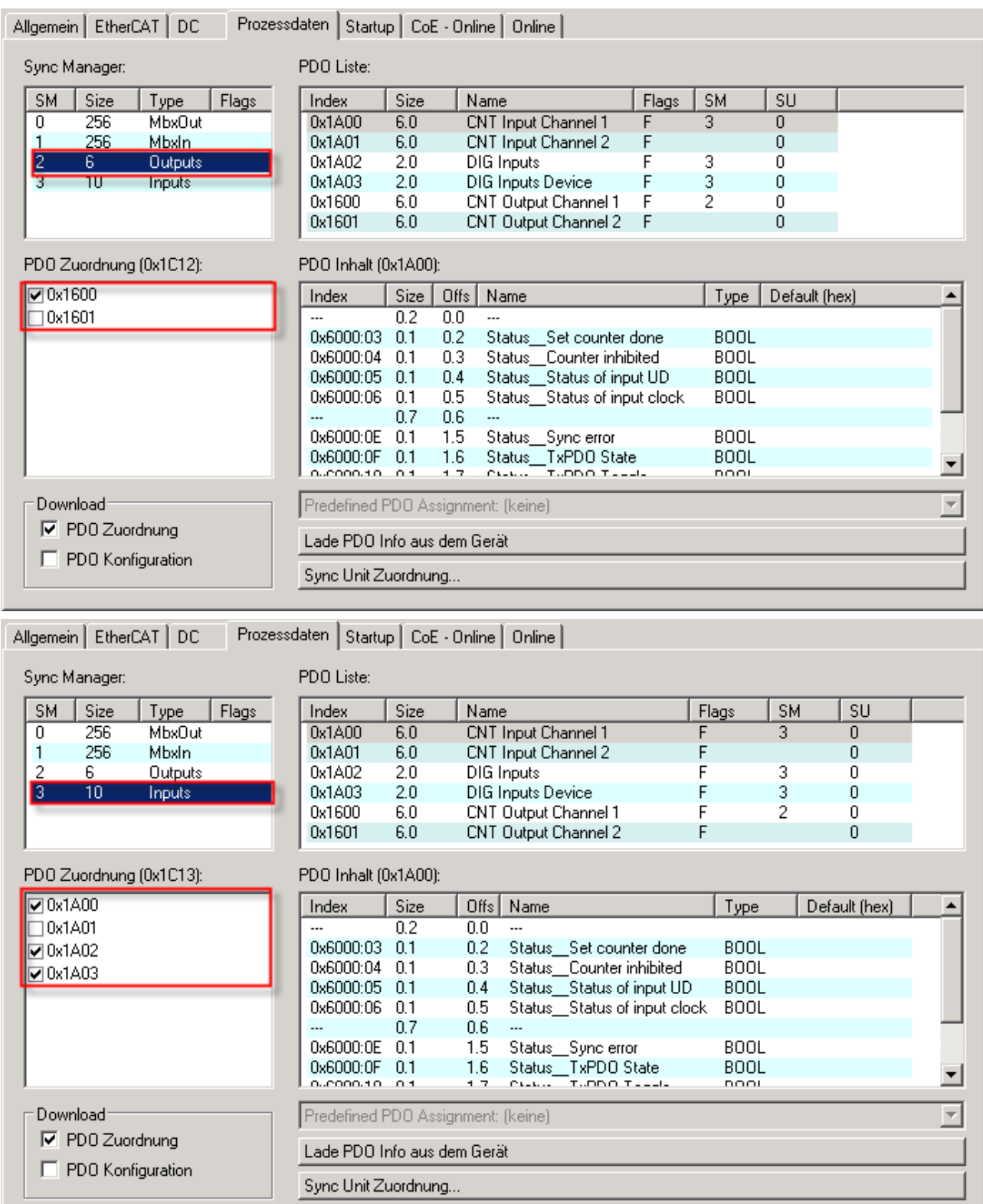

Die PDOs [0x1600 \[](#page-48-0)▶ [49\]](#page-48-0) sowie [0x1A00 \[](#page-49-1)▶ [50\]](#page-49-1), [0x1A02 \[](#page-50-0)▶ [51\]](#page-50-1) und [0x1A03 \[](#page-50-1)▶ 51] sind aktiviert. Die CoE-Objekte sind identisch zur Betriebsart 2 x 32 Bit-Zähler.

#### <span id="page-38-0"></span>**8 digitale Eingänge, kein Zähler**

Dieser Modus kann folgendermaßen eingestellt werden:

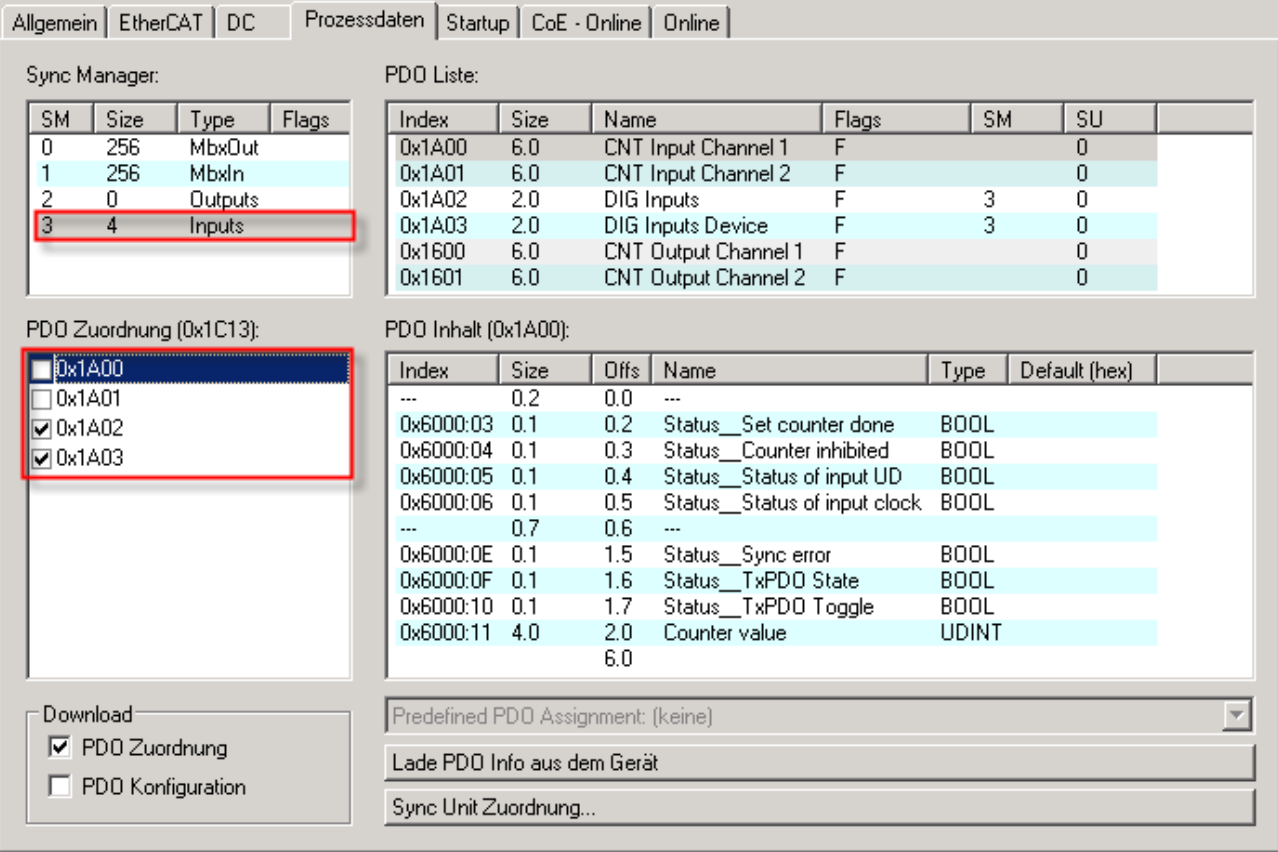

Die PDOs <u>[0x1A02 \[](#page-50-0)▶ [51\]](#page-50-1)</u> und <u>[0x1A03 \[](#page-50-1)▶ 51]</u> sind aktiviert. Die Bedeutung der einzelnen Objekte ist in der Objektbeschreibung erläutert.

### <span id="page-39-0"></span>**5.4.3 Einstellungen der Zähler**

#### **"Freischalten" der GATE- und Up/Down Eingänge als Standard-Eingänge**

Durch Setzen der CoE-Objekte *Enable Input gate* und *Enable input UD* werden die Eingänge nicht mehr den Zählern zugeordnet sondern als Standard-Eingänge verwendet.

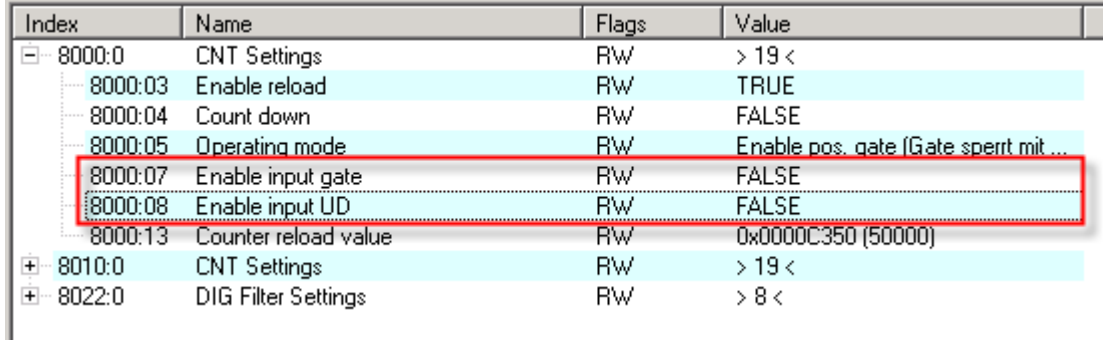

Abb. 17: Freischalten der Eingänge

#### **Setzen des Zählers auf einen über die Prozessdaten vorgegebenen Wert**

Der Zähler (Counter value) kann durch die Steuerung auf einen beliebigen Wert gesetzt werden.

Schreiben Sie dazu den gewünschten Wert in *Set counter value*. Mit steigender Flanke des Control-Bits *Set counter* der Wert dann vom *Counter value* übernommen.

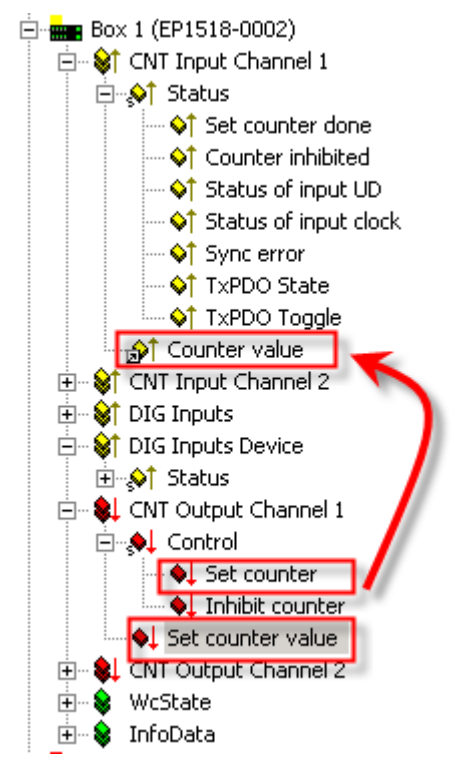

Abb. 18: Setzen des Zählers

#### **Automatisches Setzen/Rücksetzen des Zählers auf einen definierten Wert**

Durch Vorgabe eines beliebigen Wertes in *Counter reload value* und Aktivieren des Bits *Enable reload* wird der Zähler bei Über- oder Unterschreiten (je nach Zählrichtung) des vorgegebenen Werts auf 0 bzw. den eingestellten Wert gesetzt.

## **BECKHOFF**

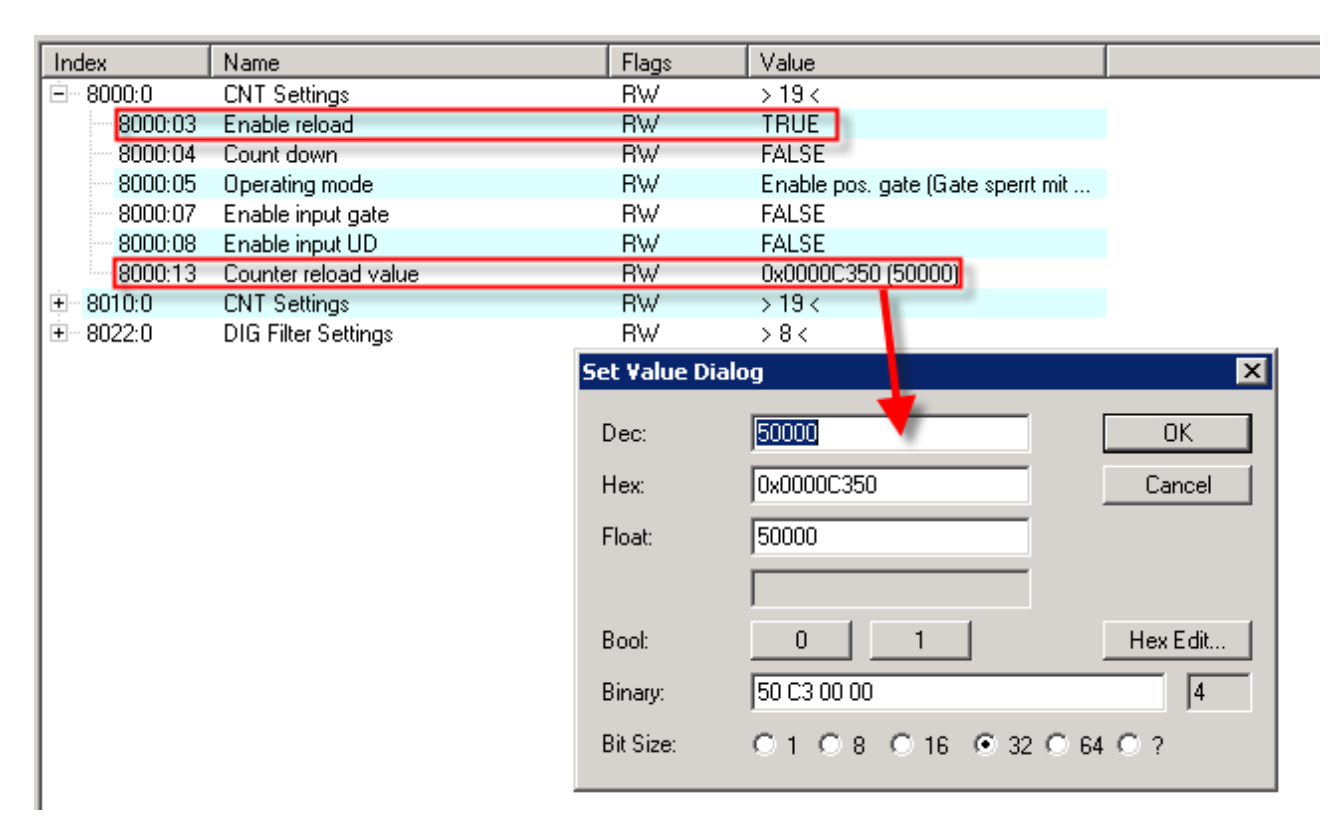

Abb. 19: Automatisches Setzen des Zählers

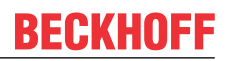

### <span id="page-41-0"></span>**5.4.4 Wiederherstellen des Auslieferungszustandes**

Um den Auslieferungszustand der Backup-Objekte bei den ELxxxx-Klemmen / EPxxxx- und EPPxxxx-Box‑Modulen wiederherzustellen, kann im TwinCAT System Manger (Config-Modus) das CoE-Objekt *Restore default parameters, Subindex 001* angewählt werden).

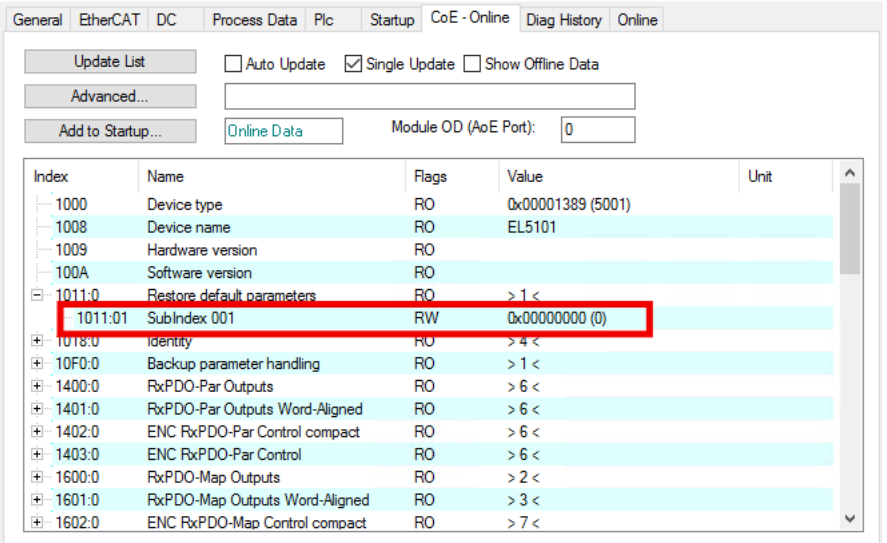

Abb. 20: Auswahl des PDO Restore default parameters

Durch Doppelklick auf *SubIndex 001* gelangen Sie in den Set Value -Dialog. Tragen Sie im Feld *Dec* den Wert **1684107116** oder alternativ im Feld *Hex* den Wert **0x64616F6C** ein und bestätigen Sie mit OK.

Alle Backup-Objekte werden so in den Auslieferungszustand zurückgesetzt.

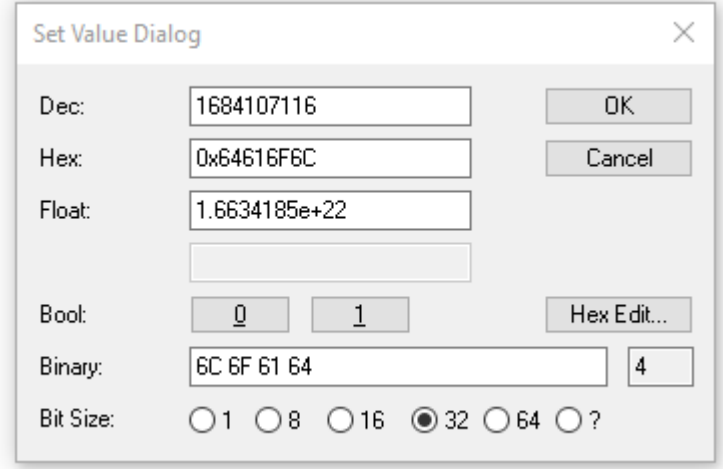

Abb. 21: Eingabe des Restore-Wertes im Set Value Dialog

**Alternativer Restore-Wert** Bei einigen Modulen älterer Bauart lassen sich die Backup-Objekte mit einem alternativen Restore-Wert umstellen: Dezimalwert: 1819238756 Hexadezimalwert: 0x6C6F6164 Eine falsche Eingabe des Restore-Wertes zeigt keine Wirkung!

## <span id="page-42-1"></span><span id="page-42-0"></span>**5.5 CoE Objekte**

## **5.5.1 Objektübersicht**

#### **EtherCAT XML Device Description**  $\bullet$

Т Die Darstellung entspricht der Anzeige der CoE-Objekte aus der EtherCAT [XML](http://www.beckhoff.de/german/download/elconfg.htm?id=1983920606140) Device Description. Es wird empfohlen, die entsprechende aktuellste XML-Datei im Download-Bereich auf der Beckhoff Website herunterzuladen und entsprechend der Installationsanweisungen zu installieren.

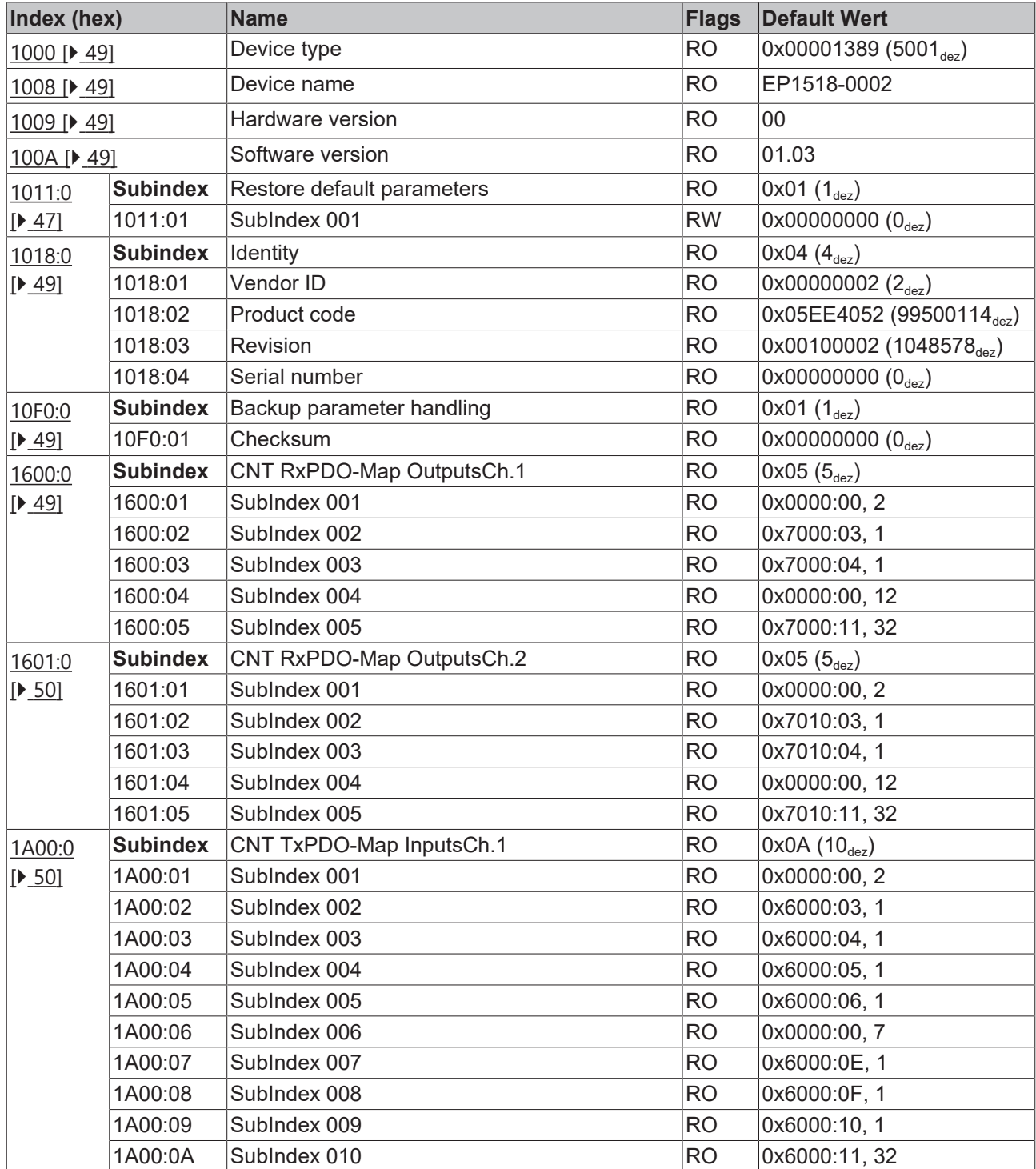

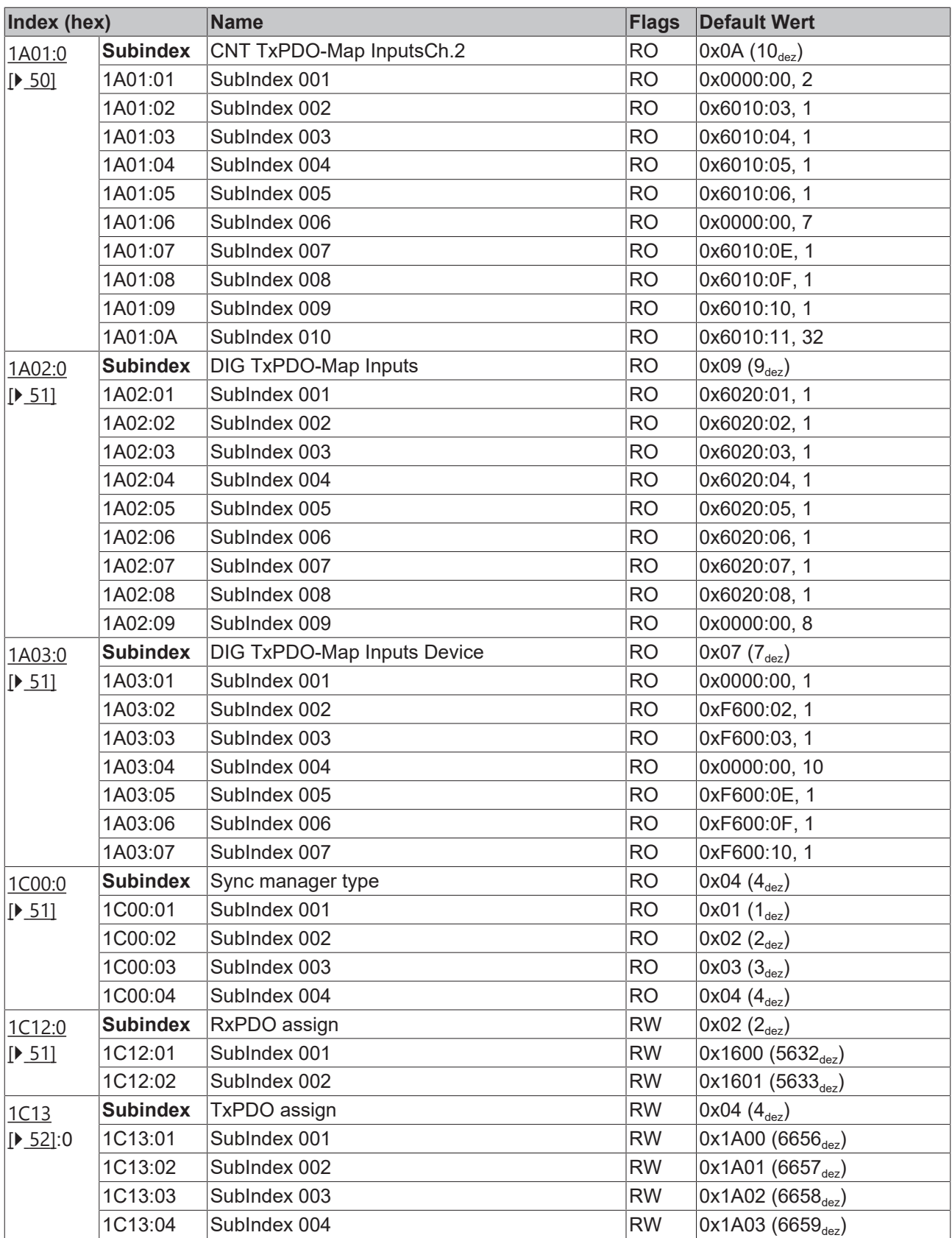

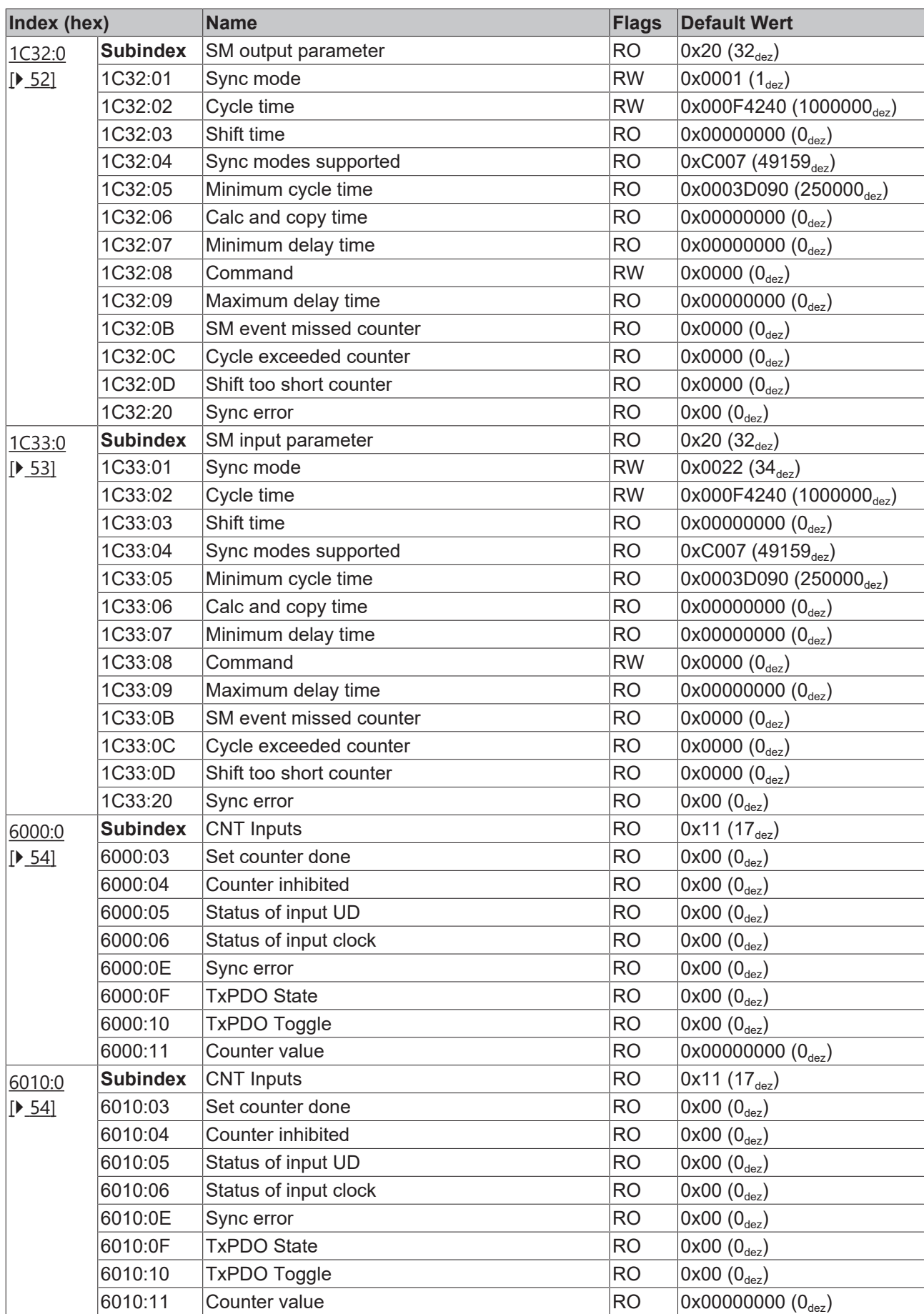

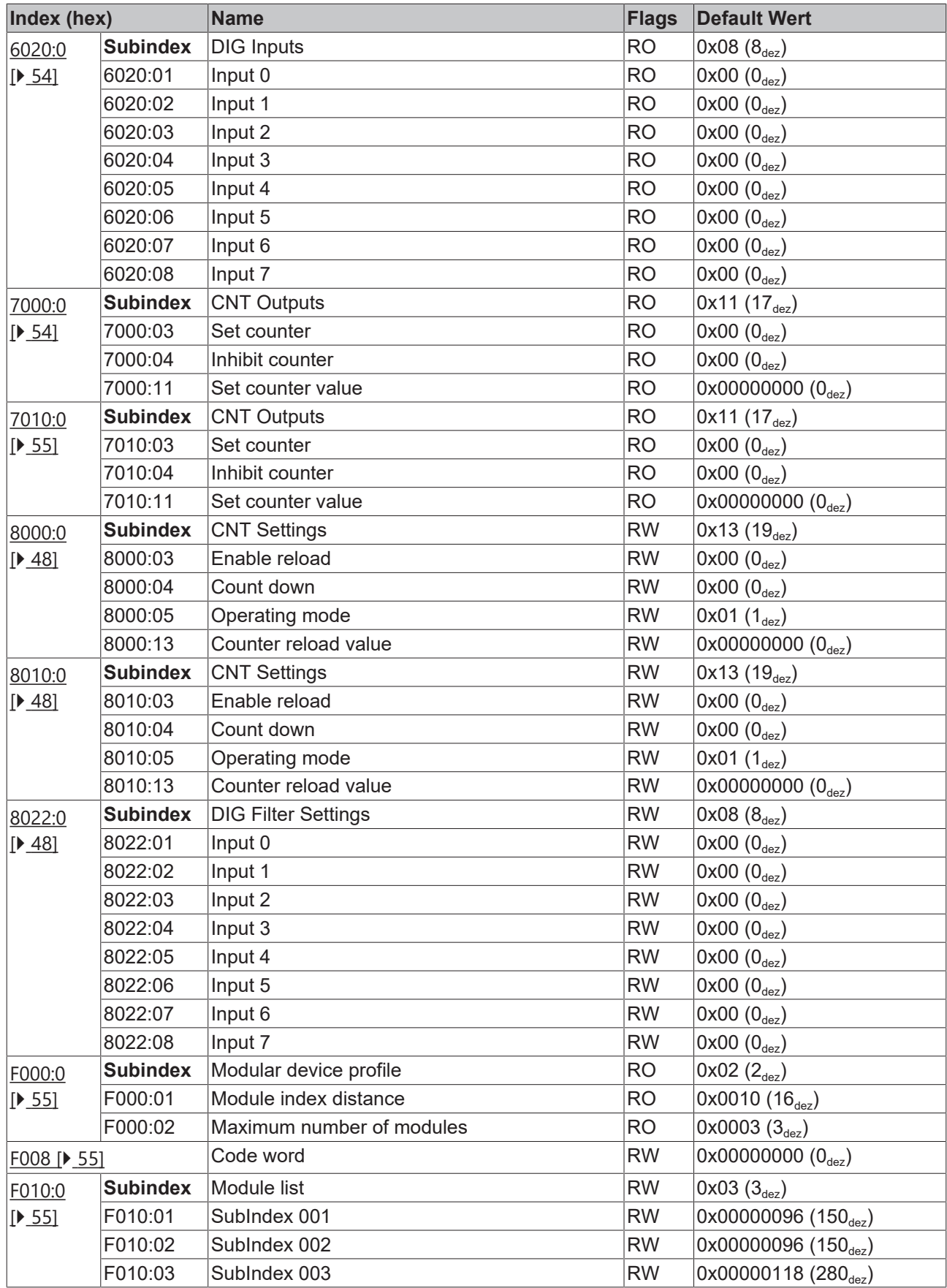

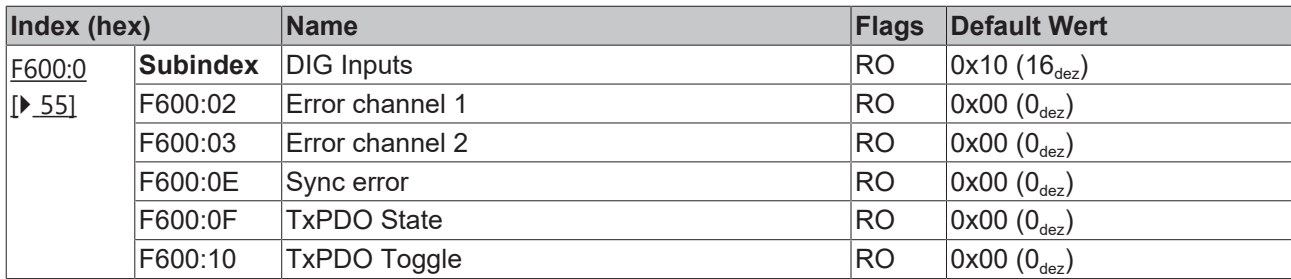

#### **Legende**

Flags:

RO (Read Only): dieses Objekt kann nur gelesen werden

<span id="page-46-0"></span>RW (Read/Write): dieses Objekt kann gelesen und beschrieben werden

### **5.5.2 Objektbeschreibung und Parametrierung**

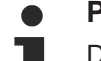

#### **Parametrierung**

Die Parametrierung der Klemme wird über den CoE - Online Reiter (mit Doppelklick auf das entsprechende Objekt) bzw. über den Prozessdatenreiter (Zuordnung der PDOs) vorgenommen.

#### **EtherCAT XML Device Description**

Die Darstellung entspricht der Anzeige der CoE-Objekte aus der EtherCAT XML Device Description. Es wird empfohlen, die entsprechende aktuellste XML-Datei im Download-Bereich auf der Beckhoff Website herunterzuladen (http://www.beckhoff.de/german/default.htm?download/elconfg.htm) und entsprechend der Installationsanweisungen zu installieren.

#### **Einführung**

In der CoE-Übersicht sind Objekte mit verschiedenem Einsatzzweck enthalten:

- [Objekte die zur Parametrierung \[](#page-46-2) $\sqrt{47}$  $\sqrt{47}$ ] bei der Inbetriebnahme nötig sind
- Objekte die zum regulären Betrieb z. B. durch ADS-Zugriff bestimmt sind
- Objekte die interne Settings anzeigen und ggf. nicht veränderlich sind
- Weitere [Profilspezifische Objekte \[](#page-53-4) $\blacktriangleright$  [54\]](#page-53-4), die Ein- und Ausgänge, sowie Statusinformationen anzeigen

Im Folgenden werden zuerst die im normalen Betrieb benötigten Objekte vorgestellt, dann die für eine vollständige Übersicht noch fehlenden Objekte.

#### <span id="page-46-2"></span>**Weitere Objekte**

#### <span id="page-46-1"></span>**5.5.2.1 Objekte zur Parametrierung bei der Inbetriebnahme**

#### **Index 1011 Restore default parameters**

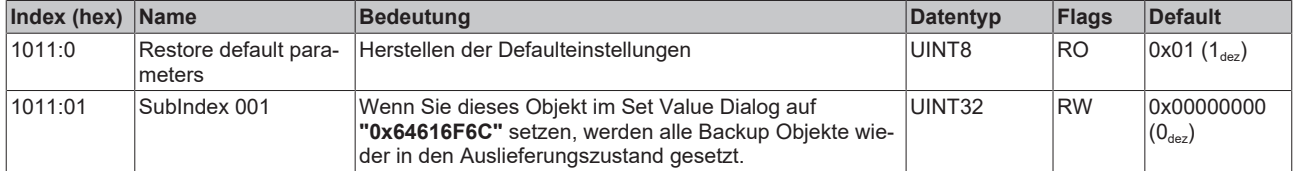

### <span id="page-47-0"></span>**Index 8000 CNT Settings**

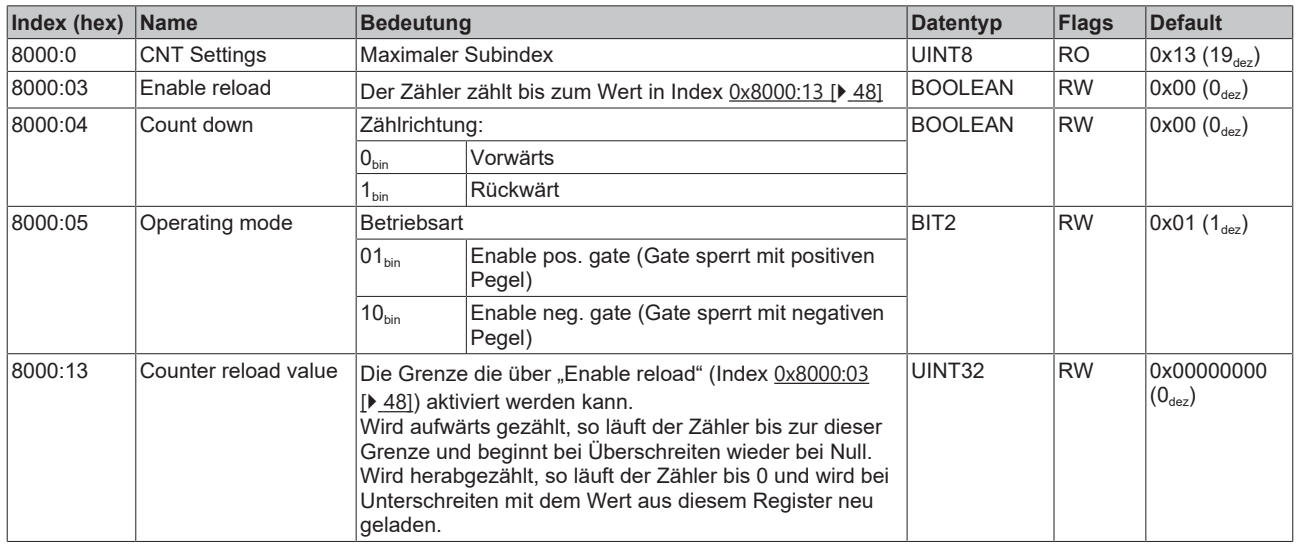

#### <span id="page-47-1"></span>**Index 8010 CNT Settings**

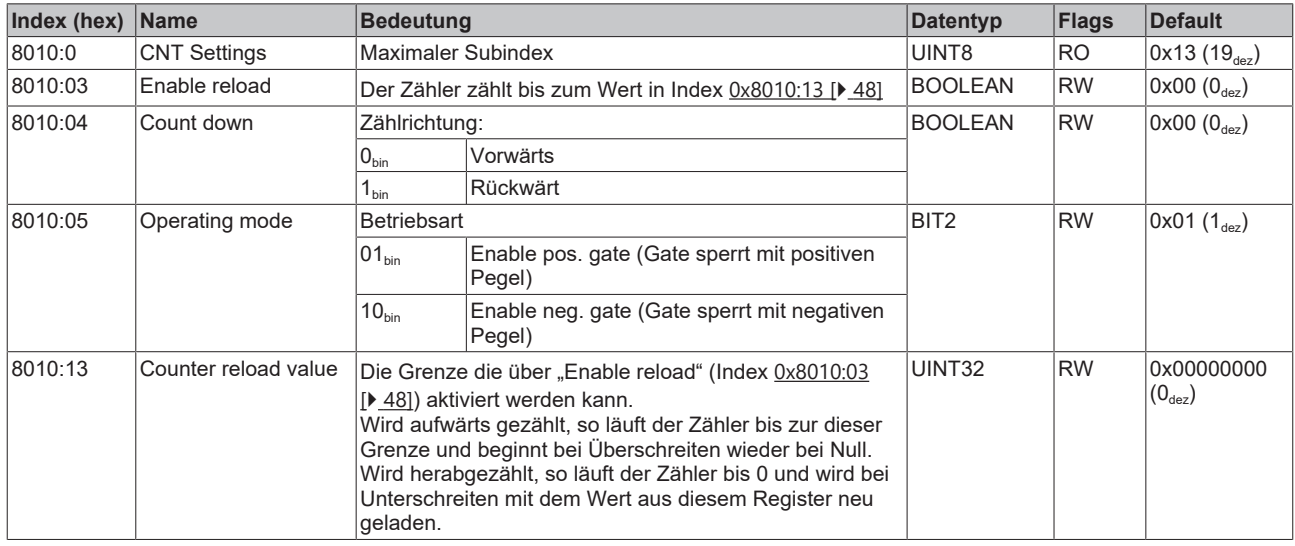

### <span id="page-47-2"></span>**Index 8022 DIG Filter Settings**

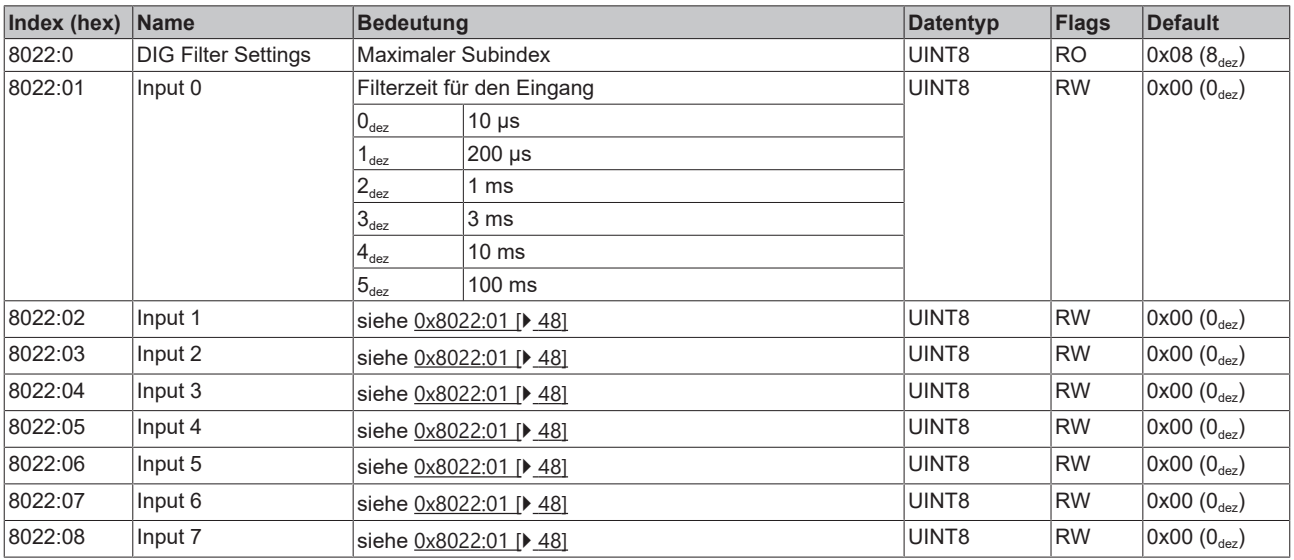

### **5.5.2.2 Standardobjekte (0x1000-0x1FFF)**

<span id="page-48-1"></span>Die Standardobjekte haben für alle EtherCAT-Slaves die gleiche Bedeutung.

#### **Index 1000 Device type**

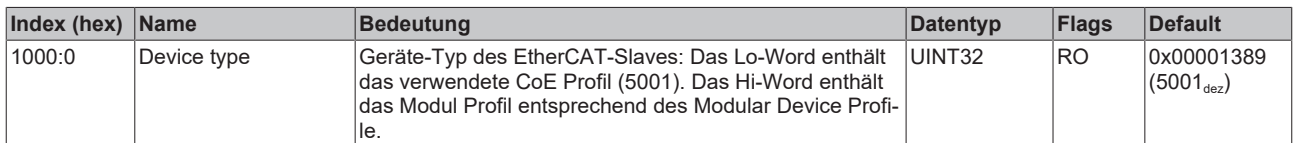

#### <span id="page-48-2"></span>**Index 1008 Device name**

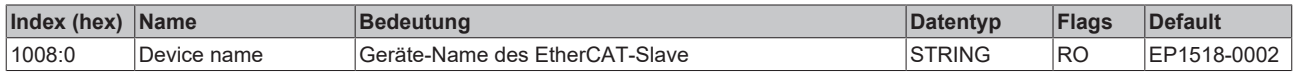

#### <span id="page-48-3"></span>**Index 1009 Hardware version**

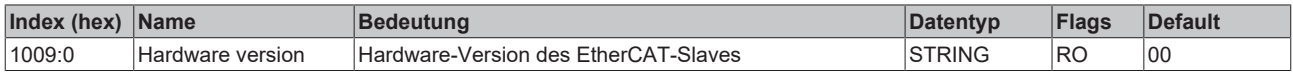

#### <span id="page-48-4"></span>**Index 100A Software version**

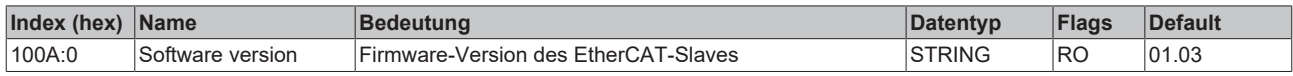

#### <span id="page-48-5"></span>**Index 1018 Identity**

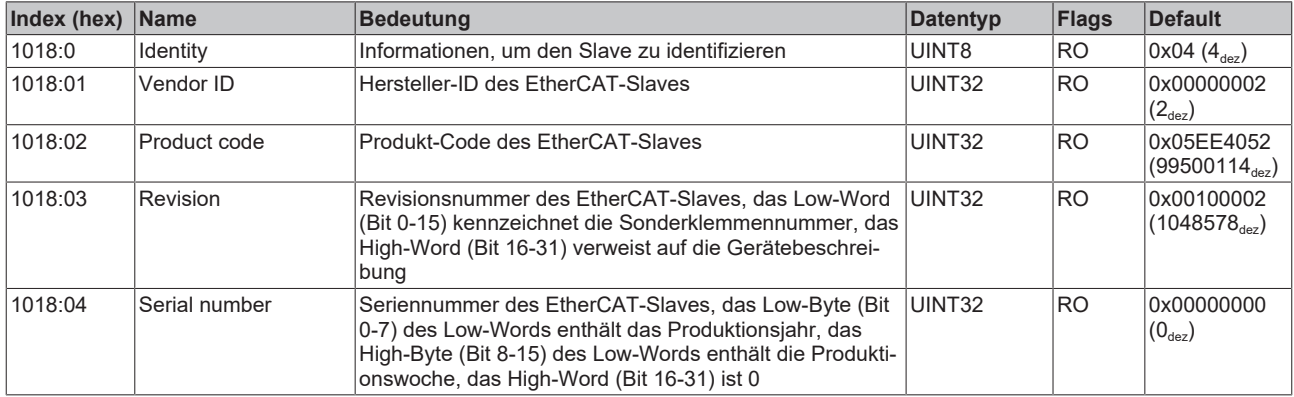

#### <span id="page-48-6"></span>**Index 10F0 Backup parameter handling**

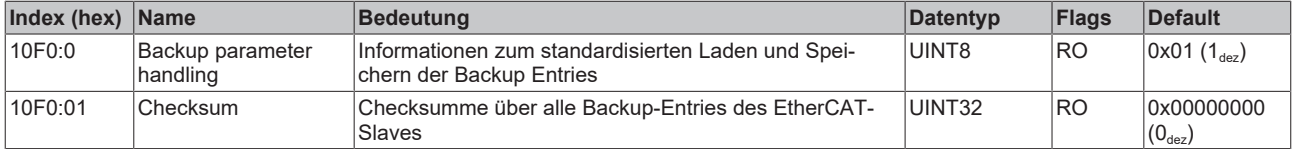

#### <span id="page-48-0"></span>**Index 1600 CNT RxPDO-Map OutputsCh.1**

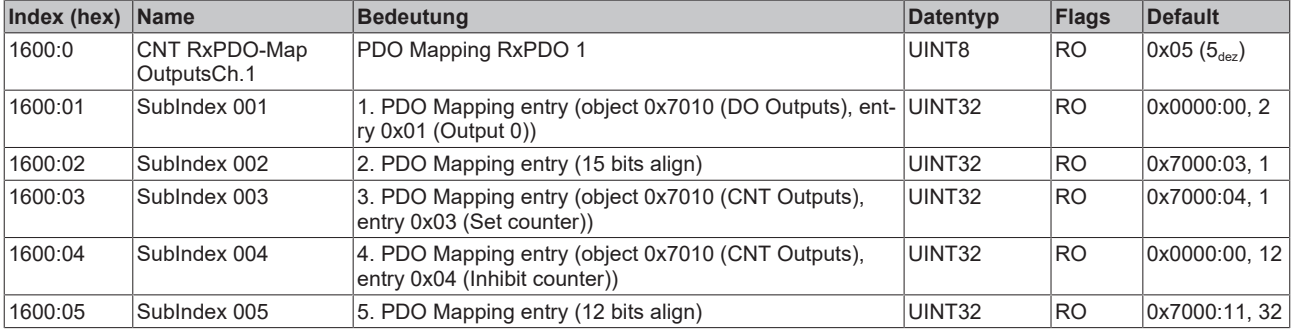

#### <span id="page-49-0"></span>**Index 1601 CNT RxPDO-Map OutputsCh.2**

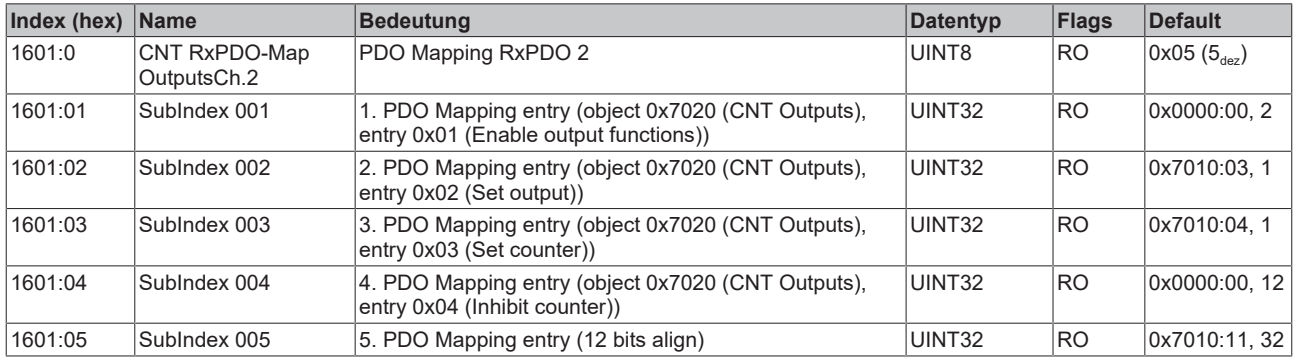

#### <span id="page-49-1"></span>**Index 1A00 CNT TxPDO-Map InputsCh.1**

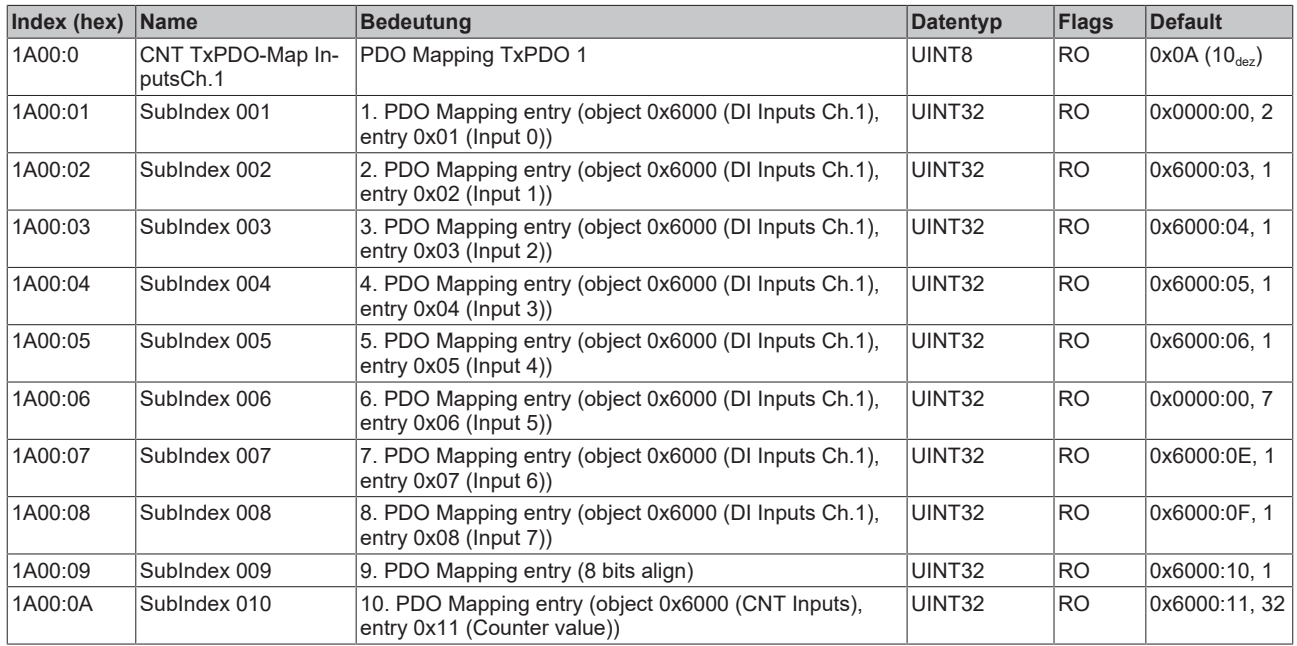

### <span id="page-49-2"></span>**Index 1A01 CNT TxPDO-Map InputsCh.2**

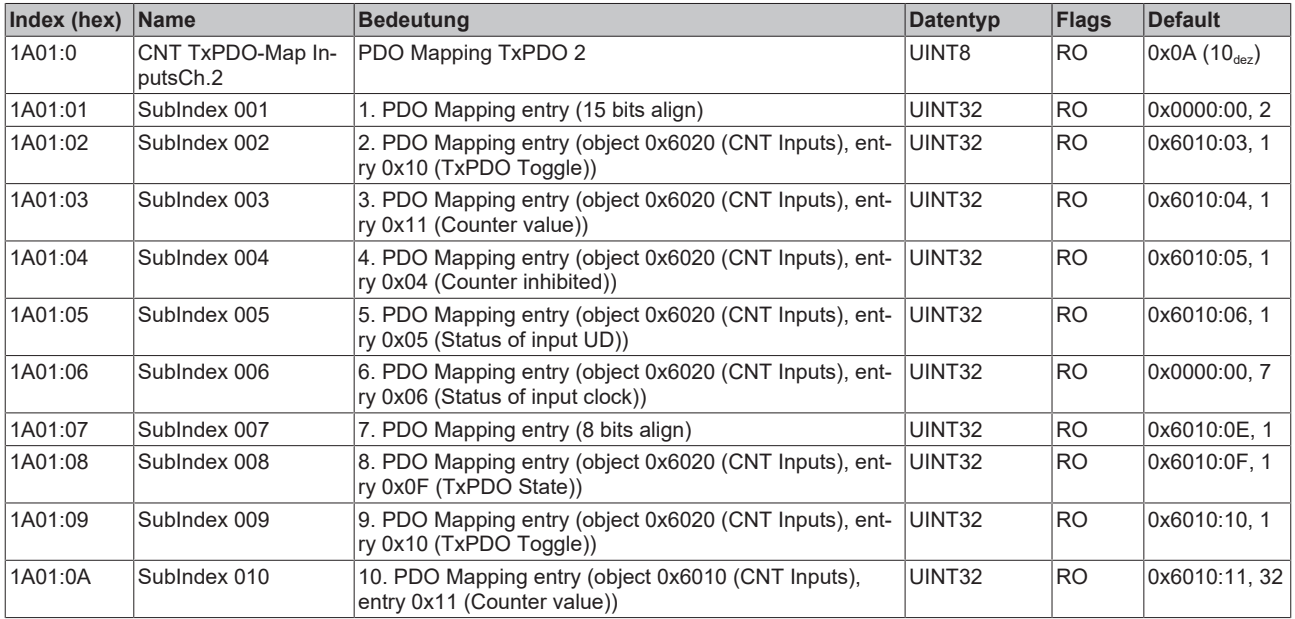

#### <span id="page-50-0"></span>**Index 1A02 DIG TxPDO-Map Inputs**

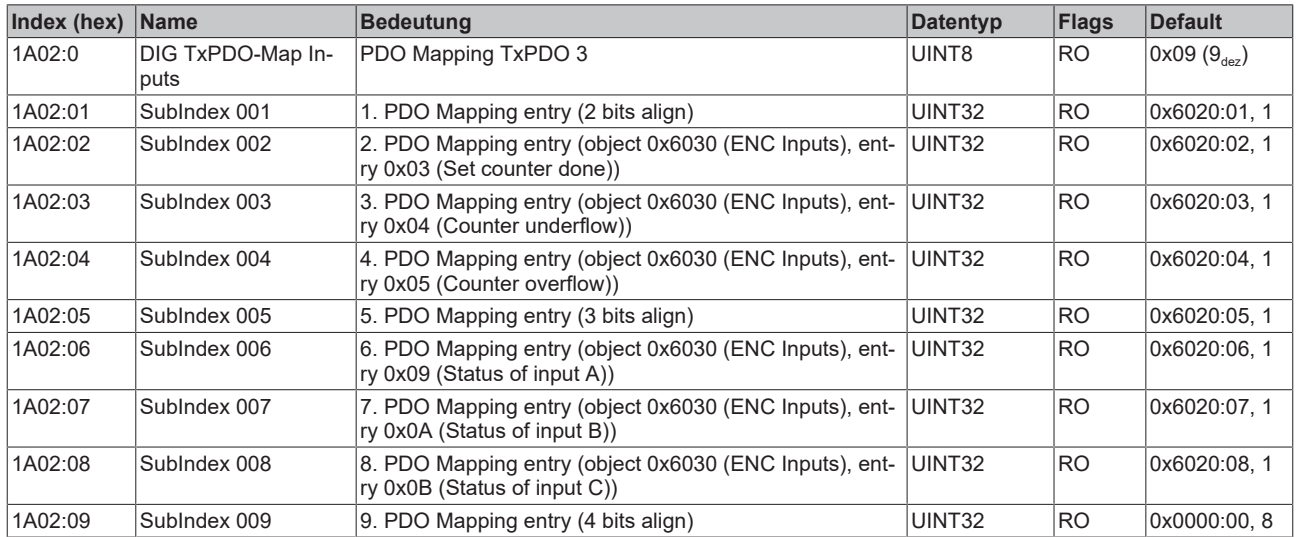

#### <span id="page-50-1"></span>**Index 1A03 DIG TxPDO-Map Inputs Device**

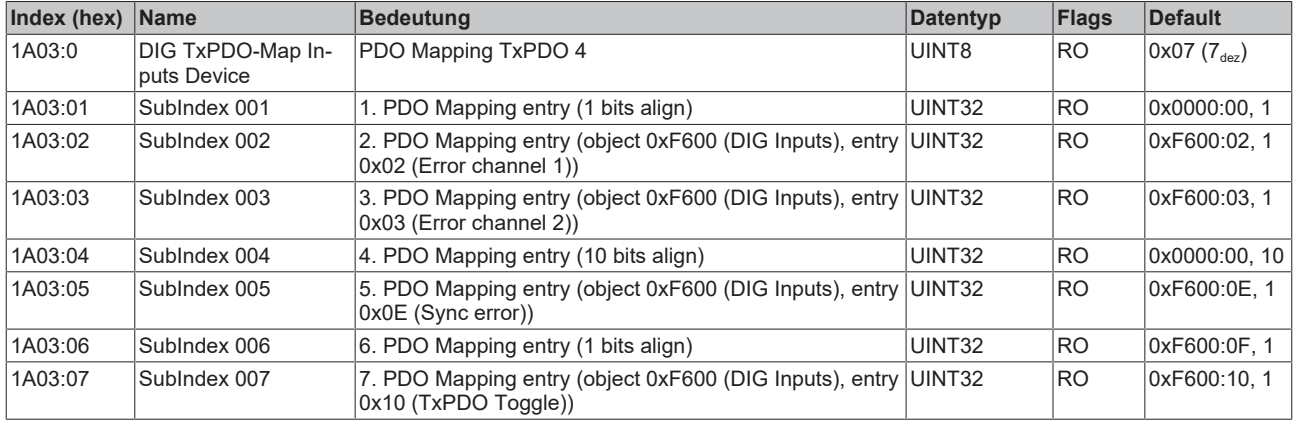

#### <span id="page-50-2"></span>**Index 1C00 Sync manager type**

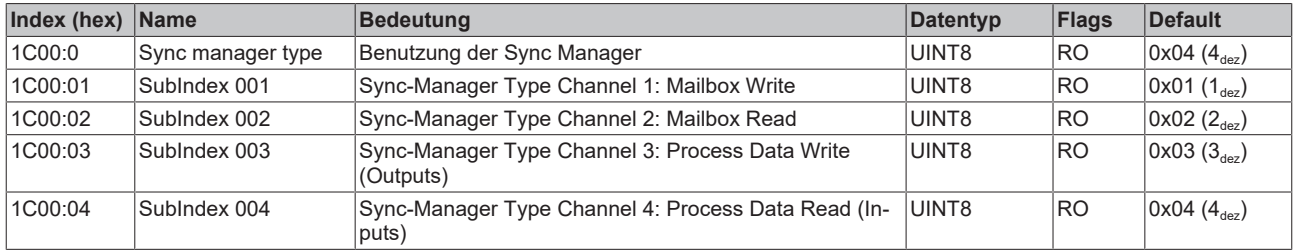

#### <span id="page-50-3"></span>**Index 1C12 RxPDO assign**

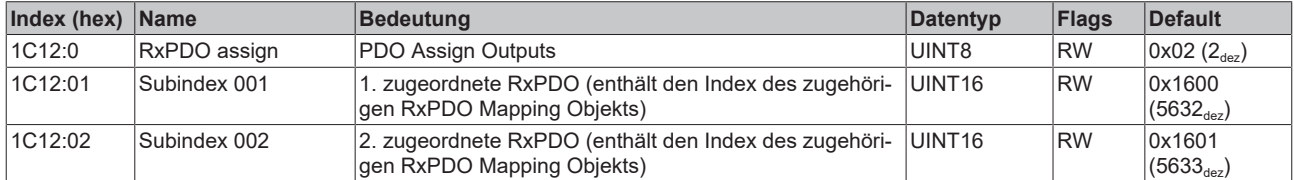

### <span id="page-51-0"></span>**Index 1C13 TxPDO assign**

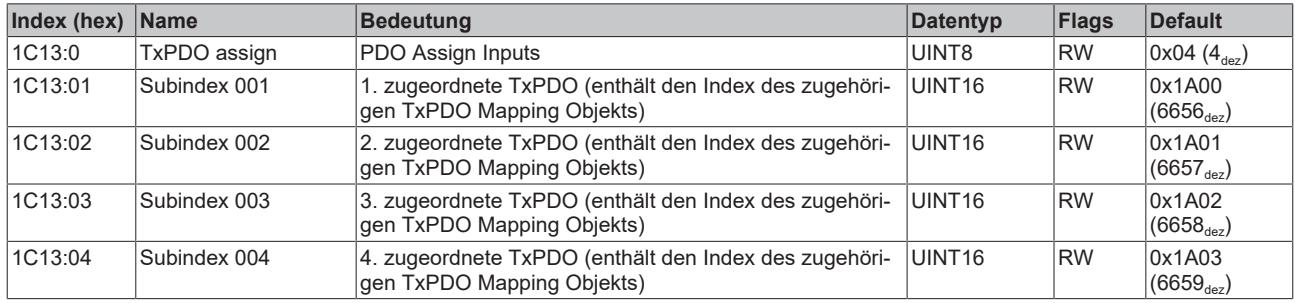

#### <span id="page-51-1"></span>**Index 1C32 SM output parameter**

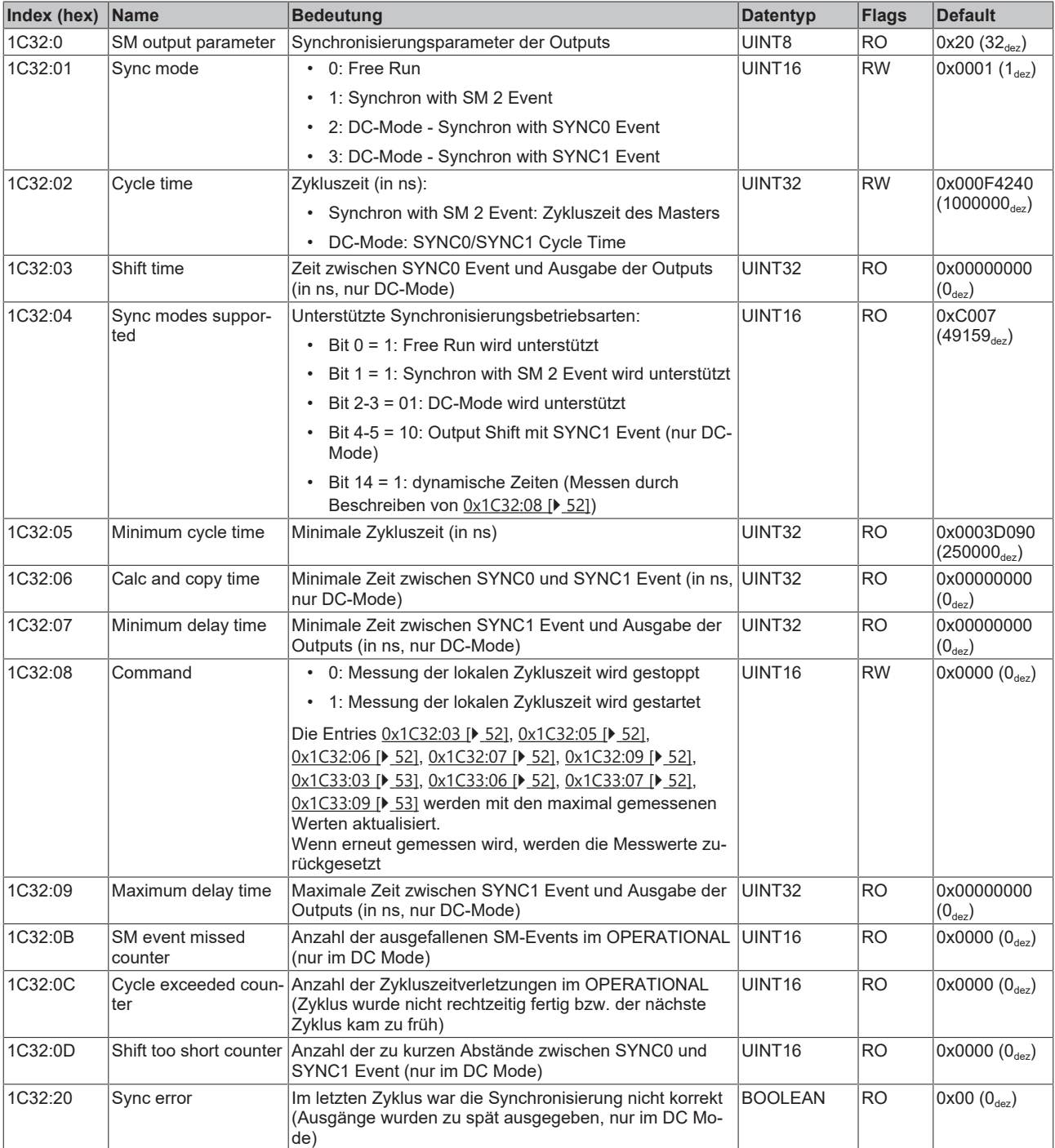

### <span id="page-52-0"></span>**Index 1C33 SM input parameter**

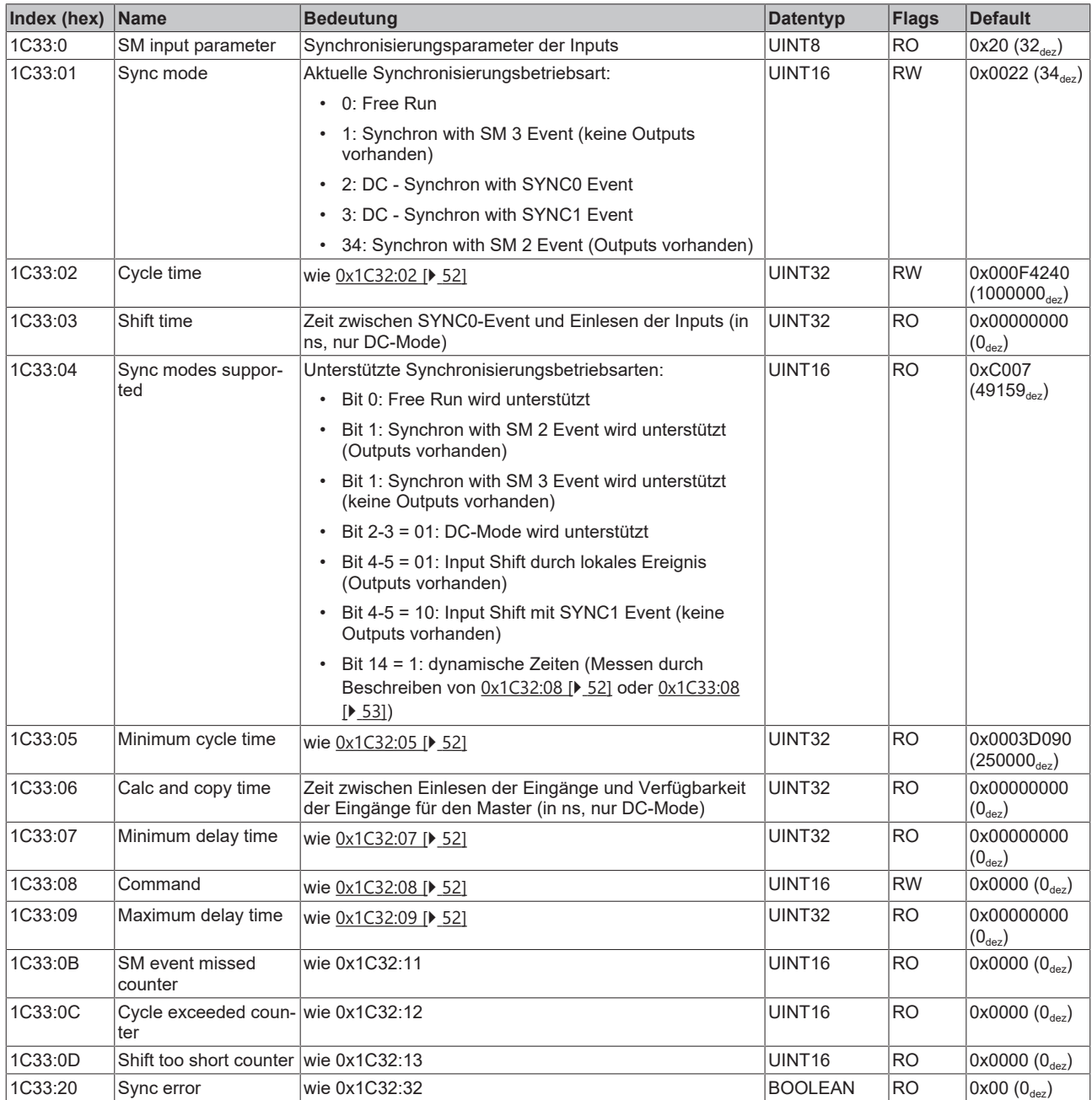

### **5.5.2.3 Profilspezifische Objekte (0x6000-0xFFFF)**

<span id="page-53-4"></span>Die profilspezifischen Objekte haben für alle EtherCAT Slaves, die das Profil 5001 unterstützen, die gleiche Bedeutung.

#### <span id="page-53-0"></span>**Index 6000 CNT Inputs**

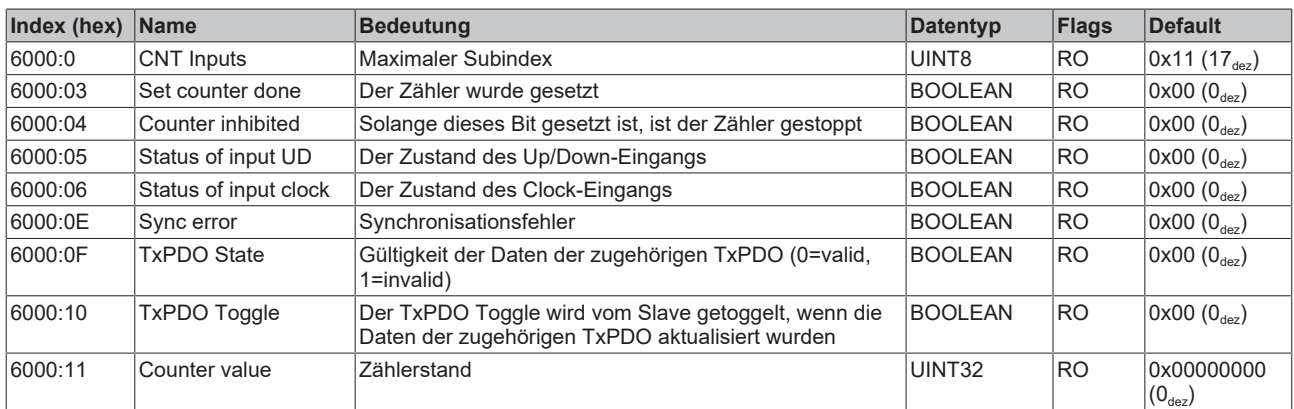

#### <span id="page-53-1"></span>**Index 6010 CNT Inputs**

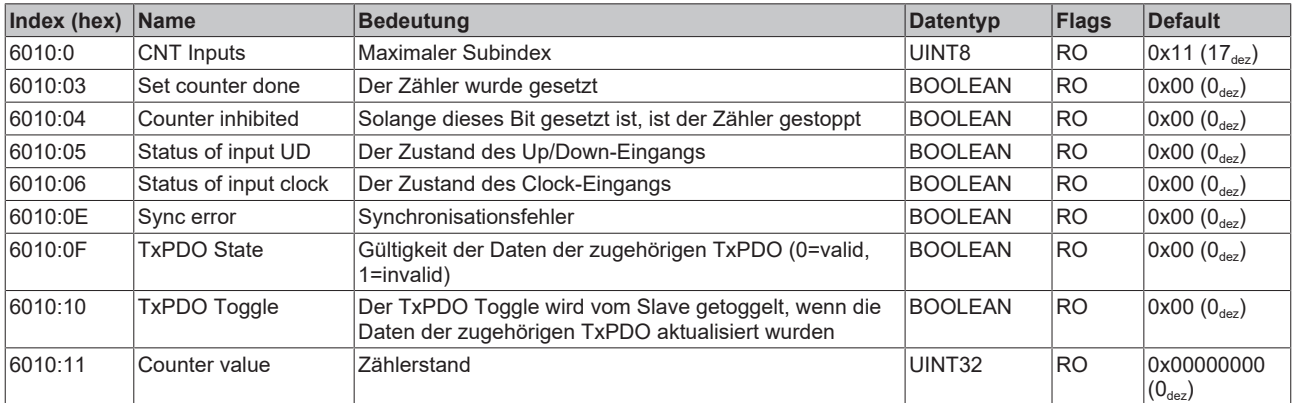

#### <span id="page-53-2"></span>**Index 6020 DIG Inputs**

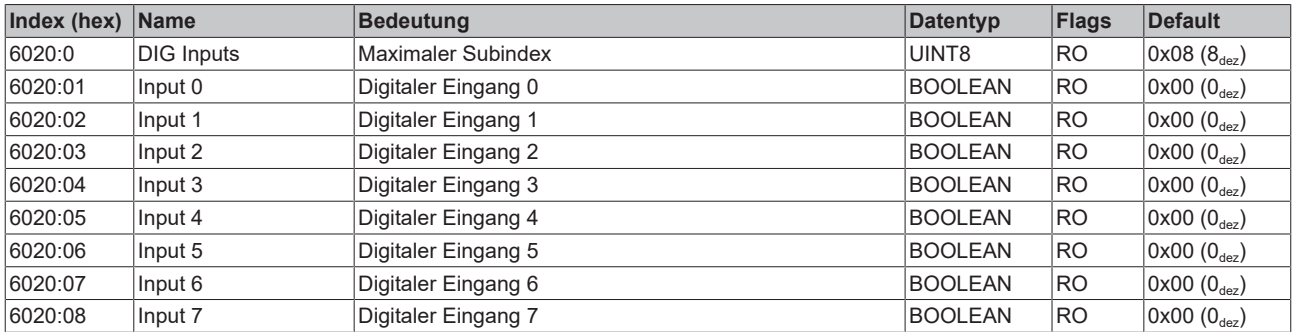

#### <span id="page-53-3"></span>**Index 7000 CNT Outputs**

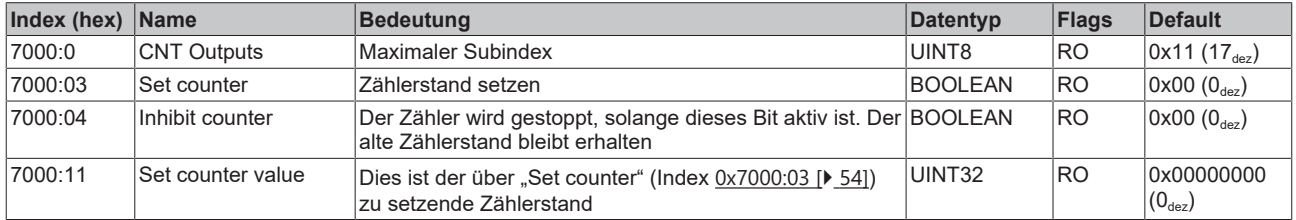

#### <span id="page-54-0"></span>**Index 7010 CNT Outputs**

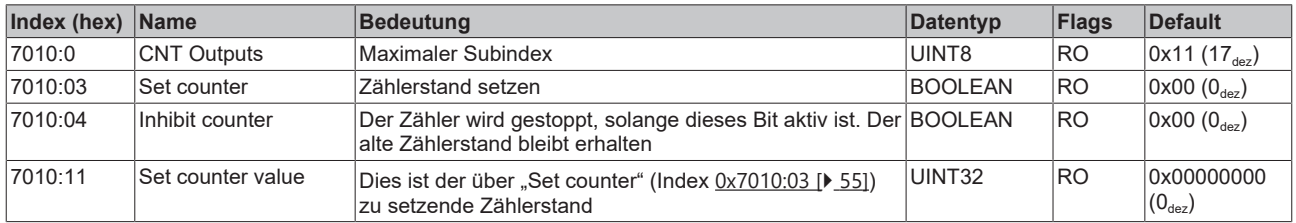

#### <span id="page-54-1"></span>**Index F000 Modular device profile**

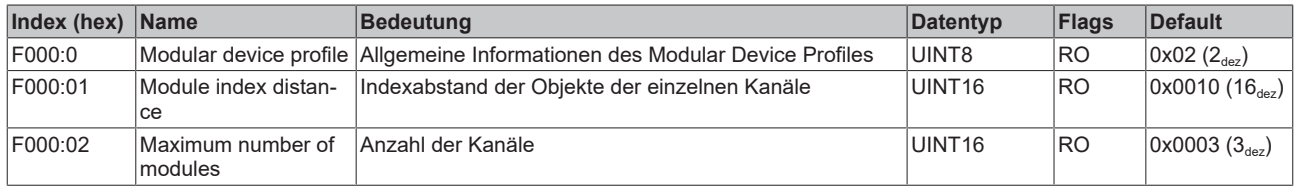

#### <span id="page-54-2"></span>**Index F008 Code word**

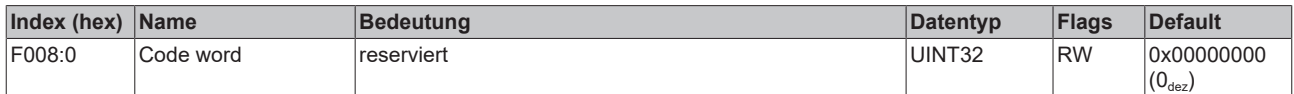

#### <span id="page-54-3"></span>**Index F010 Module list**

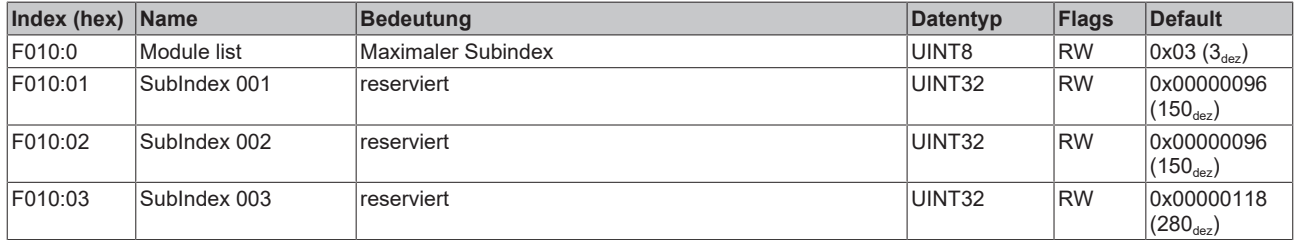

#### <span id="page-54-4"></span>**Index F600 DIG Inputs**

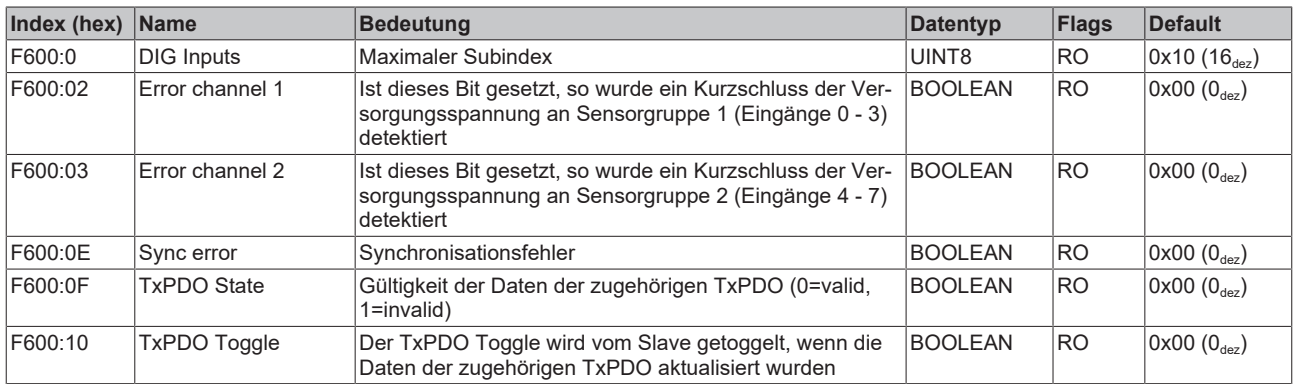

# <span id="page-55-1"></span><span id="page-55-0"></span>**6 Anhang**

## **6.1 Allgemeine Betriebsbedingungen**

#### **Schutzarten nach IP-Code**

In der Norm IEC 60529 (DIN EN 60529) sind die Schutzgrade festgelegt und nach verschiedenen Klassen eingeteilt. Die Bezeichnung erfolgt in nachstehender Weise.

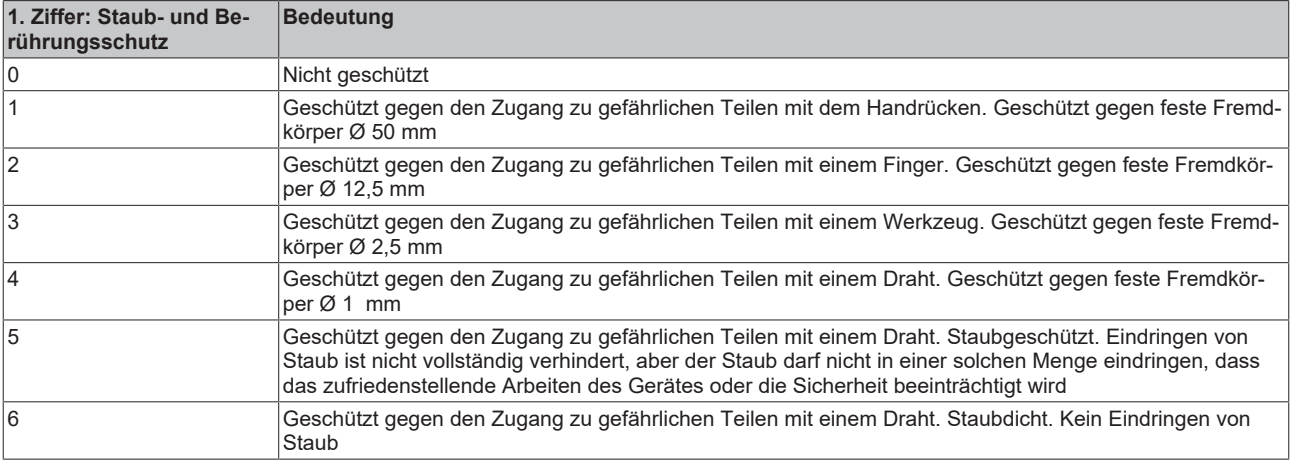

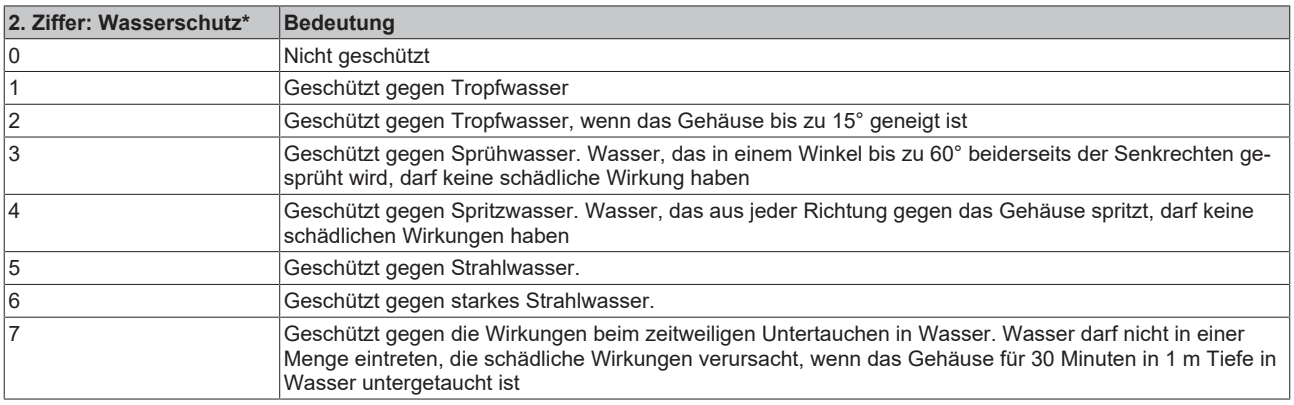

\*) In diesen Schutzklassen wird nur der Schutz gegen Wasser definiert.

#### **Chemische Beständigkeit**

Die Beständigkeit bezieht sich auf das Gehäuse der IP67-Module und die verwendeten Metallteile. In der nachfolgenden Tabelle finden Sie einige typische Beständigkeiten.

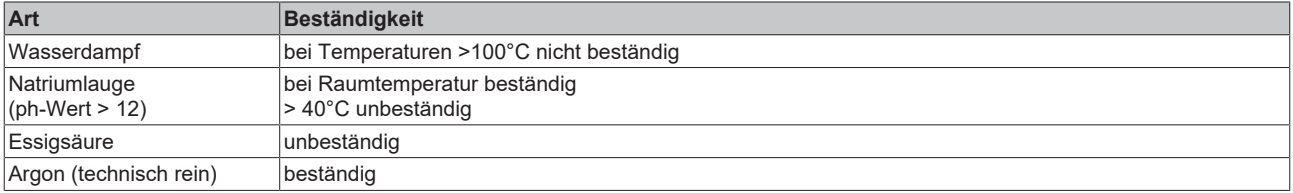

#### **Legende**

- beständig: Lebensdauer mehrere Monate
- bedingt beständig: Lebensdauer mehrere Wochen
- unbeständig: Lebensdauer mehrere Stunden bzw. baldige Zersetzung

## <span id="page-56-0"></span>**6.2 Zubehör**

#### **Befestigung**

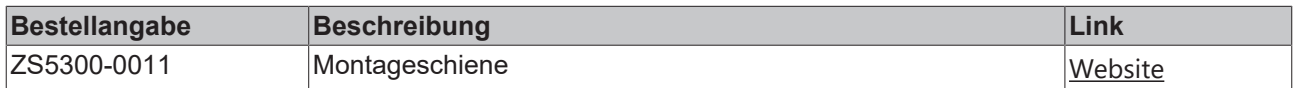

#### **Leitungen**

Eine vollständige Übersicht von vorkonfektionierten Leitungen für IO-Komponenten finden sie [hier](https://www.beckhoff.com/de-de/produkte/i-o/zubehoer/vorkonfektionierte-leitungen/).

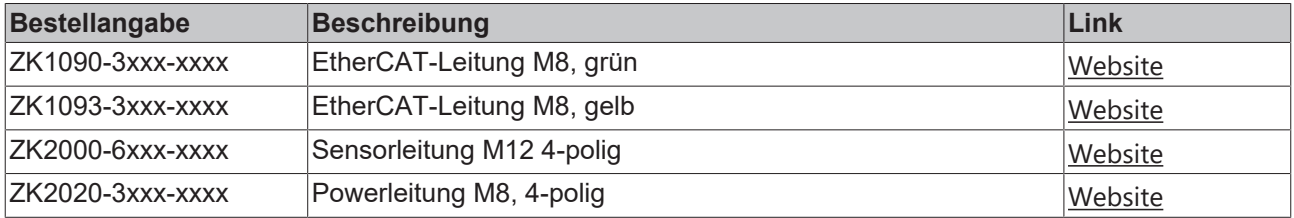

#### **Beschriftungsmaterial, Schutzkappen**

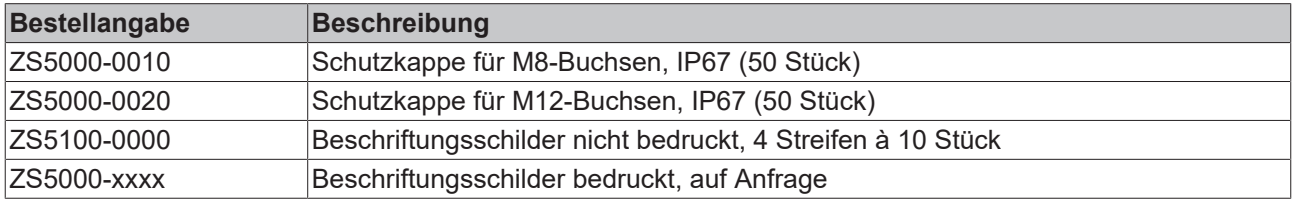

#### **Werkzeug**

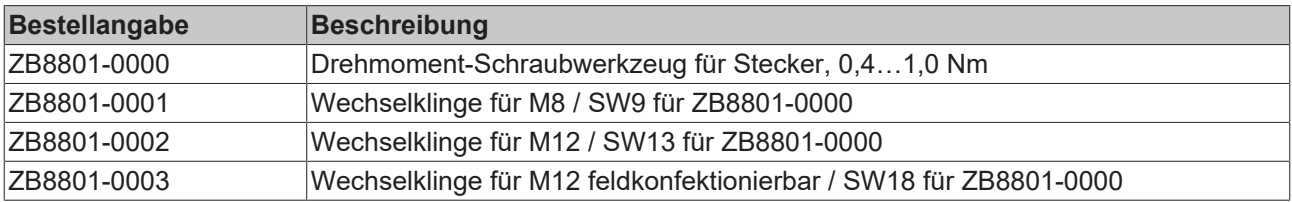

#### **Weiteres Zubehör**

Weiteres Zubehör finden Sie in der Preisliste für Feldbuskomponenten von Beckhoff und im Internet auf <https://www.beckhoff.de>.

## <span id="page-57-1"></span><span id="page-57-0"></span>**6.3 Versionsidentifikation von EtherCAT-Geräten**

### **6.3.1 Allgemeine Hinweise zur Kennzeichnung**

#### **Bezeichnung**

Ein Beckhoff EtherCAT-Gerät hat eine 14stellige technische Bezeichnung, die sich zusammensetzt aus

- Familienschlüssel
- Typ
- Version
- Revision

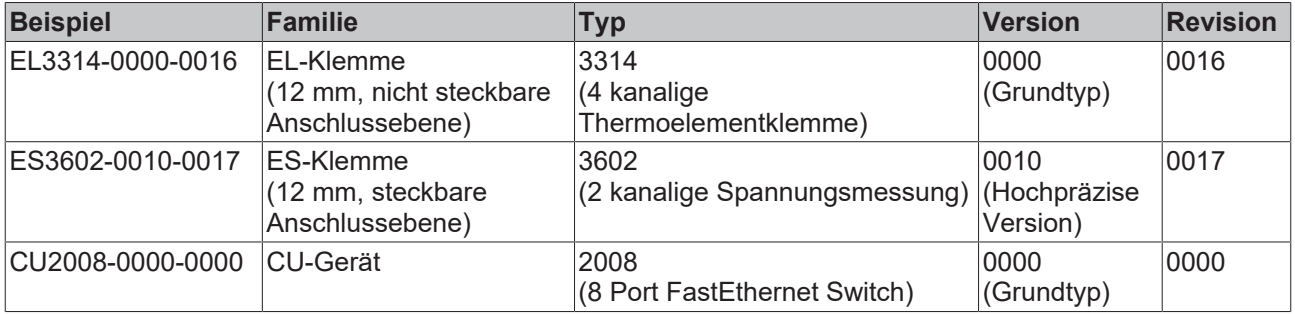

#### **Hinweise**

- die oben genannten Elemente ergeben die **technische Bezeichnung**, im Folgenden wird das Beispiel EL3314-0000-0016 verwendet.
- Davon ist EL3314-0000 die Bestellbezeichnung, umgangssprachlich bei "-0000" dann oft nur EL3314 genannt. "-0016" ist die EtherCAT-Revision.
- Die **Bestellbezeichnung** setzt sich zusammen aus
	- Familienschlüssel (EL, EP, CU, ES, KL, CX, ...)
	- Typ (3314)
	- Version (-0000)
- Die **Revision** -0016 gibt den technischen Fortschritt wie z. B. Feature-Erweiterung in Bezug auf die EtherCAT Kommunikation wieder und wird von Beckhoff verwaltet.

Prinzipiell kann ein Gerät mit höherer Revision ein Gerät mit niedrigerer Revision ersetzen, wenn nicht anders z. B. in der Dokumentation angegeben.

Jeder Revision zugehörig und gleichbedeutend ist üblicherweise eine Beschreibung (ESI, EtherCAT Slave Information) in Form einer XML-Datei, die zum Download auf der Beckhoff Webseite bereitsteht. Die Revision wird seit 2014/01 außen auf den IP20-Klemmen aufgebracht, siehe Abb. *"EL5021 EL-Klemme, Standard IP20-IO-Gerät mit Chargennummer und Revisionskennzeichnung (seit 2014/01)"*.

• Typ, Version und Revision werden als dezimale Zahlen gelesen, auch wenn sie technisch hexadezimal gespeichert werden.

### <span id="page-58-0"></span>**6.3.2 Versionsidentifikation von EP/EPI/EPP/ER/ERI Boxen**

Als Seriennummer/Date Code bezeichnet Beckhoff im IO-Bereich im Allgemeinen die 8-stellige Nummer, die auf dem Gerät aufgedruckt oder auf einem Aufkleber angebracht ist. Diese Seriennummer gibt den Bauzustand im Auslieferungszustand an und kennzeichnet somit eine ganze Produktions-Charge, unterscheidet aber nicht die Module einer Charge.

Aufbau der Seriennummer: **KK YY FF HH**

- KK Produktionswoche (Kalenderwoche)
- YY Produktionsjahr
- FF Firmware-Stand
- HH Hardware-Stand

Beispiel mit Seriennummer 12 06 3A 02:

- 12 Produktionswoche 12
- 06 Produktionsjahr 2006
- 3A Firmware-Stand 3A
- 02 Hardware-Stand 02

Ausnahmen können im **IP67-Bereich** auftreten, dort kann folgende Syntax verwendet werden (siehe jeweilige Gerätedokumentation):

Syntax: D ww yy x y z u

D - Vorsatzbezeichnung ww - Kalenderwoche yy - Jahr x - Firmware-Stand der Busplatine y - Hardware-Stand der Busplatine z - Firmware-Stand der E/A-Platine

u - Hardware-Stand der E/A-Platine

Beispiel: D.22081501 Kalenderwoche 22 des Jahres 2008 Firmware-Stand Busplatine: 1 Hardware Stand Busplatine: 5 Firmware-Stand E/A-Platine: 0 (keine Firmware für diese Platine notwendig) Hardware-Stand E/A-Platine: 1

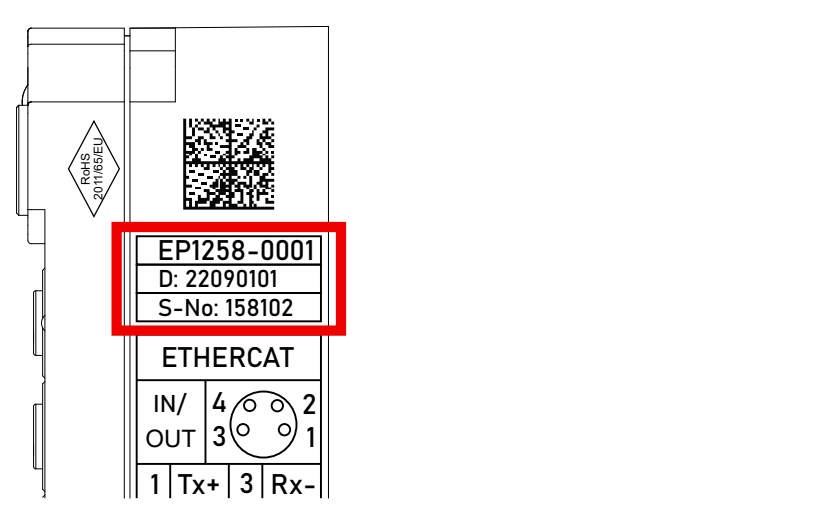

Abb. 22: EP1258-0001 IP67 EtherCAT Box mit Chargennummer/ DateCode 22090101 und eindeutiger Seriennummer 158102

## <span id="page-59-0"></span>**6.3.3 Beckhoff Identification Code (BIC)**

Der Beckhoff Identification Code (BIC) wird vermehrt auf Beckhoff-Produkten zur eindeutigen Identitätsbestimmung des Produkts aufgebracht. Der BIC ist als Data Matrix Code (DMC, Code-Schema ECC200) dargestellt, der Inhalt orientiert sich am ANSI-Standard MH10.8.2-2016.

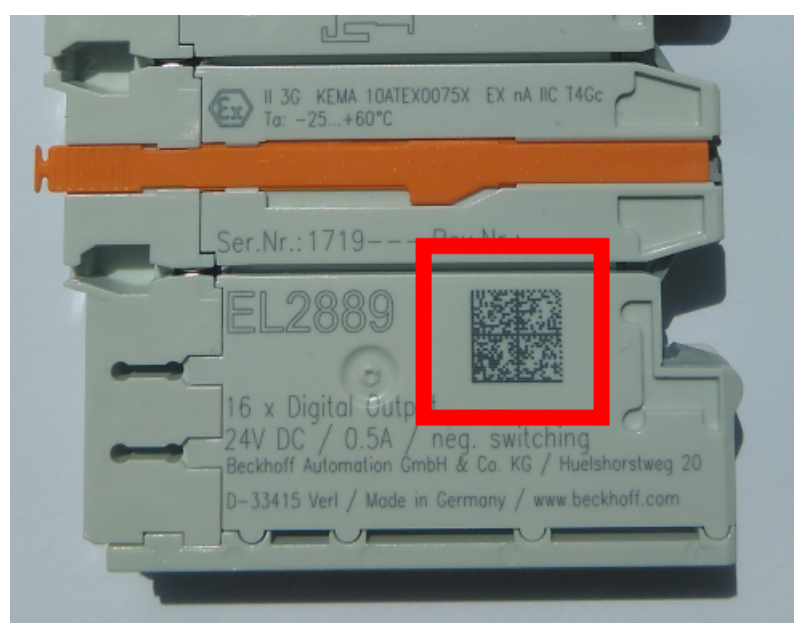

Abb. 23: BIC als Data Matrix Code (DMC, Code-Schema ECC200)

Die Einführung des BIC erfolgt schrittweise über alle Produktgruppen hinweg. Er ist je nach Produkt an folgenden Stellen zu finden:

- auf der Verpackungseinheit
- direkt auf dem Produkt (bei ausreichendem Platz)
- auf Verpackungseinheit und Produkt

Der BIC ist maschinenlesbar und enthält Informationen, die auch kundenseitig für Handling und Produktverwaltung genutzt werden können.

Jede Information ist anhand des so genannten Datenidentifikators (ANSI MH10.8.2-2016) eindeutig identifizierbar. Dem Datenidentifikator folgt eine Zeichenkette. Beide zusammen haben eine maximale Länge gemäß nachstehender Tabelle. Sind die Informationen kürzer, werden sie um Leerzeichen ergänzt.

Folgende Informationen sind möglich, die Positionen 1 bis 4 sind immer vorhanden, die weiteren je nach Produktfamilienbedarf:

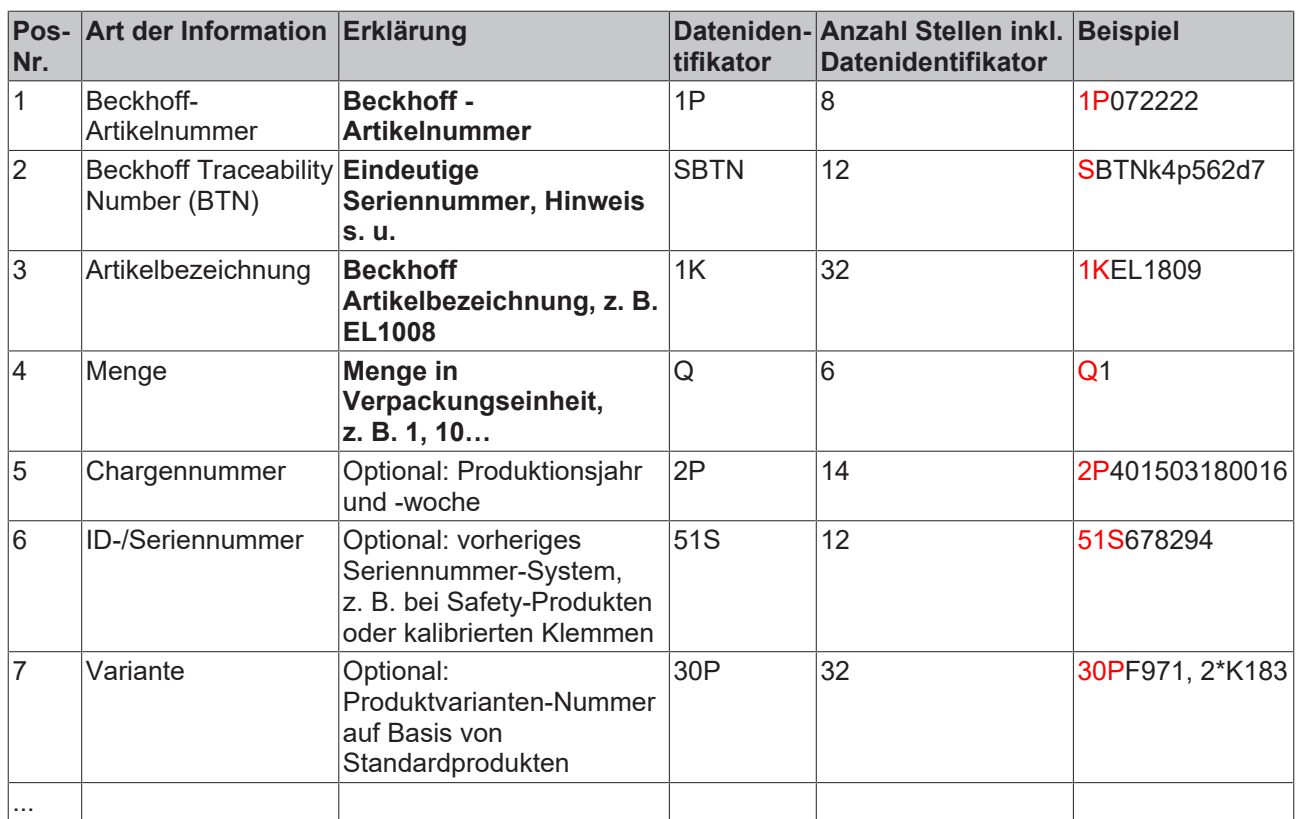

Weitere Informationsarten und Datenidentifikatoren werden von Beckhoff verwendet und dienen internen Prozessen.

#### **Aufbau des BIC**

Beispiel einer zusammengesetzten Information aus den Positionen 1 bis 4 und dem o.a. Beispielwert in Position 6. Die Datenidentifikatoren sind in Fettschrift hervorgehoben:

**1P**072222**S**BTNk4p562d7**1K**EL1809 **Q**1 **51S**678294

Entsprechend als DMC:

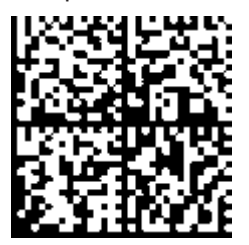

Abb. 24: Beispiel-DMC **1P**072222**S**BTNk4p562d7**1K**EL1809 **Q**1 **51S**678294

#### **BTN**

Ein wichtiger Bestandteil des BICs ist die Beckhoff Traceability Number (BTN, Pos.-Nr. 2). Die BTN ist eine eindeutige, aus acht Zeichen bestehende Seriennummer, die langfristig alle anderen Seriennummern-Systeme bei Beckhoff ersetzen wird (z. B. Chargenbezeichungen auf IO-Komponenten, bisheriger Seriennummernkreis für Safety-Produkte, etc.). Die BTN wird ebenfalls schrittweise eingeführt, somit kann es vorkommen, dass die BTN noch nicht im BIC codiert ist.

#### *HINWEIS*

Diese Information wurde sorgfältig erstellt. Das beschriebene Verfahren wird jedoch ständig weiterentwickelt. Wir behalten uns das Recht vor, Verfahren und Dokumentation jederzeit und ohne Ankündigung zu überarbeiten und zu ändern. Aus den Angaben, Abbildungen und Beschreibungen in dieser Information können keine Ansprüche auf Änderung geltend gemacht werden.

### <span id="page-61-0"></span>**6.3.4 Elektronischer Zugriff auf den BIC (eBIC)**

#### **Elektronischer BIC (eBIC)**

Der Beckhoff Identification Code (BIC) wird auf Beckhoff Produkten außen sichtbar aufgebracht. Er soll wo möglich, auch elektronisch auslesbar sein.

Für die elektronische Auslesung ist die Schnittstelle entscheidend, über die das Produkt elektronisch angesprochen werden kann.

#### **K-Bus Geräte (IP20, IP67)**

Für diese Geräte sind derzeit keine elektronische Speicherung und Auslesung geplant.

#### **EtherCAT-Geräte (P20, IP67)**

Alle Beckhoff EtherCAT-Geräte haben ein sogenanntes ESI-EEPROM, dass die EtherCAT‑Identität mit der Revision beinhaltet. Darin wird die EtherCAT‑Slave‑Information gespeichert, umgangssprachlich auch als ESI/XML-Konfigurationsdatei für den EtherCAT‑Master bekannt. Zu den Zusammenhängen siehe die entsprechenden Kapitel im EtherCAT‑Systemhandbuch ([Link](https://infosys.beckhoff.com/content/1031/ethercatsystem/2469086859.html)).

In das ESI‑EEPROM wird auch die eBIC gespeichert. Die Einführung des eBIC in die Beckhoff IO Produktion (Klemmen, Box‑Module) erfolgt ab 2020; mit einer weitgehenden Umsetzung ist in 2021 zu rechnen.

Anwenderseitig ist die eBIC (wenn vorhanden) wie folgt elektronisch zugänglich:

- Bei allen EtherCAT-Geräten kann der EtherCAT Master (TwinCAT) den eBIC aus dem ESI‑EEPROM auslesen
	- Ab TwinCAT 3.1 build 4024.11 kann der eBIC im Online-View angezeigt werden.
	- Dazu unter

EtherCAT → Erweiterte Einstellungen → Diagnose das Kontrollkästchen "Show Beckhoff Identification Code (BIC)" aktivieren:

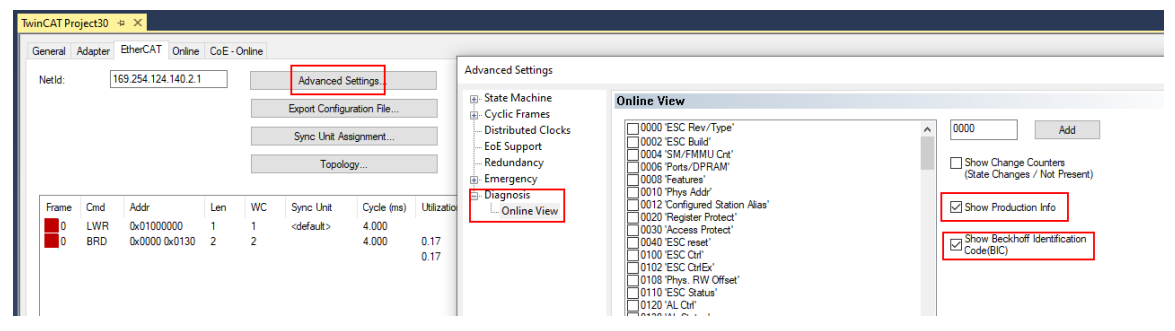

◦ Die BTN und Inhalte daraus werden dann angezeigt:

General Adapter EtherCAT Online CoE - Online

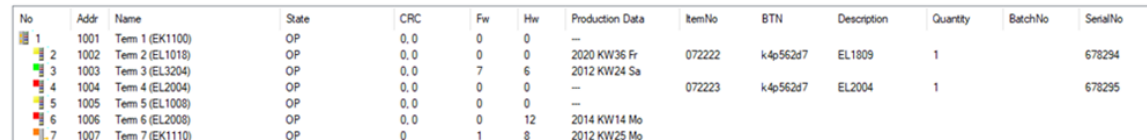

- Hinweis: ebenso können wie in der Abbildung zu sehen die seit 2012 programmierten Produktionsdaten HW-Stand, FW-Stand und Produktionsdatum per "Show Production Info" angezeigt werden.
- Ab TwinCAT 3.1. build 4024.24 stehen in der Tc2\_EtherCAT Library ab v3.3.19.0 die Funktionen *FB\_EcReadBIC* und *FB\_EcReadBTN* zum Einlesen in die PLC und weitere eBIC-Hilfsfunktionen zur Verfügung.
- Bei EtherCAT-Geräten mit CoE-Verzeichnis kann zusätzlich das Objekt 0x10E2:01 zur Anzeige der eigenen eBIC genutzt werden, hier kann auch die PLC einfach auf die Information zugreifen:

◦ Das Gerät muss zum Zugriff in PREOP/SAFEOP/OP sein:

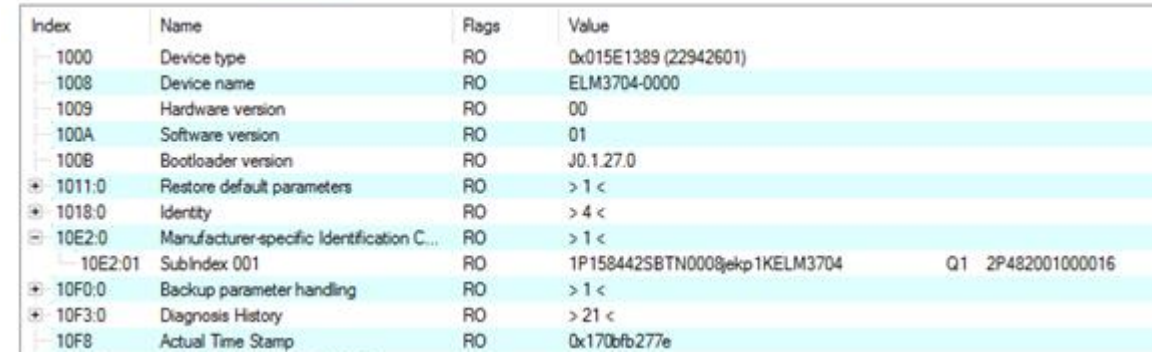

- Das Objekt 0x10E2 wird in Bestandsprodukten vorrangig im Zuge einer notwendigen Firmware‑Überarbeitung eingeführt.
- Ab TwinCAT 3.1. build 4024.24 stehen in der Tc2\_EtherCAT Library ab v3.3.19.0 die Funktionen *FB\_EcCoEReadBIC* und *FB\_EcCoEReadBTN* zum Einlesen in die PLC und weitere eBIC-Hilfsfunktionen zur Verfügung.
- Hinweis: bei elektronischer Weiterverarbeitung ist die BTN als String(8) zu behandeln, der Identifier "SBTN" ist nicht Teil der BTN.
- Technischer Hintergrund

Die neue BIC Information wird als Category zusätzlich bei der Geräteproduktion ins ESI‑EEPROM geschrieben. Die Struktur des ESI-Inhalts ist durch ETG Spezifikationen weitgehend vorgegeben, demzufolge wird der zusätzliche herstellerspezifische Inhalt mithilfe einer Category nach ETG.2010 abgelegt. Durch die ID 03 ist für alle EtherCAT Master vorgegeben, dass sie im Updatefall diese Daten nicht überschreiben bzw. nach einem ESI-Update die Daten wiederherstellen sollen. Die Struktur folgt dem Inhalt des BIC, siehe dort. Damit ergibt sich ein Speicherbedarf von ca. 50..200 Byte im EEPROM.

- Sonderfälle
	- Sind mehrere ESC in einem Gerät verbaut die hierarchisch angeordnet sind, trägt nur der TopLevel ESC die eBIC Information.
	- Sind mehrere ESC in einem Gerät verbaut die nicht hierarchisch angeordnet sind, tragen alle ESC die eBIC Information gleich.
	- Besteht das Gerät aus mehreren Sub-Geräten mit eigener Identität, aber nur das TopLevel-Gerät ist über EtherCAT zugänglich, steht im CoE‑Objekt‑Verzeichnis 0x10E2:01 die eBIC des TopLevel-Geräts, in 0x10E2:nn folgen die eBIC der Sub‑Geräte.

#### **Profibus/Profinet/DeviceNet… Geräte**

Für diese Geräte ist derzeit keine elektronische Speicherung und Auslesung geplant.

## <span id="page-63-0"></span>**6.4 Support und Service**

Beckhoff und seine weltweiten Partnerfirmen bieten einen umfassenden Support und Service, der eine schnelle und kompetente Unterstützung bei allen Fragen zu Beckhoff Produkten und Systemlösungen zur Verfügung stellt.

#### **Beckhoff Niederlassungen und Vertretungen**

Wenden Sie sich bitte an Ihre Beckhoff Niederlassung oder Ihre Vertretung für den [lokalen Support und](https://www.beckhoff.de/support) [Service](https://www.beckhoff.de/support) zu Beckhoff Produkten!

Die Adressen der weltweiten Beckhoff Niederlassungen und Vertretungen entnehmen Sie bitte unseren Internetseiten: <https://www.beckhoff.de>

Dort finden Sie auch weitere Dokumentationen zu Beckhoff Komponenten.

#### **Beckhoff Support**

Der Support bietet Ihnen einen umfangreichen technischen Support, der Sie nicht nur bei dem Einsatz einzelner Beckhoff Produkte, sondern auch bei weiteren umfassenden Dienstleistungen unterstützt:

- Support
- Planung, Programmierung und Inbetriebnahme komplexer Automatisierungssysteme
- umfangreiches Schulungsprogramm für Beckhoff Systemkomponenten

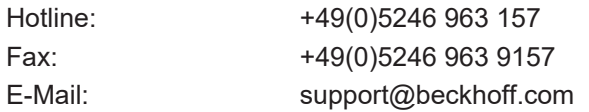

#### **Beckhoff Service**

Das Beckhoff Service-Center unterstützt Sie rund um den After-Sales-Service:

- Vor-Ort-Service
- Reparaturservice
- Ersatzteilservice
- Hotline-Service

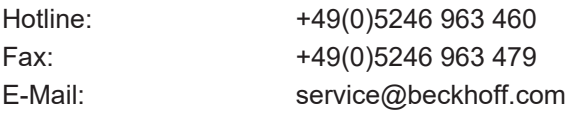

#### **Beckhoff Firmenzentrale**

Beckhoff Automation GmbH & Co. KG

Hülshorstweg 20 33415 Verl Deutschland

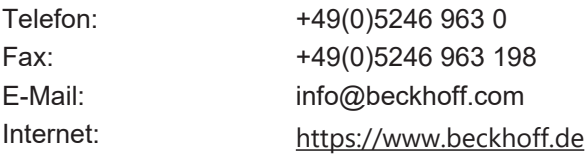

Mehr Informationen: **[www.beckhoff.de/ep1518-0002](https://www.beckhoff.de/ep1518-0002)**

Beckhoff Automation GmbH & Co. KG Hülshorstweg 20 33415 Verl **Deutschland** Telefon: +49 5246 9630 [info@beckhoff.de](mailto:info@beckhoff.de?subject=EP1518-0002) [www.beckhoff.de](https://www.beckhoff.com)

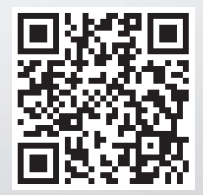